# **ΤΕΧΝΟΛΟΓΙΚΟ ΕΚΠΑΙΔΕΥΤΙΚΟ ΙΔΡΥΜΑ ΚΡΗΤΗΣ ΤΜΗΜΑ ΜΗΧΑΝΟΛΟΓΩΝ ΜΗΧΑΝΙΚΩΝ**

# **ΠΤΥΧΙΑΚΗ ΜΕΛΕΤΗ ΧΡΟΝΗΣ ΑΘΑΝΑΣΙΟΣ**

# **«Κάμερα αυτόματης ανίχνευσης αντικειμένων σε μηχανισμό pan-tilt»**

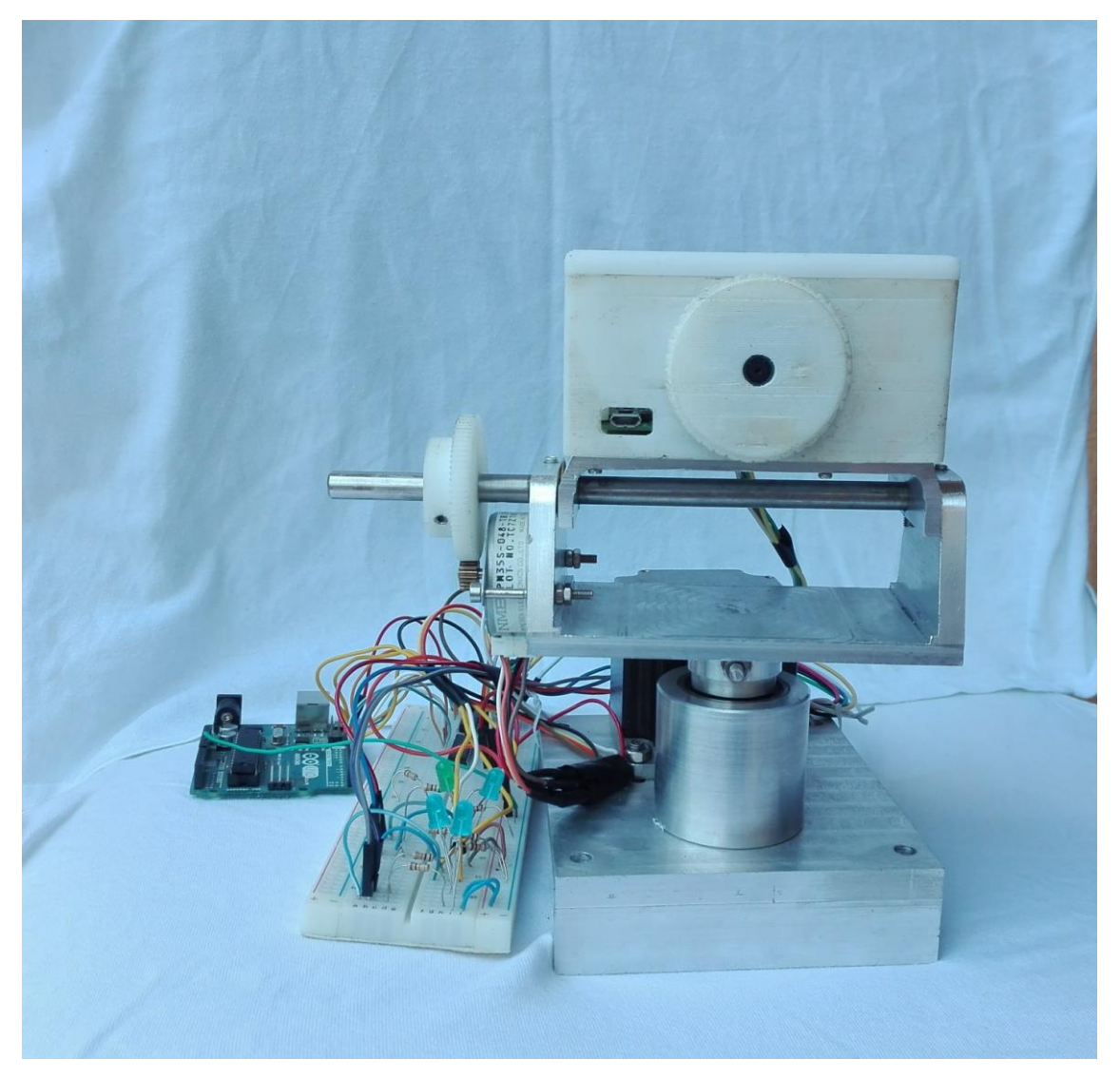

**ΗΡΑΚΛΕΙΟ ΚΡΗΤΗΣ 2017**

**ΤΕΧΝΟΛΟΓΙΚΟ ΕΚΠΑΙΔΕΥΤΙΚΟ ΙΔΡΥΜΑ ΚΡΗΤΗΣ ΤΜΗΜΑ ΜΗΧΑΝΟΛΟΓΩΝ ΜΗΧΑΝΙΚΩΝ**

# **ΤΙΤΛΟΣ ΠΤΥΧΙΑΚΗΣ ΕΡΓΑΣΙΑΣ**

# **«Κάμερα αυτόματης ανίχνευσης αντικειμένων σε μηχανισμό pan-tilt»**

# **ΠΤΥΧΙΑΚΗ ΜΕΛΕΤΗ ΧΡΟΝΗΣ ΑΘΑΝΑΣΙΟΣ**

# **Επόπτης καθηγητής: Κ. Μανώλης Καββουσανός**

**ΗΡΑΚΛΕΙΟ ΚΡΗΤΗΣ 2017**

# **ΠΕΡΙΛΗΨΗ**

Στα πλαίσια του προγράμματος σπουδών αναπτύχθηκε η παρούσα πτυχιακή εργασία. Έν συντομία κατασκευάστηκε μηχανισμός pan-tilt, σύμφωνα με τα σχέδια, από αλουμίνιο και χρησιμοποιήθηκαν βηματικοί κινητήρες για τον έλεγχο. Στην συνέχεια χρησιμοποιώντας το πρόγραμμα Matlab προγραμματίστηκε η πλακέτα Raspberry Pi όπου μέσω κάμερας εκτελείται κώδικας μηχανικής όρασης αναγνωρίζοντας στην εικόνα ένα κόκκινο αντικείμενο. Τέλος ελέγχονται κατάλληλα οι κινητήρες ώστε να στρέφουν τον μηχανισμό σε θέση στην οποία το αντικείμενο να βρίσκεται συνεχώς στο κέντρο της εικόνας. Στην πρώτη ενότητα της εργασίας παρουσιάζεται η φιλοσοφία του μηχανισμού καθώς επίσης και τα έτοιμα προϊόντα που βρίσκει κανείς στο εμπόριο. Στην δεύτερη ενότητα της εργασίας παρουσιάζονται οι απαιτούμενοι υπολογισμοί του μηχανισμού όσον αφορά τα διάφορα στοιχεία μηχανών και την επιλογή των κινητήρων. Στην συνέχεια της ενότητας γίνεται ο σχεδιασμός της κατασεκευής σε ένα πρόγραμμα τρισδιάστατης μοντελοποίησης. Στην τρίτη ενότητα αναλύεται η κατασκευή των απαραίτητων κομματιών στο μηχανουργείο της σχολής. Στην συνέχεια του ίδιου κεφαλαίου περιγράφεται αναλυτικά η συναρμολόγηση των εξαρτημάτων με την ακριβή διαδικασία τοποθέτησης. Στην τέταρτη ενότητα αναλύεται η σύνδεση όλων των ηλεκτρονικών μερών της κατασκευής (βηματικοί κινητήρες, πλακέτα Raspberry Pi & Arduino και άλλα). Στην πέμπτη ενότητα αναλύεται η επιστήμη της μηχανικής όρασης όπως επίσης και διάφορες εφαρμογές της με σκοπό την κατανόηση της λειτουργίας της συγκεκριμένης κατασκευής. Στην έκτη ενότητα παρουσιάζονται αναλυτικά οι δυο πλακέτες που χρησιμοποιούνται σε αυτή την εφαρμογή (Raspberry Pi 3 & Arduino), καθώς επίσης και ο τρόπος σύνδεσης και αρχικοποίησης διαφόρων παραμέτρων. Στην έβδομη ενότητα αναλύονται τα προγράμματα που «τρέχουν» οι δυο πλακέτες για αυτό τον σκοπό της συγκεκριμένης εφαρμογής.

# **ABSTRACT**

In the purpose of my bachelor project I developed this mechanism and after it I program the Raspberry Pi via Matlab in order to find and track a red object in a room. In the first unit, of this document, is presented the general aspect of this specific mechanism and also analytical all the same mechanism products you can find in the market. In the second unit we analyze the required calculations for all the mechanism and especially the gears, pulleys and motors. Also in the same unit is presented the design of the mechanism in a 3D cad software. In the third unit is presented the construction of all the components in the machine shop of the university, and the assembly of these components with analytical instructions. In the fourth unit is presented the electronic components (stepper motor, Raspberry Pi, Arduino, e.t.c.) and the circuit we build to connect them together. In the fifth unit is presented the computer vision technology as a science and also as we give some examples for the uses in order someone could understand the operation of this mechanism. In the sixth unit we present the two electronic boards (Raspberry Pi & Arduino) we use for this project and also analytical instructions of the setup and connections. In the seventh unit is presented all the necessary programs the two boards are "running" in order to accomplish the goal of this project.

# *<u>TEPIEXOMENA</u>*

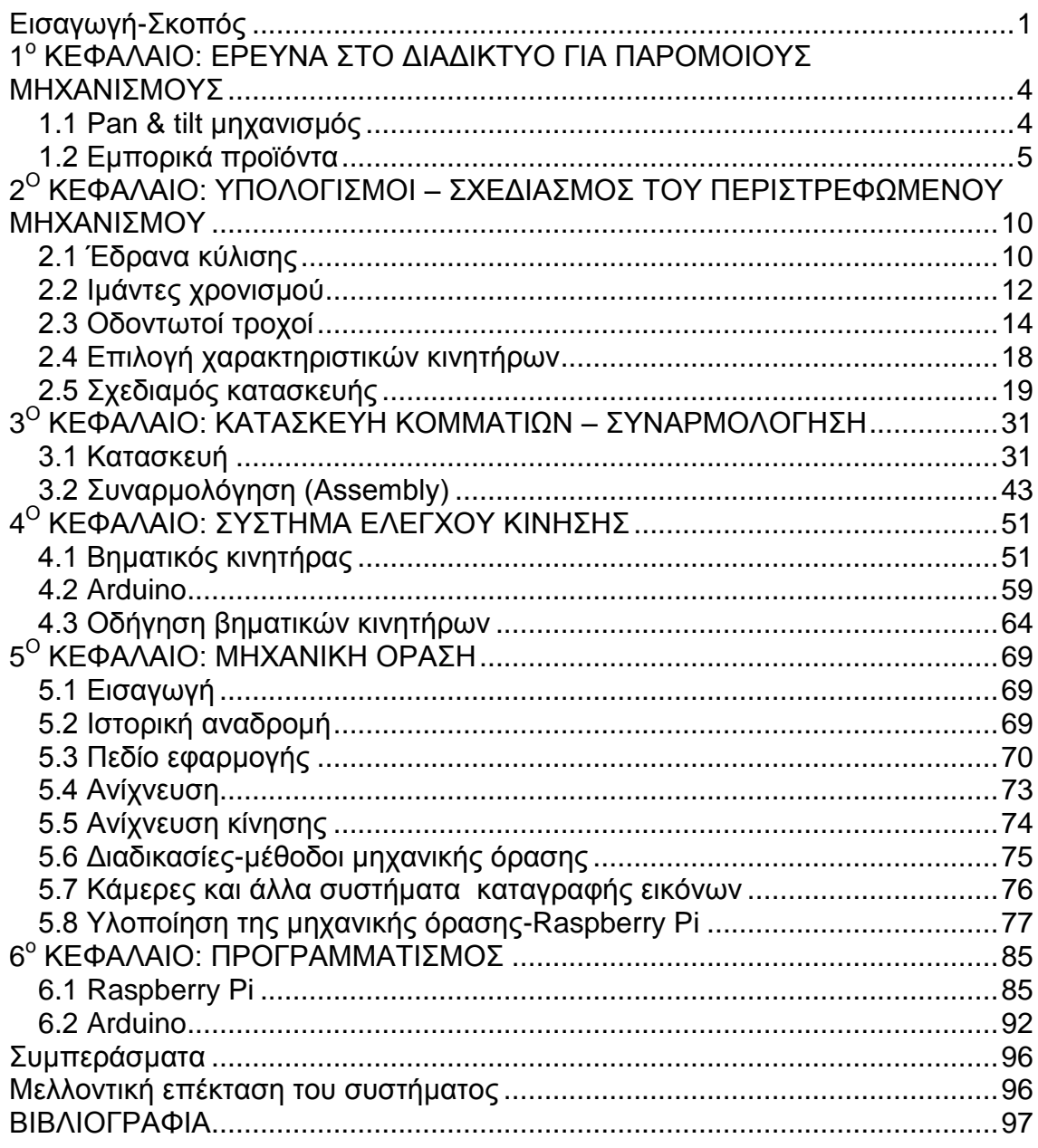

## **ΕΥΧΑΡΙΣΤΙΕΣ**

Θέλω να ευχαριστήσω πρώτα από όλα τον κύριο Καββουσανό που μου ανέθεσε αυτό το πολύ ενδιαφέρον και εποικοδομητικό θέμα, με το οποίο απέκτησα πολλές γνώσεις για την μετέπειτα πορεία μου. Επίσης θέλω να ευχαριστήσω τον Γιάννη Σαριδάκη (βοηθό εργαστηρίου).Με τις συμβουλές του αλλά και την βοήθεια στις κατάλληλες στιγμές συνέβαλε καθοριστικά στον σχεδιασμό, κατασκευή των κομματιών και την συναρμολόγηση του μηχανισμού. Τέλος θα ήθελα να ευχαριστήσω τους γονείς μου για την υποστήριξη καθ'όλη την διάρκεια της εργασίας.

# **Εισαγωγή-Σκοπός**

<span id="page-6-0"></span> Σκοπός της παρούσας εργασίας είναι η κατασκευή ενός περιστρεφόμενου μηχανισμού (pan & tilt περιστροφές με χρήση δυο ανεξάρτητων κινητήρων) όπου θα φέρει κάμερα και έναν μικρο-υπολογιστή (Raspberry Pi) με σκοπό να κάνει ανάλυση της εικόνας. Από την ανάλυση θα μπορεί να πετύχει αναγνώριση κάποιου αντικειμένου μέσου ενός αλγόριθμου που θα "τρέχει" η πλακέτα. Στην συνέχεια θα μπορεί ο μηχανισμός να στραφεί στην θέση που βρίσκεται το αντικείμενο και να το ακολουθεί, δίνοντας κατάλληλες εντολές στους κινητήρες. Λόγω της δυνατότητας του επαναπρογραμματισμού της πλακέτας υπάρχει η δυνατότητα για προσθήκη λειτουργιών στην αναγνώριση αντικειμένου ή και αλλαγή της λειτουργίας του μηχανισμού.

 Η εργασία αυτή ξεκινάει με τον υπολογισμό και την διαστασιολόγηση της κατασκευής καθώς και την εκλογή των βασικών στοιχείων μηχανών, ώστε να αντέχουν, αλλά παράλληλα να γίνεται βελτιστοποίηση του όγκου της κατασκευής. Στην συνέχεια με βάση τα τυποποιημένα στοιχεία μηχανών γίνεται αναλυτικός σχεδιασμός της κατασκευής σε λογισμικό τρισδιάστατης ψηφιακής μοντελοποίησης όπου κατανοήθηκε καλύτερα η κατασκευή, το σχήμα, ο όγκος, η τοποθέτηση των κινητήρων και έγινε ανάλυση για τις ακραίες γωνίες κίνησης. Έπειτα σειρά έχει η κατασκευή των κομμάτιών. Χρησιμοποιήθηκαν τα μηχανήματα που διαθέτει το μηχανουργείο του ΤΕΙ Κρήτης. Συγκεκριμένα τα περισσότερα κομμάτια κατασκευάστηκαν σύμφωνα με το τρισδιάστατο σχέδιο στις CNC μηχανές. Γι' αυτό το σκοπό έγινε ο προγραμματισμός των μηχανών με ανάλογο λογισμικό CAM. Το υλικό που χρησιμοποιήθηκε κατά κύριο λόγο είναι το αλουμίνιο για λόγους βάρους. Ακόμη κάποια κομμάτια εκτυπώθηκαν στον τρισδιάστατο εκτυπωτή της σχολής από πλαστικό ABS. Εφόσον κατασκευάστηκαν όλα τα απαραίτητα κομμάτια συναρμολογήθηκαν σύμφωνα πάντα με το αρχικό σχέδιο και κατασκευάστηκε το ανάλογο ηλεκτρονικό κύκλωμα ώπου θα ελέγχει τους κινητήρες με βάση την πληροφορία της εικόνας.

 Για τον έλεγχο των κινητήρων χρησιμοποιήθηκε ξεχωριστός επεξεργαστής (arduino) που ανέλαβε αυτή την δουλειά. Τέλος δημιουργήθηκε πρόγραμμα που θα εξυπηρετεί τον σκοπό της αναγνώρισης ενός κόκκινου αντικειμένου στον χώρο, θα κινείται ώστε να είναι στο κέντρο της εικόνας κάθε φορά που κάνει refresh. Εφόσον το κινήσουμε εμείς το αντικείμενο ο μηχανισμός θα περιστραφεί κατάλληλα ώστε να συμπέσει ξανά στο κέντρο της εικόνας, κάνει δηλαδή tracking του αντικειμένου στον χώρο. Ανάλογο πρόγραμμα αναπτύχθηκε και στον επεξεργαστή Arduino για τον έλεγχο των κινητήρων. Χρειάστηκαν αρκετές δοκιμές για την βελτιστοποίηση του συστήματος καθώς ανάλογα με τον χώρο, τον φωτισμό και το background αλλάζει η φωτεινότητα των pixel και επηρεάζεται όλος ο μηχανισμός. Επίσης μεγάλη σημασία έχει και η σύνδεση του Raspberry Pi με τον υπολογιστή για την επικοινωνία μέσω WiFi. Αυτό είναι απαραίτητο επειδή το Raspberry Pi δεν έχει την υπολογιστική ισχύ για να "τρέξει" τέτοιους αλγόριθμους και έτσι μεταδίδει την εικόνα η οποία αναλύεται σε έναν υπολογιστή και στην συνέχεια επιστρέφει τα δεδομένα. Βέβαια καταλαβαίνει κανείς εύκολα ότι η ταχύτητα αλλαγής της εικόνας και η επεξεργασία της εξαρτάται από την σύνδεση στο intenet και την ταχύτητα της.

Τα προγράμματα επιγραμματικά που χρησιμοποιήθηκαν είναι τα εξής: για τον σχεδιασμό της κατασκευής χρησιμοποιήθηκε το Solidworks, για τον προγραμματισμό των CNC μηχανών χρησιμοποιήθηκε το Pro Engineer CREO 3.0, για την ανάλυση και επεξεργασία της εικόνας και τον προγραμματισμό του Raspberry Pi χρησιμοποιήθηκε το Matlab, ενώ για τον προγραμματισμό του Arduino το λογισμικό της εταιρείας Arduino IDE.

# <span id="page-9-0"></span>**1 <sup>ο</sup> ΚΕΦΑΛΑΙΟ: ΕΡΕΥΝΑ ΣΤΟ ΔΙΑΔΙΚΤΥΟ ΓΙΑ ΠΑΡΟΜΟΙΟΥΣ ΜΗΧΑΝΙΣΜΟΥΣ**

## <span id="page-9-1"></span>**1.1 Pan & tilt μηχανισμός**

 Οι μηχανισμοί που περιστρέφονται στην βάση τους λέγονται pan και η περιστροφή σε δεύτερο άξονα λέγεται tilt. Ενα παράδειγμα ενός τέτοιου μηχανισμού pan & tilt φαίνεται στην παρακάτω εικόνα 1.1.

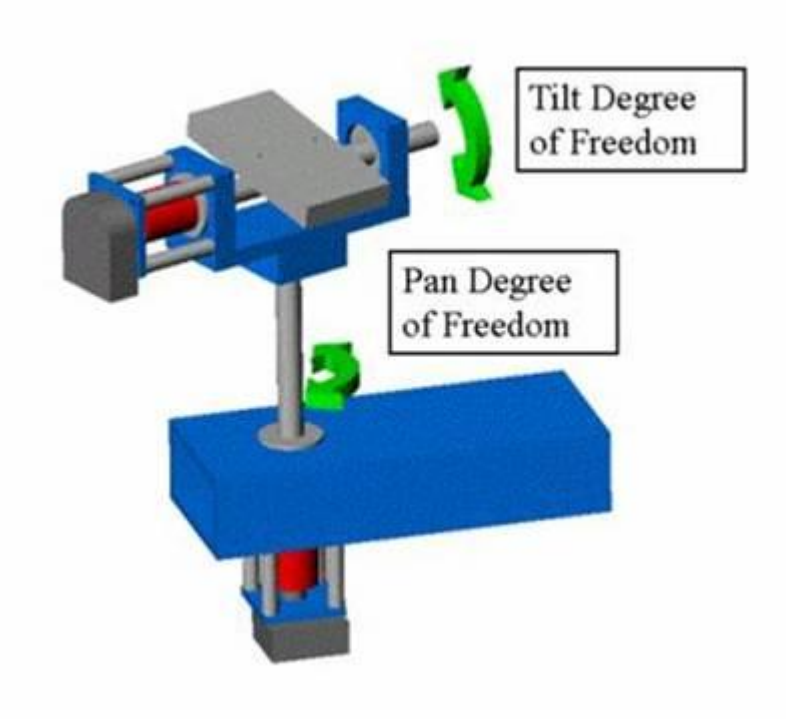

### Φωτογραφία 1.1: Σχεδιαστικό μοντέλο ενός μηχανισμού pan & tilt

 Ο μηχανισμός αυτός λοιπόν έχει την δυνατότητα περιστροφής του άξονα της βάσης σε γωνίες συνήθως από -90° εώς +90°. Για την περιστροφή αυτή χρησιμοποιείται ένας ηλεκτρικός κινητήρας. Η δεύτερη περιστροφή επιτυγχάνεται με την περιστροφή μιας πλατφόρμας συνδεδεμένης στο άκρο του άξονα ο οποίος δίνει την δυνατότητα της κλίσης σε γωνίες συνήθως από -45<sup>°</sup> εώς +45<sup>0</sup> . Για την περιστροφή αυτή απαιτείται η ύπαρξη ενός δεύτερου κινητήρα.

 Γενικά ο μηχανισμός αυτός αναπτύχθηκε για να γίνεται παρακουλούθηση (tracking) ενός αντικειμένου όταν αυτό μετακινείται στο χώρο, να γίνεται εντοπισμός του, και αναγνώριση μεγέθους σχήματος με διάφορους αλγόριθμους. Ο μηχανισμός πωλείται στο εμπόριο με ή χωρίς την κάμερα, ενώ τα συστήματα αυτά μπορεί να είναι και τηλεχειριζόμενα από κάποια απόσταση. Υπάρχουν αρκετές ευρεσιτεχνίες γύρω από αυτό τον μηχανισμό (pan & tilt). Το 2004 κατατέθηκε δίπλωμα ευρεσιτεχνίας όπου αναφέρει "Μια κάμερα μπορεί να στηρίζεται σε μια βάση η οποία θα είναι συνδεδεμένη με έναν ή περισσότερους κινητήρες όπου θα έχει την δυνατότητα περιστροφής. Οι κινητήρες μπορούν να έχουν τέτοια διάταξη έτσι ώστε ο ένας να εκτελεί την κίνηση pan ενώ ο δεύτερος να μεταδίδει την κίνηση μέσω τροχαλίας στην περιστροφή tilt." Στις παρακάτω φωτογραφίες 1.2 διακρίνονται τα σχέδια αυτής της ευρεσιτεχνίας αυτής.

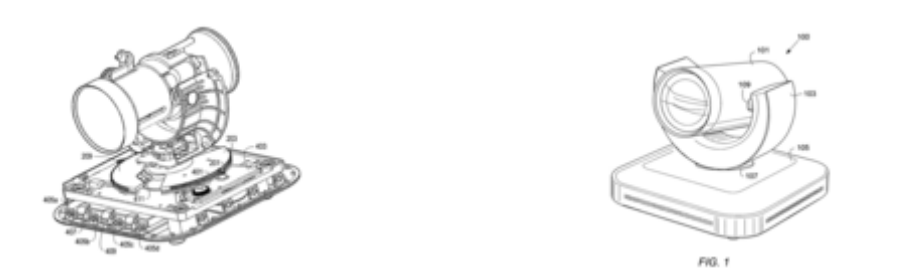

#### Φωτογραφία 1.2: Σχέδιο του μηχανισμού όπως περιγράγεται στην ευρεσιτεχνία

## <span id="page-10-0"></span>**1.2 Εμπορικά προϊόντα**

 Ενας αρκετά συνηθισμένος τύπος pan & tilt μηχανισμού φαίνεται στην παρακάτω φωτογραφία 1.3. Αποτελείται ουσιαστικά από δυο rc-servo κινητήρες οι οποίοι έχουν όμως περιορισμένη δυνατότητα κίνησης, δηλαδή από 0<sup>°</sup> εώς 180°. Επομένως είναι περιορισμένες οι μοίρες που μπορεί να "βλέπει" ο φακός της κάμερας. Επίσης το βάρος που μπορούν να κινήσουν αυτοί οι κινητήρες είναι χαμηλό και με σχετικά μικρές ταχύτητες. Ενα ακόμα μειονέκτημα είναι ο ακριβής έλεγχος της θέσης, δηλαδή οι κινητήρες αυτοί δεν έχουν καλή διακριτική ικανότητα ώστε να πετυχαίνουμε μεγάλη ακρίβεια στην θέση. Ομως ένα σημαντικό πλεονέκτημα είναι ο μικρός όγκος της κατασκευής όπως ακόμη και η απλότητα της.

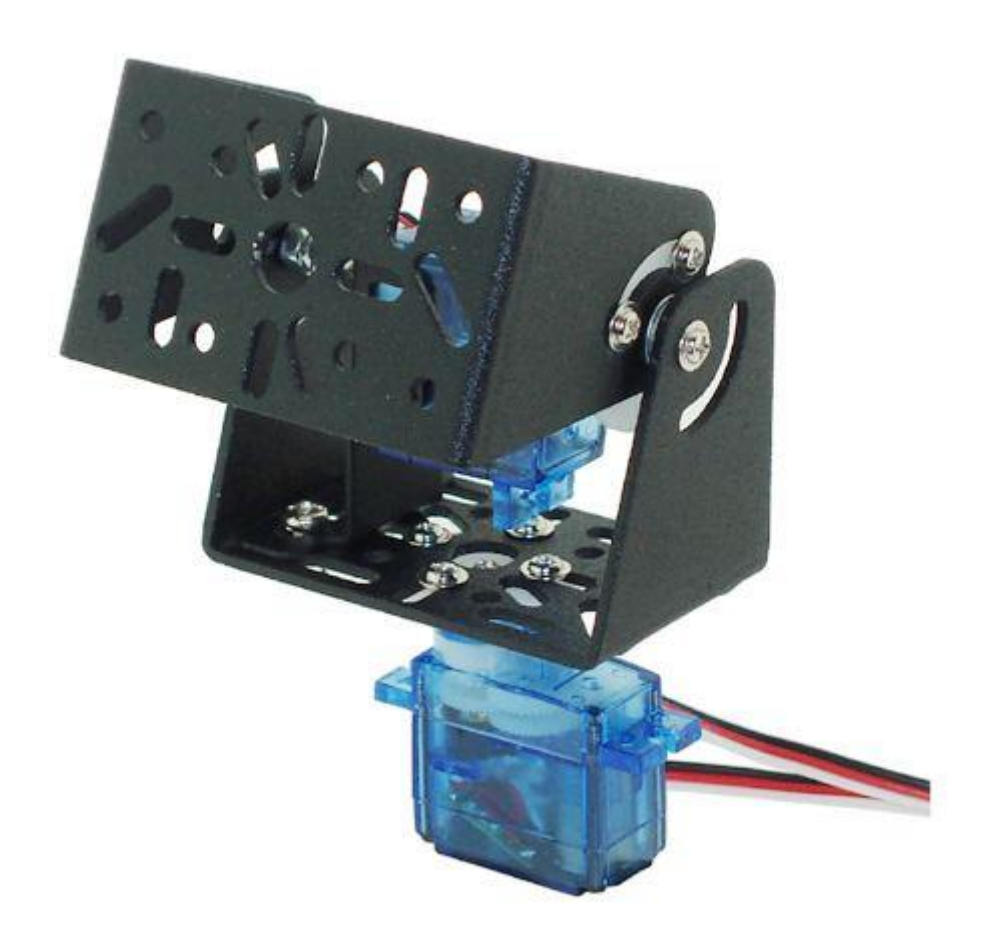

#### Φωτογραφία 1.3: Εμπορικό προϊόν μηχανισμού pan & tilt

 Η συγκεκριμένη λύση είναι αρκετά διαδεδομένη και εμπορική και συναντάται κατά κόρον στο εμπόριο. Στην παρακάτω φωτογραφία 1.4, φαίνεται ένας pan & tilt μηχανισμός της εταιρείας Logitech που μπορεί να αγοράσει κανείς στο εμπόριο σε υψηλές τιμές ακόμα. Ο κατασκευαστής του συγκεκριμένου συστήματος αναφέρει οτι ο μηχανισμός έχει την δυνατότητα κίνησης στην κατεύθυνση pan κατά 260° ενώ tilt κατά 130°. Βέβαια δεν παρέχει σε καμία περίπτωση δυνατότητα για εσωτερική επεξεργασία εικόνας. Αρκετά από αυτά τα συστήμα που κυκλοφορούν μπορούν και συνδέονται απολύτως συμβατά με την πλακέτα Raspberry Pi.

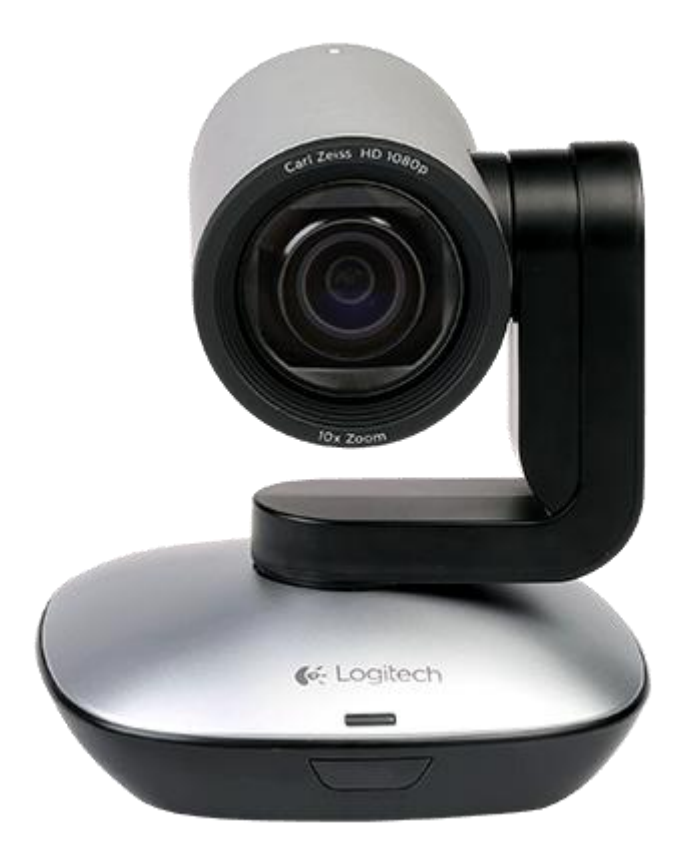

### Φωτογραφία 1.4: Εμπορικό προϊόν της εταιρείας Logitech

 Στην παρακάτω φωτογραφία 1.5 διακρίνεται ένας μηχανισμός που έχει αρκετές ομοιότητες με αυτόν που θα παρουσιαστεί αναλυτικά παρακάτω. Διαθέτει δυο βηματικούς κινητήρες και έχει την δυνατότητα pan & tilt. Εξυπηρετεί όμως διαφορετικό σκοπό από την αναγνώριση αντικειμένου, καθώς έχει μεγαλύτερες διαστάσεις και είναι προσαρμοσμένη πάνω του μια φωτογραφική κάμερα. Τέτοιοι μηχανισμοί χρησιμοποιούνται για να σταθεροποιήσουν την κάμερα και να έχουμε καλύτερη ποιότητα εικονας.

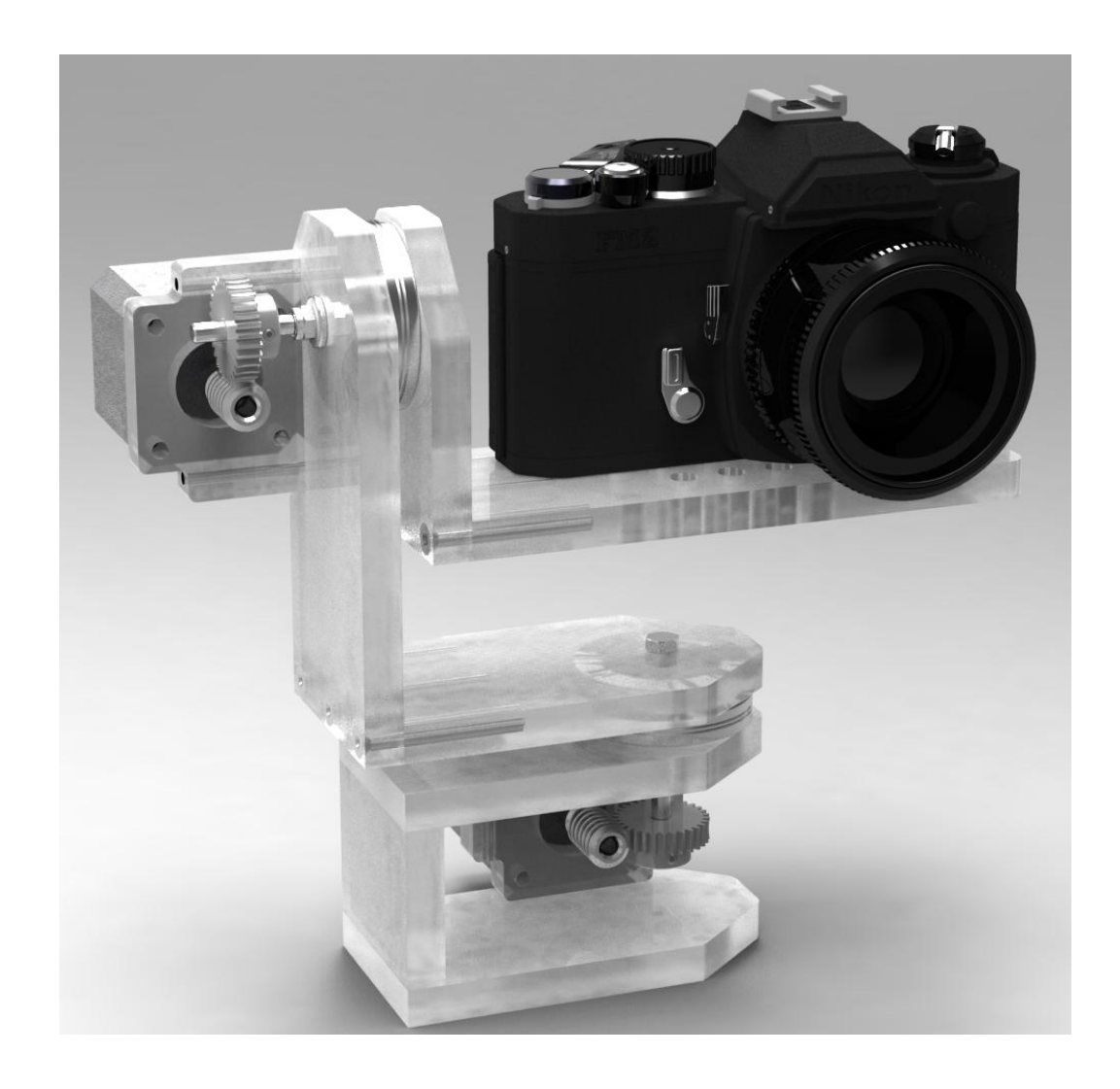

Φωτογραφία 1.5: Μηχανισμός pan & tilt με την χρήση δυο βηματικών κινητήρων

 Πιο συγκεκριμένα μηχανισμοί με κινούμενη κάμερα που ανιχνεύουν κάποιο αντικείμενο ή και το παρακολουθούν έχουν κατασκευαστεί αρκετοί. Πρώτα από όλα χρησιμοποιούνται από τον στρατό συστήματα τέτοιου τύπου. Σε περιοχές κοντά στα σύνορα χωρών χρησιμεύουν κυρίως για αναγνώριση αντιπάλων μονάδων με χαρακτηριστικά την υψηλή ταχύτητα αναγνώρισης και την δυνατότητα λειτουργίας στο σκοτάδι. Εφόσον δοκιμάστηκαν αρκετό καιρό για φύλαξη χώρων και παρακολούθηση αυτών, παρόμοιοι μηχανισμοί αναπτύχθηκαν για εμπορικούς λόγους όπως για παράδειγμα φύλαξη σπιτιών, κτηρίων και μουσείων .

Στον 21<sup>ο</sup> αιώνα η μηχανική όραση είναι από τα πιο εξελισσόμενα αυτόματα συστήματα, έτσι έχουμε πολλές εφαρμογές. Μερικές από αυτές είναι: η παρακολούθηση της κίνησης των αυτοκινήτων σε ένα δρόμο, πατακολούθηση αθρώπων σε δημόσιους χώρους, παρακολούθηση διάφορων μηχανημάτων στην βιομηχανία, καθοδήγηση ρομποτικών συστημάτων, στην ιατρική για διάγνωση ασθενειών.

 Στον τομέα που απευθείνεται η παρούσα εργασία (την ρομποτική) συστήματα παρόμοια με αυτό που θα αναλυθεί παρακάτω συναντά κανείς σε αυτόνομα οχήματα, δηλαδή αυτοκίνητα που έχουν την δυνατότητα να κινηθούν μόνα τους χωρίς την ανθρώπινη καθοδήγηση. Επίσης μεγάλη εφαρμογή έχουν και σε ρομποτικά οχήματα μικρού μεγέθους που μπορούν να το βοηθήσουν να κινείται στο χώρο και να αποφεύγει εμπόδια, να ακολουθεί μια συγκεκριμένη τροχιά, να χαρτογραφεί τον χώρο, να εντοπίζει καποιο συγκεκριμένο αντικείμενο και άλλα. Τετοια συστήματα μπορούν να συνεργαστούν με ρομποτικούς βραχίονες με σκοπό να στέλνουν πληροφορίες για την ακριβή θέση που πρέπει να κινηθούν. Για παράδειγμα σε πεδία συναρμολόγησης αντικειμένων ο ρομποτικός βραχίονας χρειάζεται να γνωρίζει την ακριβή θέση των διαφόρων εξαρτημάτων αλλά και το σημείο τοποθέτησης τους. Επισης για καθοδήγηση ακτίνων laser, συστήματα πακετοποίησης, . Η φιλοσοφία τέτοιων συστημάτων βασίζεται στην εξής διαδικασία: αρχικά έχοντας σε ενα δωμάτιο τον ρομποτικό βραχίονα και τον μηχανισμό της κάμερας και γνωρίζοντας τις ακριβείς θέσεις τους στο χώρο, γίνεται αναγνώριση του επιθυμητού αντικειμένου από την κάμερα και στην συνέχεια συσχετίζεται η θέση του αντικειμένου με την ήδη γνωστή του βραχίονα για να μπορέσει αυτός να κινηθεί στο επιθυμητό σημείο.

 Τελος στις μέρες μας πιο ευφυή συστήματα μπορούν και κατατάσσουν σε διάφορες κατηγορίες αντικείμενα του φυσικού περιβάλλοντος.

# <span id="page-15-0"></span>**2 <sup>Ο</sup> ΚΕΦΑΛΑΙΟ: ΥΠΟΛΟΓΙΣΜΟΙ – ΣΧΕΔΙΑΣΜΟΣ ΤΟΥ ΠΕΡΙΣΤΡΕΦΩΜΕΝΟΥ ΜΗΧΑΝΙΣΜΟΥ**

## <span id="page-15-1"></span>**2.1 Έδρανα κύλισης**

 Η έδραση των ατράκτων γίνεται με τη βοήθεια των στοιχείων μηχανών, που ονομάζονται έδρανα. Υπάρχουν δύο είδη εδράνων : τα έδρανα κυλίσεως (ρουλεμάν) και τα έδρανα ολισθήσεως (κουζινέτα). Τα έδρανα έχουν σκοπό να μεταφέρουν τις εγκάρσιες και αξονικές δυνάμεις των ατράκτων στα κελύφη των μηχανών προβάλλοντας στην περιστροφή των ατράκτων την ελάχιστη δυνατή ροπή τριβής.

 Αντίθετα με τα έδρανα ολισθήσεως, των οποίων η διάρκεια ζωής με κανονικές συνθήκες λειτουργίας είναι απεριόριστη, η διάρκεια ζωής την εδράνων κυλίσεως περιορίζεται είτε από την κόπωση του υλικού είτε από ένα ανώτατο επιτρεπόμενο όριο φθοράς των επιφανειών κυλίσεως των δακτυλίων και των σωμάτων κυλίσεως.

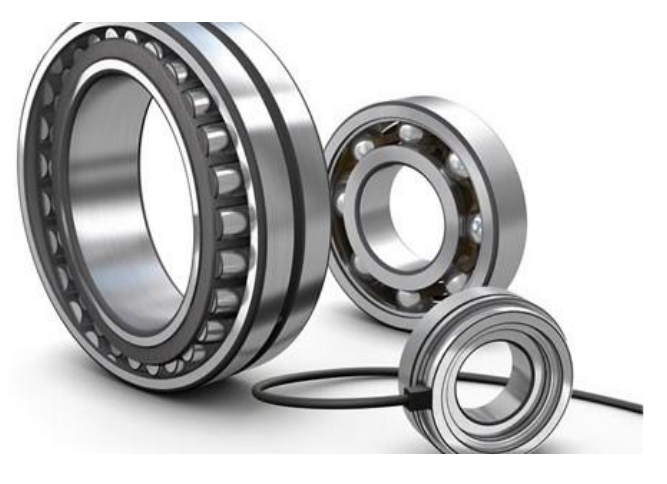

Φωτογραφία 2.1: Έδρανα κύλισης

Η εκλογή του κατάλληλου είδους και μεγέθους εδράνου καθορίζεται βασικά από το είδος και το μέγεθος της ονομαστικής φορτίσεως, που πρέπει να παραλάβει, από την ταχύτητα περιστροφής του στροφέως και τέλος από διάφορες ειδικές συνθήκες λειτουργίας όπως π.χ. το είδος λιπάνσεως, τη θερμοκρασία λειτουργίας, τις αυξομειώσεις του ονομαστικού φορτίου από τυχών κρούσεις κτλ.

 Στον υπολογισμό μελέτης, που πρέπει να εκλεγούν τα κατάλληλα έδρανα για την συγκεκριμένη περίπτωση εδράσεως των ατράκτων εισόδου και εξόδου, δηλαδή να είναι τύπου σταθερή-κινητή, εκλέχθηκε σαν μέγιστη διάρκεια ζωής 30000 ώρες .Ο απαιτούμενος αριθμός δυναμικής αντοχής, σε N, υπολογίζεται

$$
C = P * \left(\frac{60 * n * Lh}{10^6}\right)^{1/k}
$$

Όπου: P= ισοδύναμο φορτίο εδράνου σε Ν

n= αριθμός στροφών εδράνου σε rpm

Lh= Διάρκεια ζωής σε ώρες

k=3 για ένσφαιρα και 10/3 για όλα τα άλλα έδρανα

 Επίσης, σημειώνεται ότι τα έδρανα κυλίσεως στις περισσότερες εφαρμογές δεν παραλαμβάνουν ένα καθαρά εγκάρσιο η ένα καθαρά αξονικό φορτίο , αλλά παραλαμβάνουν ένα συνδυασμένο φορτίο, που συντίθεται από ένα εγκάρσιο και ένα αξονικό. Ο αριθμός δυναμικής αντοχής C, που υπολογίστηκε παραπάνω, αντιστοιχεί σε ένα καθαρά εγκάρσιο η καθαρά αξονικό φορτίο. Γι' αυτό το λόγο στον παραπάνω τύπο δεν τοποθετήθηκε το πραγματικό φορτίο αλλά το ισοδύναμο φορτίο P.

Το ισοδύναμο φορτίο για τον παραπάνω υπολογισμό υπολογίζεται με τον τύπο:

$$
P = X * Fr + Y * Fa
$$

όπου Χ= συντελεστής εγκάρσιου φορτίου , ο οποίος καθορίζει την επιρροή του αξονικού φορτίου στο εγκάρσιο φορτίο του εδράνου

Υ= συντελεστής αξονικού φορτίου, ο οποίος μετατρέπει το αξονικό φορτίο σε ένα ισοδύναμο εγκάρσιο.

 Οι τιμές των συντελεστών Χ και Υ ποικίλουν ανάλογα με το είδος του εδράνου και με το λόγο της αξονικής ως προς την εγκάρσια συνιστώσα Fr/Fa και δίνονται από πίνακες. Το ισοδύναμο φορτίο P ενός δακτυλιοειδούς εδράνου, που λόγω της μορφής του δεν μπορεί να παραλάβει αξονικό φορτίο , ισούται προφανώς με το εγκάρσιο Fr, δηλαδή ο τύπος έχει την μορφή: $P = Fr$ 

 Στην συγκεκριμένη εφαρμογή χρειάζεται η επιλογή δυο ρουλεμάν για την στήριξη του κεντρικού κατακόρυφου άξονα. Η διάμετρος του άξονα είναι 15mm. Υπολογίζεται το αξονικό φορτίο, που θα πρέπει να αντέχουν τα ρουλεμάν, είναι 5,88 Ν και αποτελείται από τα εξής:

Βάρος κεντρικού άξονα 40 gr.

- Βάρος βάσης για την περιστροφή 184 gr.
- Βάρος βάσης στήριξης του καπακιού και της πλακέτας 70 gr.
- Βάρος άξονα περιστροφής βάσης 100 gr.
- Βάρος πλακέτας Raspberry pi 3 42 gr.
- Βάρος stepper motor 120 gr.
- Βάρος πλαστικών καπακιών 44 gr.

Σε αυτή την εφαρμογή ο αριθμός στροφών του εδράνου στην πραγματικότητα είναι λιγότερο από μια στροφή αφού ο μηχανισμός θα κινείται από 0<sup>ο</sup> εώς 270<sup>ο</sup>. Διαλέγεται μια διάρκεια ζωής σε ώρες λειτουργίας 15.000h. Αρα εφαρμόζοντας τον τύπο έχουμε:

$$
C = 5.88N * \left(\frac{60 * 1rpm * 15000h}{10^6}\right)^{1/3} = 5.67 N
$$

Συγκρίνουμε λοιπόν τα δεδομένα με τα ρουλεμάν από τον κατάλαγο ρουλεμάν της εταιρίας SKF. Για την εκλογή του κατάλληλου εδράνου θα αναζητήσουμε ρουλεμάν με εσωτερική διάμετρο 15mm δυναμικό φορτίο περισσότερο από 5.67 Ν. Θα προτιμήσουμε την σειρά 6000 που είναι οικονομική και θέλουμε να είναι αυτολιπαινόμενα, με πλαστικές τάπες. Από την εταιρία SKF επιλέξαμε τον τύπο 6002-2RSH, με εσωτερική διάμετρο 15mm, εξωτερική 32mm, και ύψος 9mm.

### <span id="page-17-0"></span>**2.2 Ιμάντες χρονισμού**

Οι μεταδόσεις κίνησης με ιμάντες εξυπηρετούν τη μεταφορά ισχύος από έναν άξονα σε άλλο. Χρησιμοποιούνται κατά κύριο λόγο όταν υπάρχουν μεγάλες αποστάσεις αξόνων ή απαιτείται μια ομαλή μετάδοση κίνησης. Ο ιμάντας περιβάλλει τροχαλίες που βρίσκονται πάνω στον κινητήριο τροχό και στον κινούμενο άξονα. Βασικό ρόλο στην μετάδοση κίνησης με ιμάντες παίζει και η διαμόρφωση των τροχαλιών. Προϋπόθεση για μια ήσυχη και αποδοτική λειτουργία είναι η παραλληλότητα των αξόνων, η σύμπτωση του μέσου του ιμάντα με το μέσο της τροχαλίας, η περιστροφή χωρίς εκκεντρότητα, το σωστό μέγεθος και η μορφή. Σαν υλικά ιμάντων χρησιμποποιούνται σύνθετα υλικά παρέχοντας μεγάλη αντοχή σε φθορά, σε γήρανση καθώς επίσης και σε επιδράσεις από λάδι, βενζίνη και ηλιακό φως. Σαν υλικά τροχαλιών χρησιμοποιούνται συνήθως αλουμίνιο, χάλυβας ή συνθετικά υλικά.

 Οι οδοντωτοί ιμάντες φέρουν οδόντες στο άνω ή στο άνω και κάτω μέρος τους, που συνεργάζονται με οδόντωτές τροχαλίες. Με τον τρόπο αυτό είναι δυνάτη η μεταφορά της δύναμης και της κίνησης με ταχύτητα ιμάντα μέχρι 80m/sec. Στην παρακάτω φωτογραφία 2.2 φαίνονται οι διάφοροι τύποι σύνδεσης οδοντωτών ιμάντων.

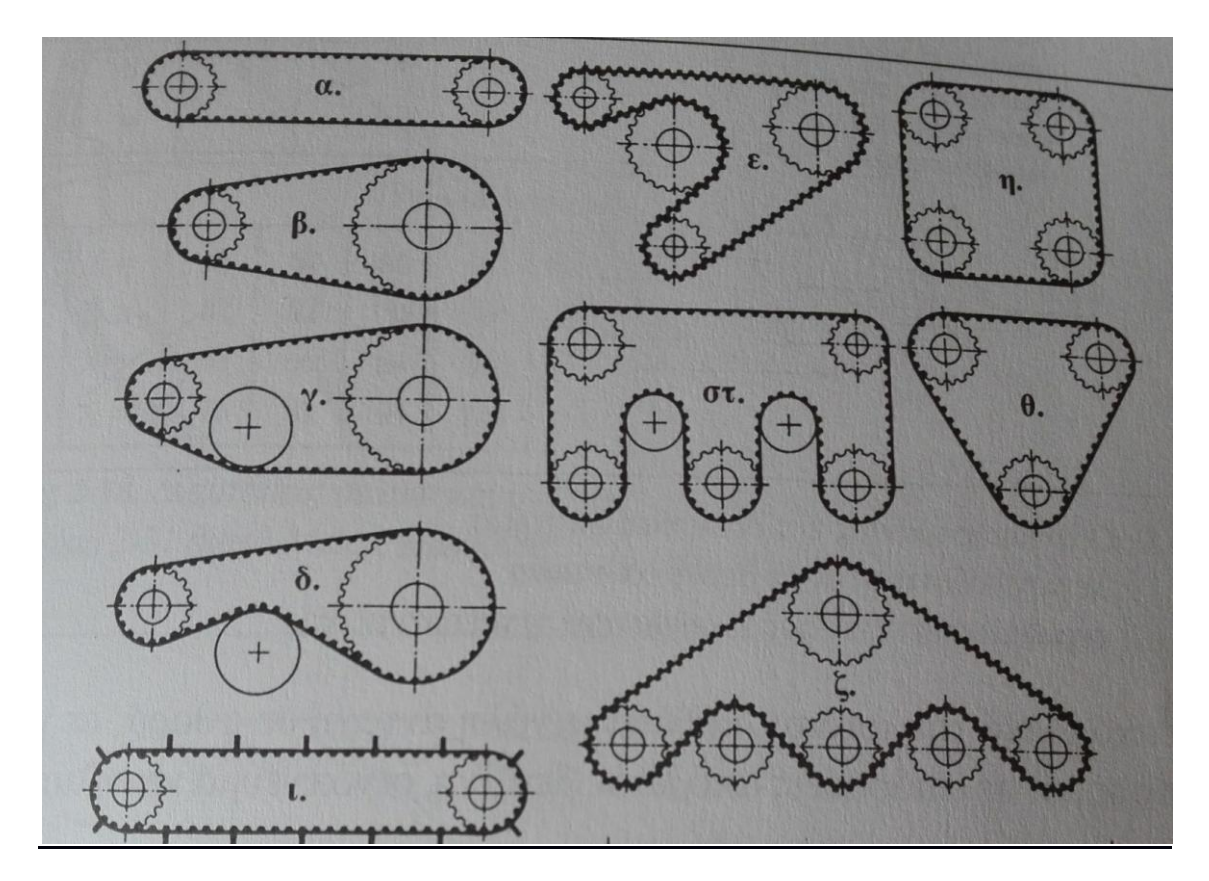

Φωτογραφία 2.2: Διάφοροι τύποι μετάδοσης κίνησης με οδοντωτούς ιμάντες

Η δύναμη εφελκυσμού παραλαμβάνεται από κλώνους χαλύβδινων συρματιδίων, που είναι ενσωματωμένοι στον, από συνθετικό υλικό κατασκευασμένο, ατέρμονα ιμάντα. Οι χαλύβδινοι κλώνοι προσδίνουν στον ιμάντα ασυνήθιστη ευκαμψία και μεγάλη αντίσταση σε επιμηκύνσεις. Επειδή οι ιμάντες απαιτούν μικρή μόνο προφόρτιση, τα φορτία στα έδρανα είναι σχετικά μικρά. Η θερμοκρασία λειτουργίας επιτρέπεται να φθάσει μέχρι τους 80°C. Για να μην ξεφεύγει πλευρικά ο ιμάντας, οι οδοντωτές τροχαλίες φέρουν υπερυψωμένα χείλη από τη μία ή και από τις δυο πλευρές. Στην παρακάτω φωτογραφία 2.3 φαίνεται η σύνδεση ενός οδοντωτού ιμάντα με την τροχαλία.

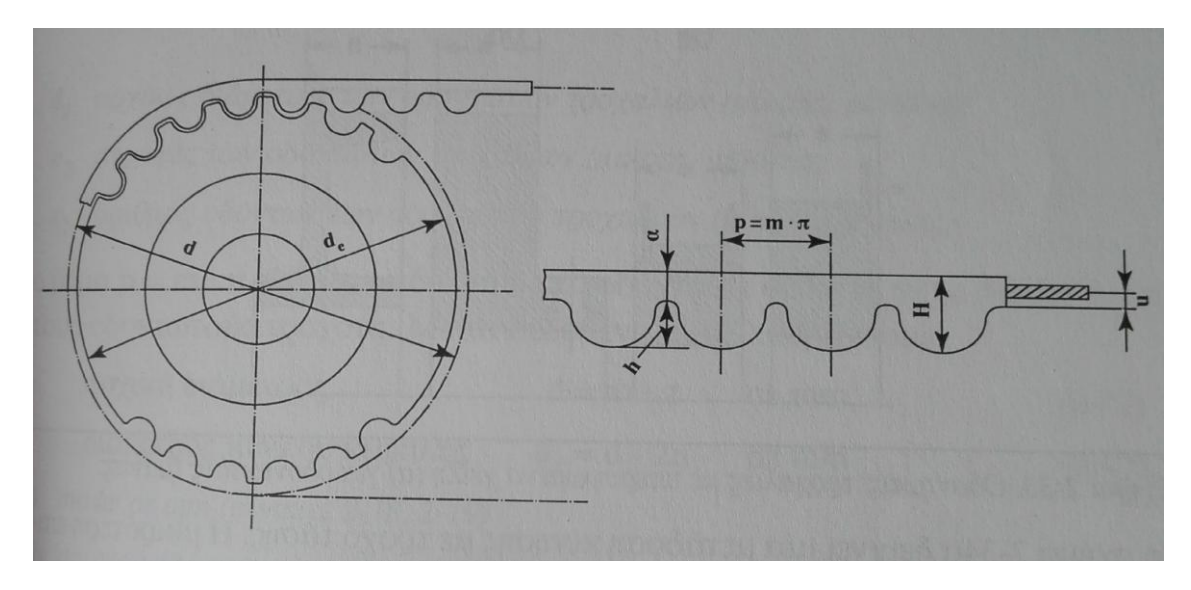

Φωτογραφία 2.3: Μορφή των τροχαλιών και του ιμάντα

 Η σχέση μετάδοσης, ανάλογα προς τους οδοντωτούς τροχούς υπολογίζεται από τον τύπο:

$$
i = \frac{d1}{d2} = \frac{n1}{n2} = \frac{z2}{z1}
$$

- d1, d2 αρχικές διάμετροι μικρής, μεγάλης τροχαλίας αντίστοιχα
- n1, n2 στροφές τροχαλιών
- z1, z2 αριθμός οδόντων τροχαλιών

 Στην συγκεριμένη κατασκευή για την μείωση των στροφών στην έξοδο του κινητήρα και για να αυξηθεί η ακρίβεια κίνησης χρησιμοποιήθηκαν τροχοί με σχέση μετάδοσης 1/2. Συγκεκριμένα ο κινητήριος τροχός έχει 15 δόντια ενώ ο μεγάλος έχει 30.

### <span id="page-19-0"></span>**2.3 Οδοντωτοί τροχοί**

Οι οδοντωτοί τροχοί χρησιμοποιούνται σε πολύ μεγάλη κλίμακα για την

μετάδοση της κίνησης από έναν άξονα στον άλλο. Η μετάδοση αυτή πραγματοποιείται μέσω των οδόντων του ενός τροχού που εισέρχονται στα αντίστοιχα διάκενα του άλλου. Μεταφέρουν άμεσα από τις πιο μικρές ως τις πιο μεγάλες ισχείς και στροφές μεταξύ παράλληλων, τεμνόμενων και διασταυρούμενων στο χώρο ατράκτων. Στην παρακάτω φωτογραφία 2.4, φαίνονται διάφορα είδη σύνδεσης οδοντωτών τροχών.

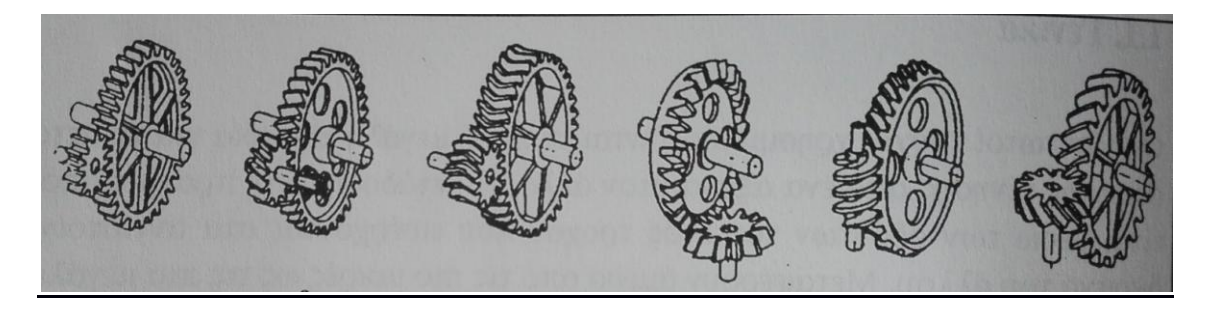

Φωτογραφία 2.4: Είδη οδοντωτών τροχών

 Πλεονεκτήματα των οδοντωτών τροχών θεωρούνται η μικρή απαιτούμενη συντήρηση, η μεγάλη ασφάλεια λειτουργίας και διάρκεια ζωής, η ακριβής σχέση μετάδοσης και ο μικρός χώρος που καταλαμβάνουν έναντι των ιμάντων και αλυσίδων. Μειονεκτήματα είναι το σχετικά μεγάλο κόστος κατασκευής, η θορυβώδης λειτουργία και η μη ελαστική μεταφορά των δυνάμεων.

 Ο πιο συνηθισμένος τρόπος σύνδεσης δυο ατράκτων είναι οι μετωπικοί μειωτήρες (οδόντες ευθείς ή παράλληλοι, κεκλιμένοι ή λοξοί και γωνιώδεις ή μορφής βέλους). Σχέσης μετάδοσης μιας βαθμίδας είναι i<sub>max</sub> = 10. Στην παρακάτω φωτογραφία 2.5 φαίνεται η σύνδεση δυο οδοντωτών τροχών με παράλληλους άξονες.

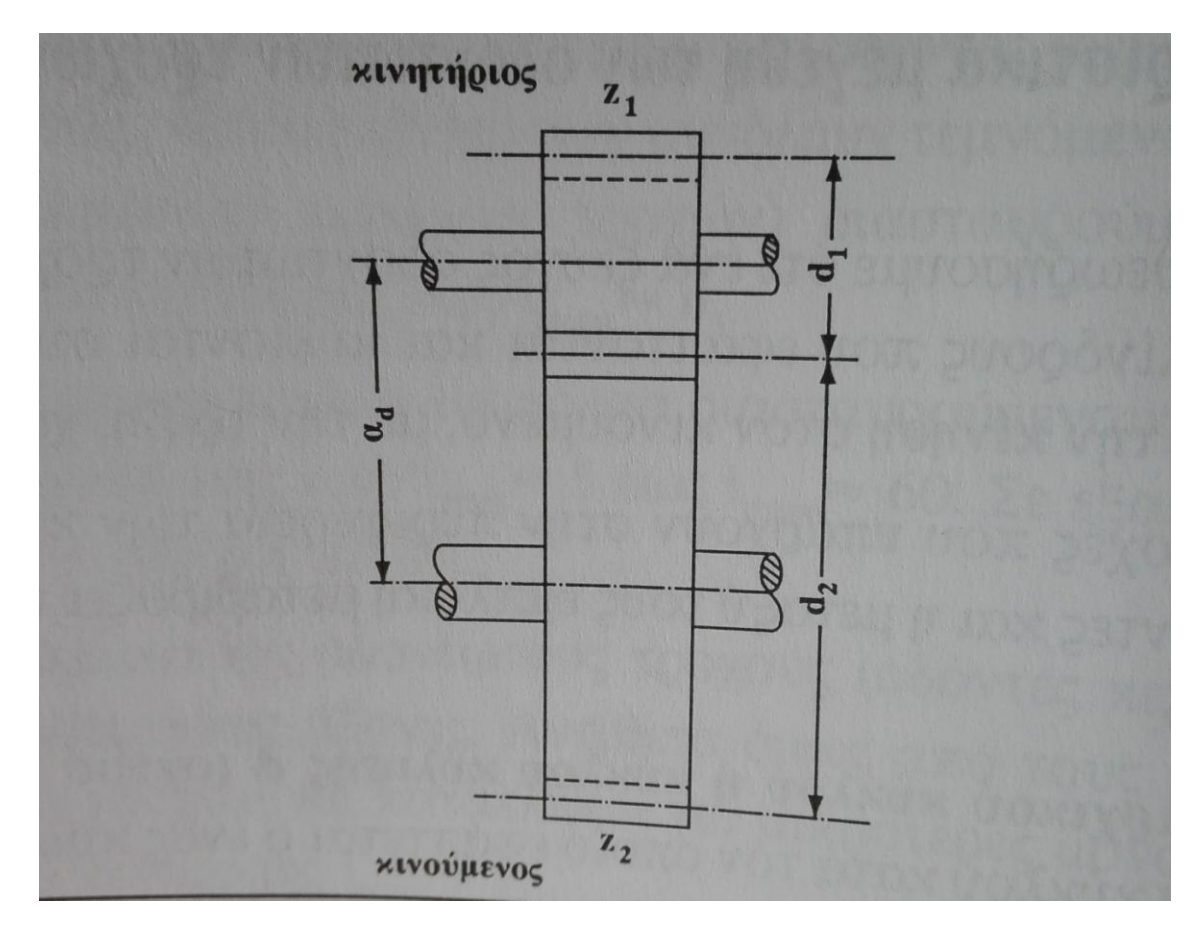

Φωτογραφία 2.5: Σύνδεση οδοντωτών τροχών με ευθείς οδόντες

Σχέση μετάδοσης i ονομάζεται ο λόγος του αριθμού των στροφών n<sub>a</sub> (ή της γωνιακής ταχύτητας ω<sub>α</sub>) του κινητήριου τροχού προς τον αριθμό στροφών n<sub>b</sub> (ή της γωνιακής ταχύτητας ωb) του κινούμενου τροχού.

$$
i = \frac{n_a}{n_b} = \frac{\omega_a}{\omega_b}
$$

Βήμα Ρ ονομάζεται η απόσταση μεταξύ δυο διαδοχικών οδόντων και μετράται σαν τόξο πάνω στον αρχικό κύκλο.

$$
P=\frac{\pi * d}{z}\,\sigma\epsilon\,\text{mm}
$$

Module ή μέτρο m ονομάζεται ο λόγος Ρ/π (ή το μήκος της αρχικής διαμέτρου που αντιστοιχεί σε ένα οδόντα).

$$
m = \frac{P}{\pi} = \frac{d}{z} \,\sigma \varepsilon \text{ mm}
$$

Απόσταση αξόνων α<sub>d</sub> ονομάζεται το ημιάθροισμα των διαμέτρων των αρχικών κύκλων.

$$
a_d \frac{d_1 + d_2}{2}
$$

 Για την παρούσα κατασκευή επιλέχθηκαν οδοντωτοί τροχοί με ευθείς οδόντες. Ο τύπος αυτός είναι κατάλληλος για μικρές περιφερειακές ταχύτητες (μέχρι u = 20m/sec) και συνήθως χρησιμοποιείται σε μειωτήρες στροφών γενικής χρήσης, βαρούλκα, δομικές και αγροτικές μηχανές, κιβώτια ταχυτήτων σε εργαλειομηχανές. Τα πλεονεκτήματα είναι ο μεγάλος βαθμός απόδοσης, μικρές πιέσεις επιφανείας, μικρότερη φθορά και μικρότερα φορτία στα έδρανα. Μειονέκτημα είναι η θορυβώδης λειτουργία τους και η απαίτηση για μηδενικά λάθη στην μορφή των οδόντων.

 Προϋπόθεση για την κανονική λειτουργία ενός ζεύγους οδοντωτών τροχών είναι μια σταθερή σχέση γωνιακών ταχυτήτων του κινητήριου τροχού, δηλαδή μια σταθερή σχέση μετάδοσης. Για να μεταφερθεί η κίνηση από τον ένα οδοντωτό τροχό στον συνεργαζόμενο ομοιόμορφα δηλαδή ο αρχικός κύκλος του ενός τροχού να κυλίεται χωρίς ολίσθηση πάνω στον αρχικό κύκλο του συνεργαζόμενου, θα πρέπει η κάθετος στο εκάστοτε σημείο επαφής των δυο συνεργαζόμενων κατατομών να περνάει από το σημείο (κέντρο) κύλισης C.

 Χρησιμοποιήθηκαν οδοντωτοί με ευθείς οδόντες για μικρές περιφερειακές ταχύτητες (μέχρι u = 20 m/sec) και κανονικές απαιτήσεις σε μείωση στροφών και αύξηση ροπής.

 Στην παρούσα περίπτωση το module είναι συγκεκριμένο εφόσον ο ένας βηματικός κινητήρας έχει έτοιμο το γρανάζι, και για αυτό τον λόγο πρέπει να κατασκευαστεί ένα γρανάζι με το ίδιο module ώστε να συνεργάζονται ακριβώς και αρμονικά. Το module λοιπόν είναι m=d/z=10/20=0.5. Θέλωντας επίσης να πετύχουμε μεγάλη μείωση στροφών επιλέχτηκε να κατασκευαστεί ο δεύτερος οδοντωτός τροχός με 80 δόντια και επομένως d = m \* z = 40 mm. Το πάχος του οδοντωτού τροχού είναι ίδιο με τον αρχικό για λόγους αντοχής, δηλαδή να μην κινδυνεύει κανείς να σπάσει. Παρακάτω στο κεφάλαιο της κατασκευής αναλύεται η κατασκευή του συγκεκριμένου γραναζιού.

## <span id="page-23-0"></span>**2.4 Επιλογή χαρακτηριστικών κινητήρων**

Για τον υπολογισμό των χαρακτηριστικών μεγεθών ενός βηματικού κινητήρα μας είναι απαραίτητα να γνωρίζουμε τα παρακάτω:

- Τάση λειτουργίας, μετράται σε Volts και είναι η ελάχιστη τάση που απαιτείται για την σωστή λειτουργία του κινητήρα.
- Ενταση του ρεύματος, μετράται σε Amps και είναι το ρεύμα που απορροφά από την πηγή τροφοδοσίας για να λειτουργήσει σωστά. Η ένταση αυτή είναι ανάλογη του φορτίου του κινητήρα. Η ελάχιστη τιμή της έντασης αντιστοιχεί στην ελεύθερη περιστροφή του κινητήρα. Ενώ όταν ο κινητήρας έχει φορτίο το ρεύμα που απορροφά αυξάνεται. Για κάποια τιμή του φορτίου ο κινητήρας σταματάει να περιστρέφεται, οπότε η τιμή της έντασης μεγιστοποιείται. Η μέγιστη αυτή τιμή είναι ένα από τα σημαντικά χαρακτηριστικά του κινητήρα που πρέπει να είναι γνωστό για τη σωστή επιλογή της τροφοδοσίας του.
- Ταχύτητα περιστροφής, στους βηματικούς κινητήρες μετράται συνήθως σε στροφές ανά λεπτό ή βήματα ανά δευτερόλεπτο. Πρόκειται για την ταχύτητα περιστροφής του άξονα του κινητήρα όταν αυτός λειτουργεί υπό κανονική ηλεκτρική τάση και με δεδομένο φορτίο. Να σημειωθεί εδώ οτι οι βηματικοί κινητήρες γενικά έχουν χαμηλή μέγιστη ταχύτητα περιστροφής.
- Ροπή, μετράται σε Nm (Newton meters) και είναι η ροπή που παράγει ο κινητήρας στις διάφορες ταχύτητες περιστροφής του. Η μέγιστη τιμή της ροπής κάθε κινητήρα που ονομάζεται ροπή ακινητοποίησης είναι η ροπή που παράγει όταν το φορτίο που αντιμετωπίζει είναι τόσο μεγάλο ώστε το ακινητοποιεί. Η ροπή του κινητήρα είναι το σημαντικότερο χαρακτηριστικό για την διαστασιολόγηση και την επιλογή ενός κατάλληλου για την εφαρμογή κινητήρα.

 Με βάση τα παραπάνω υπολογίζουμε την απαιτούμενη ροπή για τον πρώτο βηματικό κινητήρα. Εχουμε από το σχεδιαστικό παραμετρικό πρόγραμμα την ροπή αδράνειας ως προς τον κατακόρυφο άξονα και αν τον πολλαπλασιάσουμε με την γωνιακή ταχύτητα προκύπτει η απαιτούμενη ροπή που πρέπει να υπερνικήσει ο κινητήρας. Υπολογίζουμε λοιπόν την επιθυμητή τιμή ροπής 0.5 N\*m και ο διαθέσιμος κινητήρας αποδίδει ροπή με μέγιστη τιμή 0.9 N\*m πράγμα που σημαίνει οτι μπορεί να κινήσει άνετα την κατασκευή. Τάση λειτουργίας είναι στα 3.5 V και απορροφά ρεύμα 2.5A ενώ για μια ολόκληρη περιστροφή κάνει 200 βήματα. Θα μπορούσε να χρησιμοποιηθεί και μικρότερης ισχύος και όγκου κινητήρας αλλά λόγω του ότι αυτός ήταν διαθέσιμος επιλέκτηκε να χρησιμοποιηθεί ο συγκεκριμένος.

 Για τον δεύτερο βηματικό κινητήρα η ροπή που πρέπει να υπερνικήσει ο κινητήρας είναι 0.2 N\*m, επομένως επιλέγεται ο βηματικός κινητήρας με χαρακτηριστικά 0.25 N\*m, τάση λειτουργίας 12 V , ρεύμα περίπου 1 A και 200 βήματα ανά περιστροφή.

 Ένα μέρος της ροπής που αναπτύσσει ο κινητήρας διατίθεται για να επιταχυνθούν οι στρεφόμενες μάζες του ρότορα, το δε υπόλοιπο διατίθεται σαν ωφέλιμη' ροπή στον άξονα του κινητήρα.

#### <span id="page-24-0"></span>**2.5 Σχεδιαμός κατασκευής**

 Ο σχεδιασμός έγινε σε πρόγραμμα τρισδιάστατης ψηφιακής μοντελοποίησης. Τρισδιάστατη ψηφιακή μοντελοποίηση ονομάζεται η διαδικασία κατά την οποία αναπτύσσεται μια μαθηματική εκπροσώπηση κάθε τρισδιάστατης επιφάνειας άψυχων ή έμψυχων αντικειμένων μέσω εξειδικευμένου λογισμικού, παράγοντας ένα τρισδιάστατο μοντέλο. Τα τρισδιάστατα μοντέλα αντιπροσωπεύουν ένα επίσης τρισδιάστατο αντικείμενο χρησιμοποιώντας μια συλλογή σημείων & άλλων πληροφοριών, στον τρισδιάστατο χώρο, τα οποία συνδέονται μεταξύ τους με διάφορες γεωμετρικές οντότητες όπως τρίγωνα, ευθύγραμμα τμήματα, καμπύλες, κλπ.

 Στην συγκεκριμένη εφαρμογή χρησιμοποιήθηκε το λογισμικό Solidworks. Το solidworks είναι ένα λογισμικό CAD (computer aided design) τρισδιάστατης, παραμετρικής σχεδίασης. Διατήθεται από την εταιρία Dassault και είναι από τα πλέον διαδεδομένα στο είδος του.

 Αρχικά η φιλοσοφία του σχεδιασμού είναι η κατασκευή να έχει τον μικρότερο δυνατό όγκο ώστε να υπάρχει η δυνατότητα για εύκολη μεταφορά και τοποθέτηση σε ρομποτικά οχήματα κ.τ.λ. Ο μηχανισμός θα πρέπει να εκτελεί δυο περιστροφικές κινήσεις επομένως φέρει δύο βηματικούς κινητήρες. Ακόμη στο πάνω μέρος του πρέπει να υπάρχει χώρος για την πλακέτα Raspberry Pi 3 και για την κάμερα. Σημαντική παράμετρος της σχεδίασης είναι και η διαχείριση των καλωδίων ώστε να μην μπλέκονται στην κατασκευή και να επιτρέπουν την περιστροφή χωρίς να κόβονται. Ενας ακόμα περιορισμός στο μέγεθος και τον όγκο της κατασκευής είναι ο πρώτος βηματικός κινητήρας ο οποίος ήταν ήδη διαθέσιμος αλλά είναι υπερδιαστασιολογημένος για αυτή τη κατασκευή. Ωστόσο λόγω του χαμηλού budget έπρεπε να ενσωματωθεί με όσο το δυνατόν μικρότερο καταλαμβανόμενο όγκο.

 Παρακάτω λοιπόν παρατίθενται και αναλύονται όλα τα κομμάτια της κατασκευής:

 Στην παρακάτω φωτογραφία 2.6 φαίνεται η βάση της κατασκευής μας. Διακρίνουμαι τις οπές για τον άξονα και το περίβλημα του και τις σχισμές με την οπή του κινητήρα ώστε να μπορεί μετά την τοποθέτηση των τροχαλιών να τραβηχτεί προς τα πίσω και να τεντώσει ο ιμάντας. Ο χώρος στο κάτω μέρος της βάσης είναι για την τοποθέτηση των τροχαλιών που επιτρέπουν την μείωση στροφών που συνδέουν τον άξονα του κινητήρα με τον κεντρικό άξονα περιστροφής.

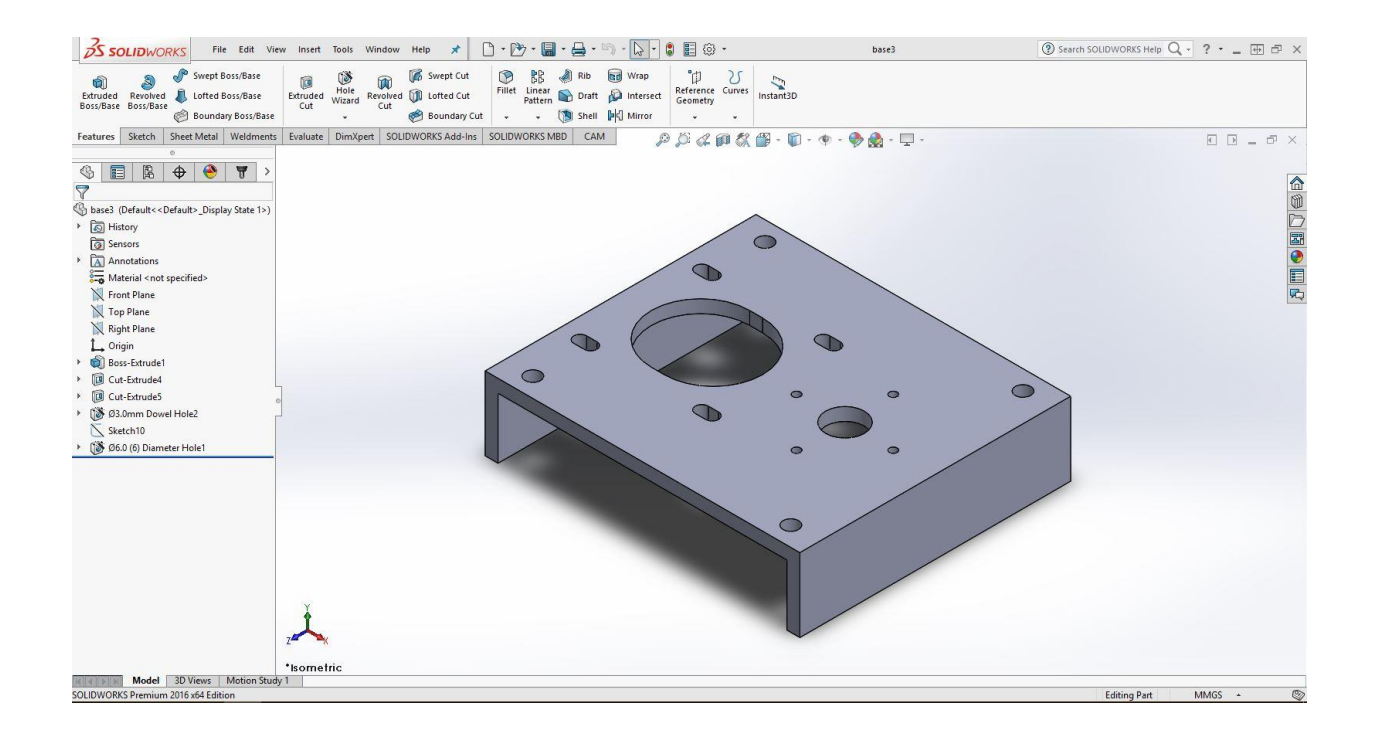

#### Φωτογραφία 2.6: Κυρίως βάση του μηχανισμού

 Στην παρακάτω φωτογραφία 2.7 φαίνεται η φωλιά των δυο ρουλεμαν για τον κεντρικό άξονα (housing). Υπάρχουν οι αντίστοιχες τρύπες με σπείρωμα όπου θα βιδωθεί στην κεντρική βάση. Οι "φωλιές" των ρουλεμάν και στις δυο πλευρές θα πρέπει να κατασκευαστούν με μεγάλη ακρίβεια για να μπουν πρεσαριστά τα ρουλεμάν. Τέλος στο housing αυτό κατασκευάζονται τα δυο αξονικά εμπόδια για τα ρουλεμάν.

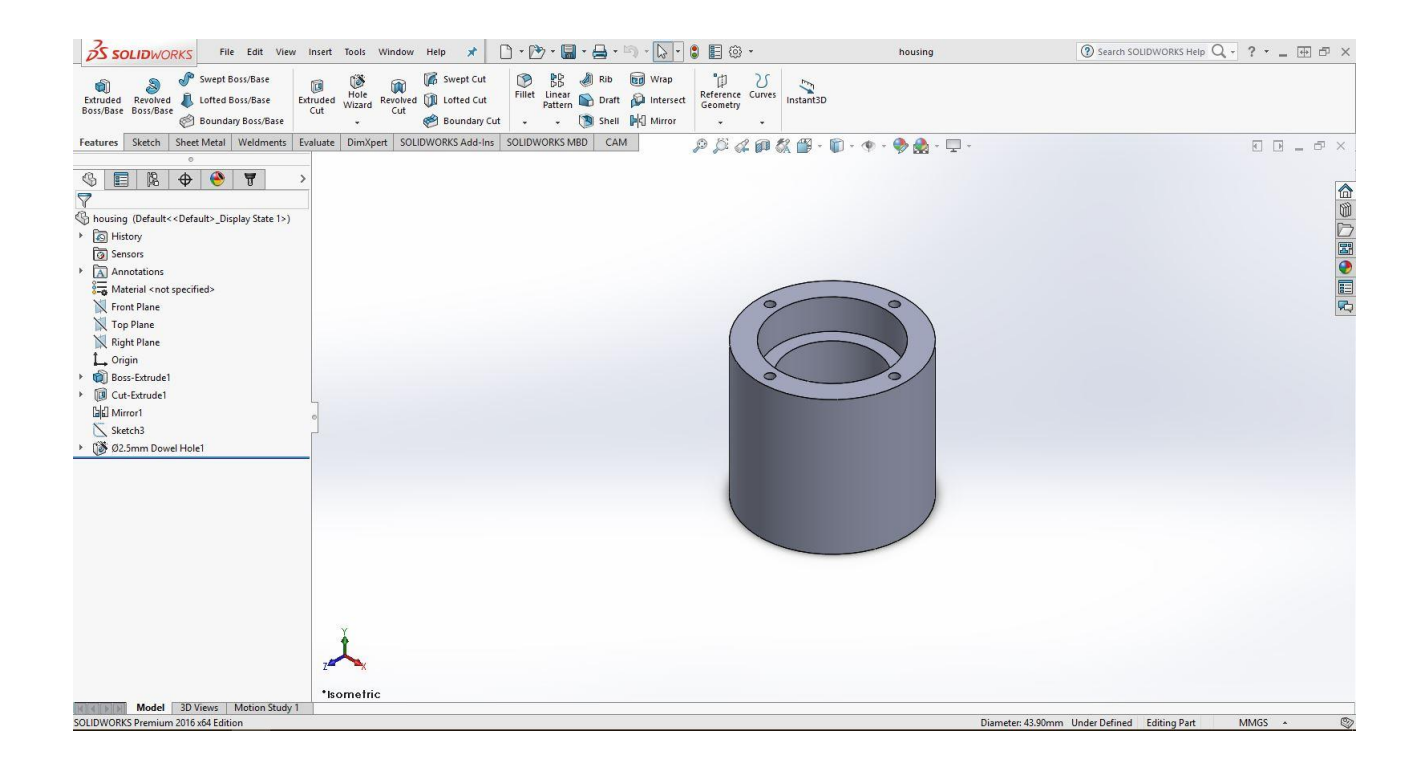

Φωτογραφία 2.7: Housing ρουλεμάν κυρίως άξονα

 Στην παρακάτω φωτογραφία 2.8 φαίνεται ο κεντρικός άξονας που επιτρέπει την περιστροφή της πάνω βάσης. Διακρίνουμε ένα αξονικό εξόγκωμα πάνω στον άξονα ώστε να συγκρατήται το ρουλεμάν στην θέση του. Ακόμα τα δυο "κατεβάσματα στην διάμετρο του άξονα χρησιμεύουν για την ευκολότερη τοποθέτηση των ρουλεμάν.

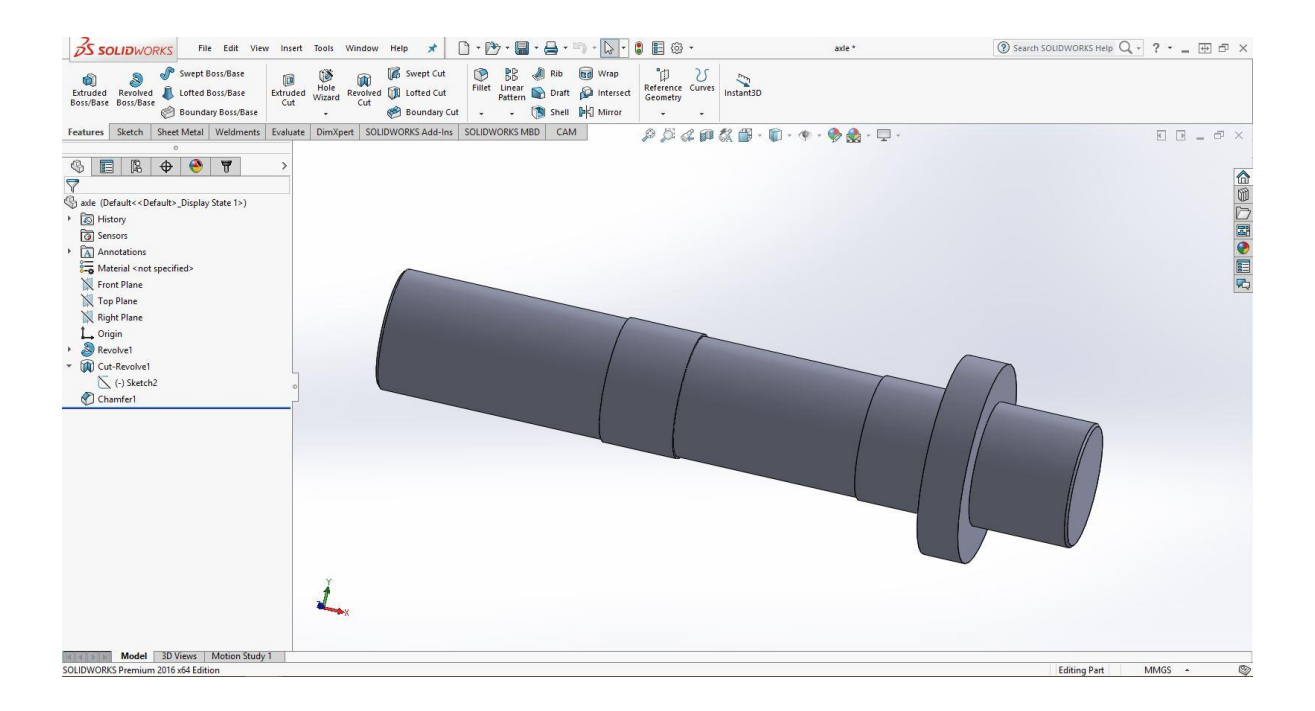

#### Φωτογραφία 2.8: Κεντρικός άξονας περιστροφής

 Στην παρακάτω φωτογραφία 2.9 φαίνεται η μια τροχαλία μετάδοσης της κίνησης από το πρώτο βηματικό κινητήρα στον κεντρικό άξονα. Η τροχαλία αυτή αγοράστηκε από αλουμίνιο και θα μεταφέρει την ροπή στον κεντρικό άξονα μέσω μιας σκουλικόβιδας. Αντίστοιχο σχήμα έχει η τροχαλία που συνδέεται στο κινητήρα καθώς αυτές οι δυο πρέπει να συνεργάζονται άρτια. Η συγκεκριμένη τροχαλία στην τυποποίηση κατά ISO είναι XL.

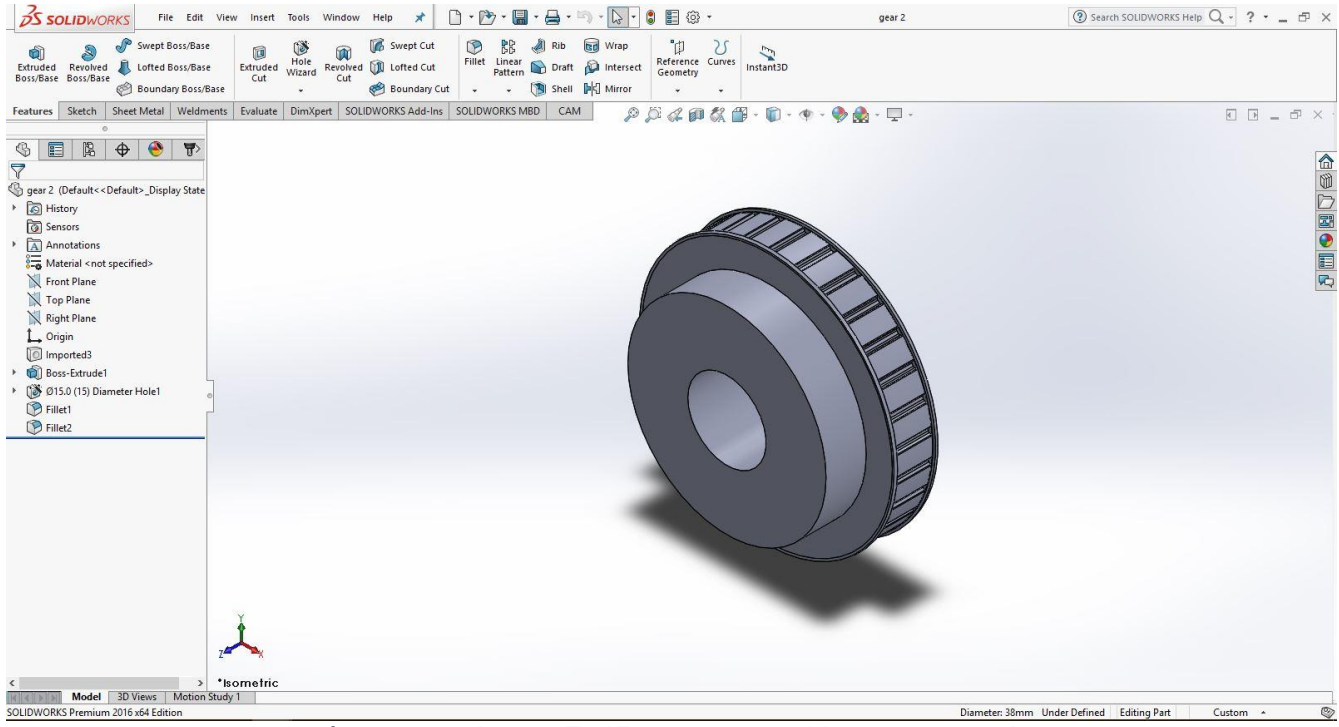

Φωτογραφία 2.9 Σχέδιο της τροχαλίας χρονισμού

 Στην παρακάτω φωτογραφία 2.10 φαίνεται η βάση στήριξης του μηχανισμού περιστροφής (tilt). Στην φωτογραφία 2.11 φαίνεται η στήριξη του κεντρικού άξονα στην βάση αυτή, με την χρήση μιας σκουλικόβιδας. Στην πρώτη φωτογραφία διακρίνεται η θέση για το δευτερο βηματικό κινητήρα, καθώς επίσης και τις τρύπες όπου θα περαστούν τα κουζινέτα του άξονα.

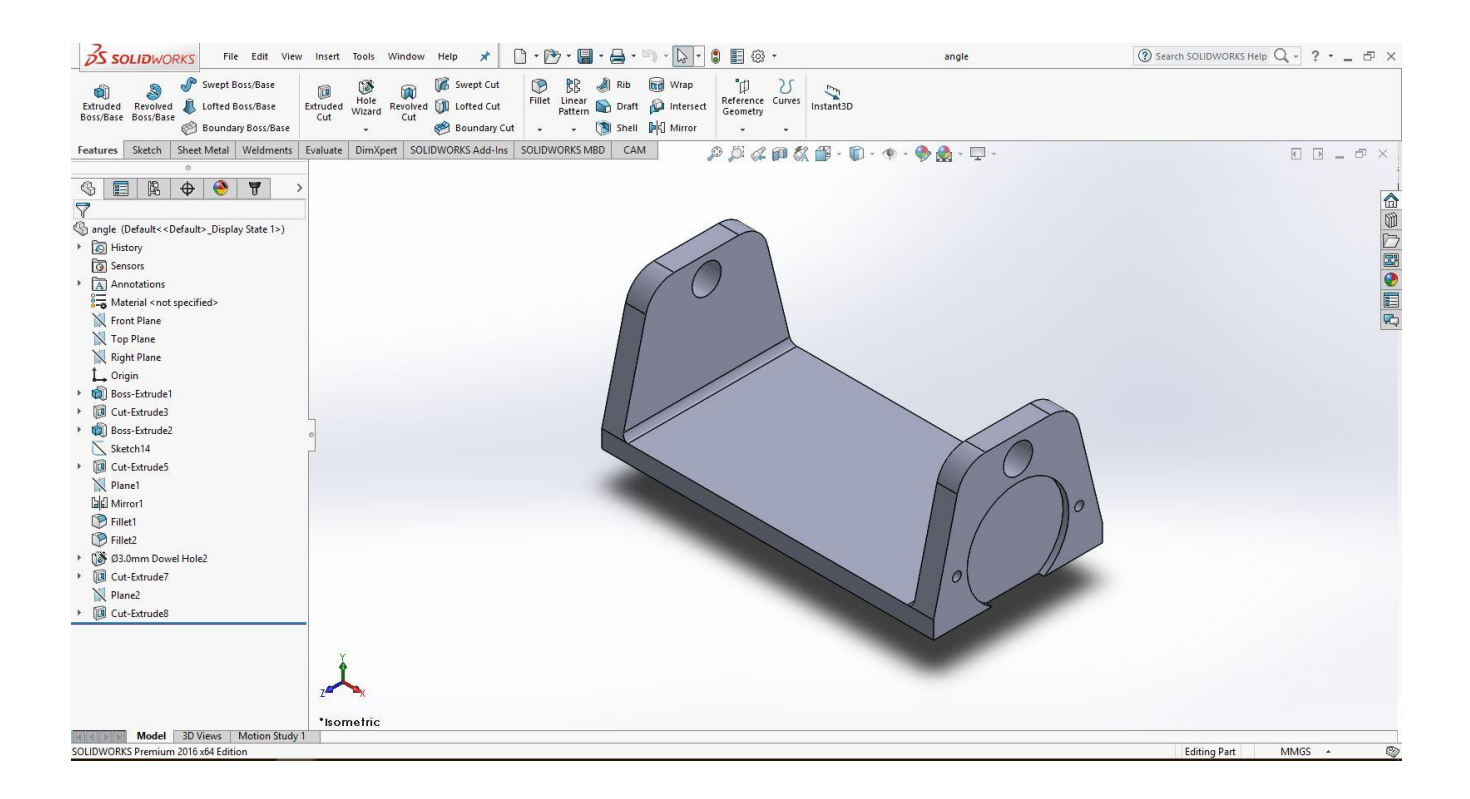

### Φωτογραφία 2.10: Πανοραμική όψη της βάσης πειστροφής

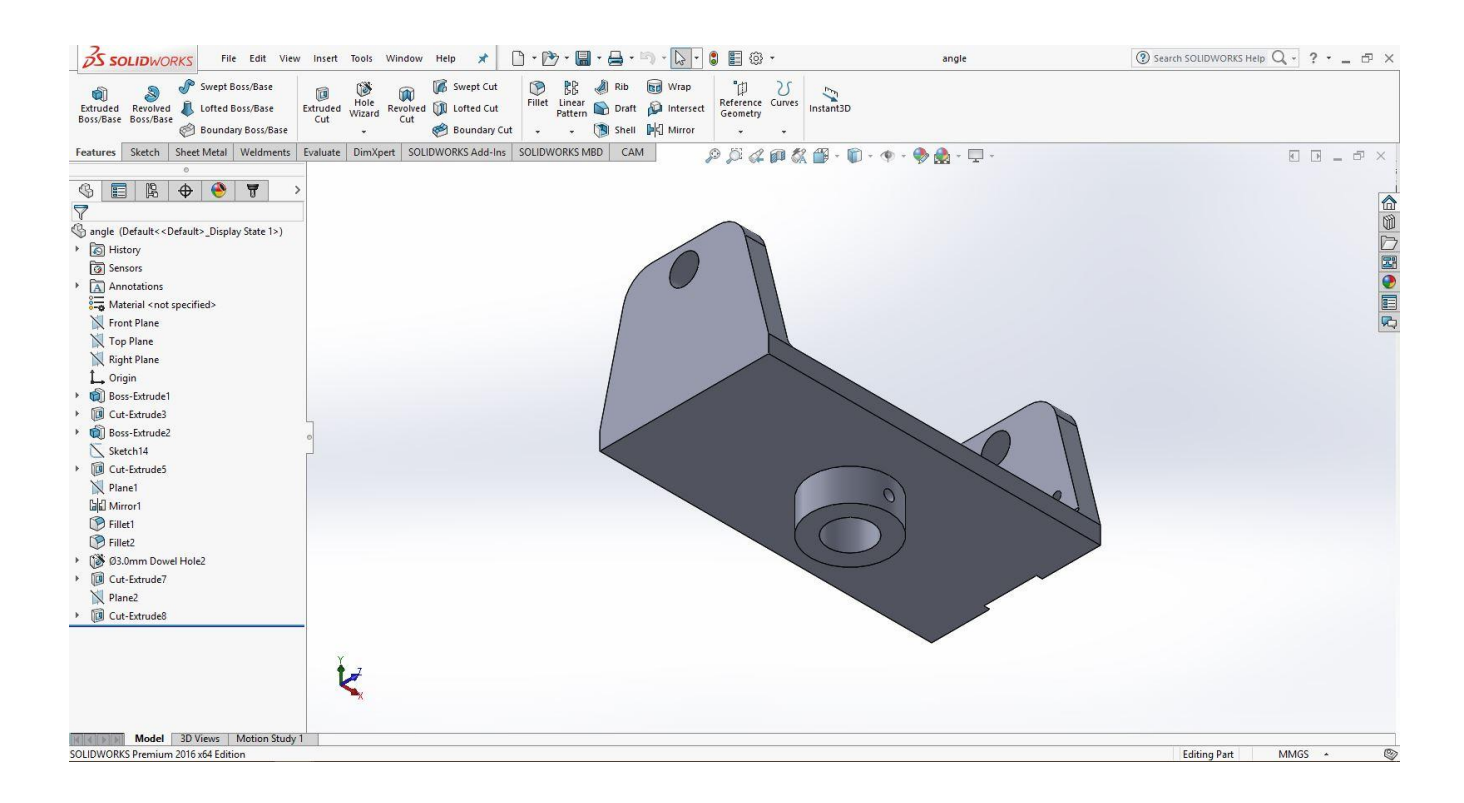

#### Φωτογραφία 2.11: Όψη της κάτω μεριάς της βάσης περιστροφής

 Στην παρακάτω φωτογραφία 2.12 φαίνεται η βάση περιστροφής όπου πάνω της στηρίζεται η πλακέτα με την κάμερα. Επιλέχτηκε το συγκεκριμένο σχήμα για να εμποδίζει στην περιστροφή, αλλά και να μην ακουμπάει στα τοιχώματα της βάσης του. Υπάρχουν οι κατάλληλες τρύπες ώστε βιδώνουν όλα τα εξαρτήματα και η κεντρική για το άξονα. Ο άξονας θα μεταφέρει την ροπή ώστε να περιστρέφεται με την σειρά της η βάση μέσω μια σκουλικόβιδας που βρίσκεται στο πάνω μέρος.

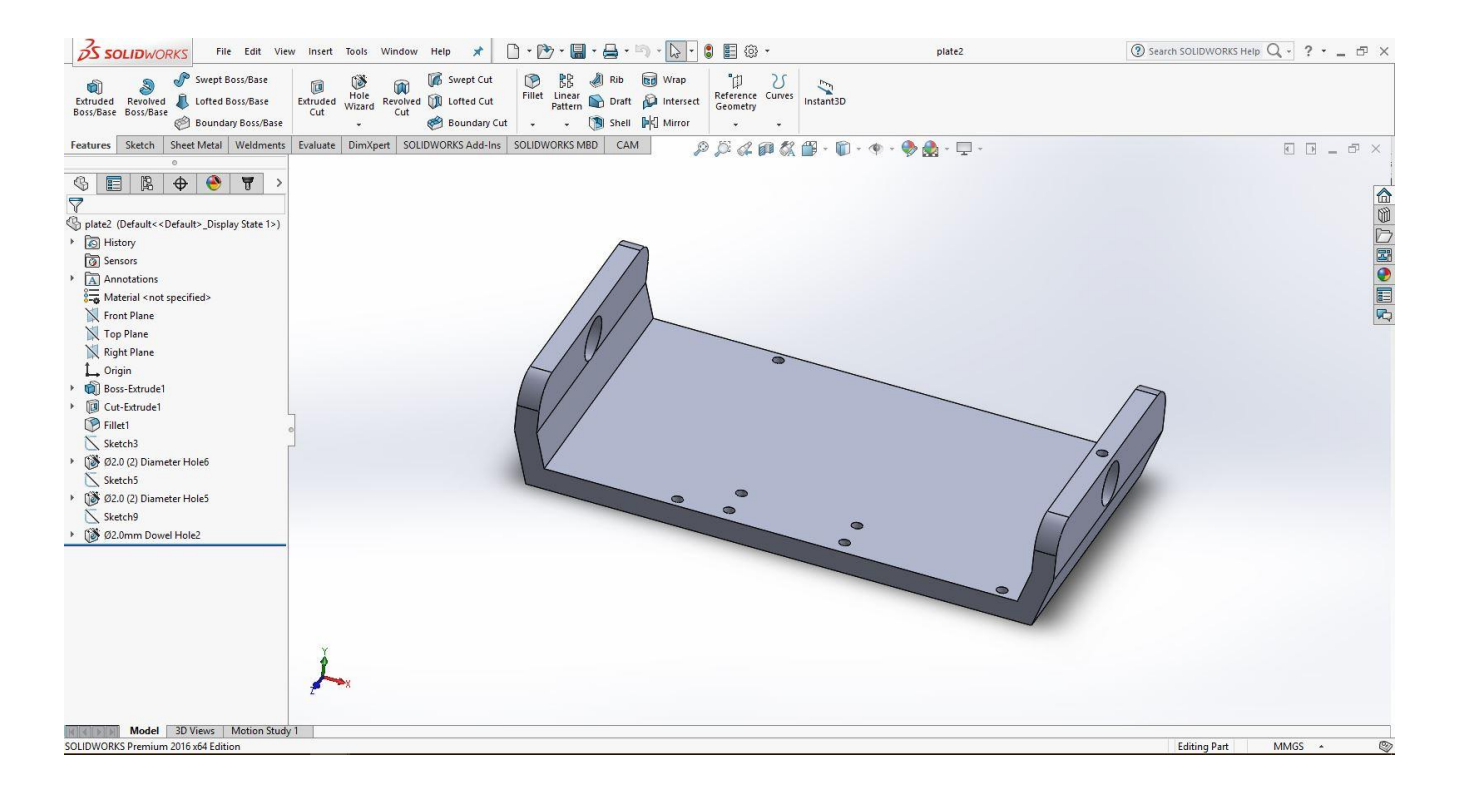

### Φωτογραφία 2.12: Πάνω βάση περιστροφής και στήριξης της πλακέτας και της κάμερας

 Στην παρακάτω φωτογραφία 2.13 φαίνεται ο άξονας περιστροφής της τελευταίας βάσης. Είναι ένας άξονα χωρίς διαβαθμίσεις με 8mm διάμετρο από ανοξείδωτο χάλυβα καλιμπραρισμένο.

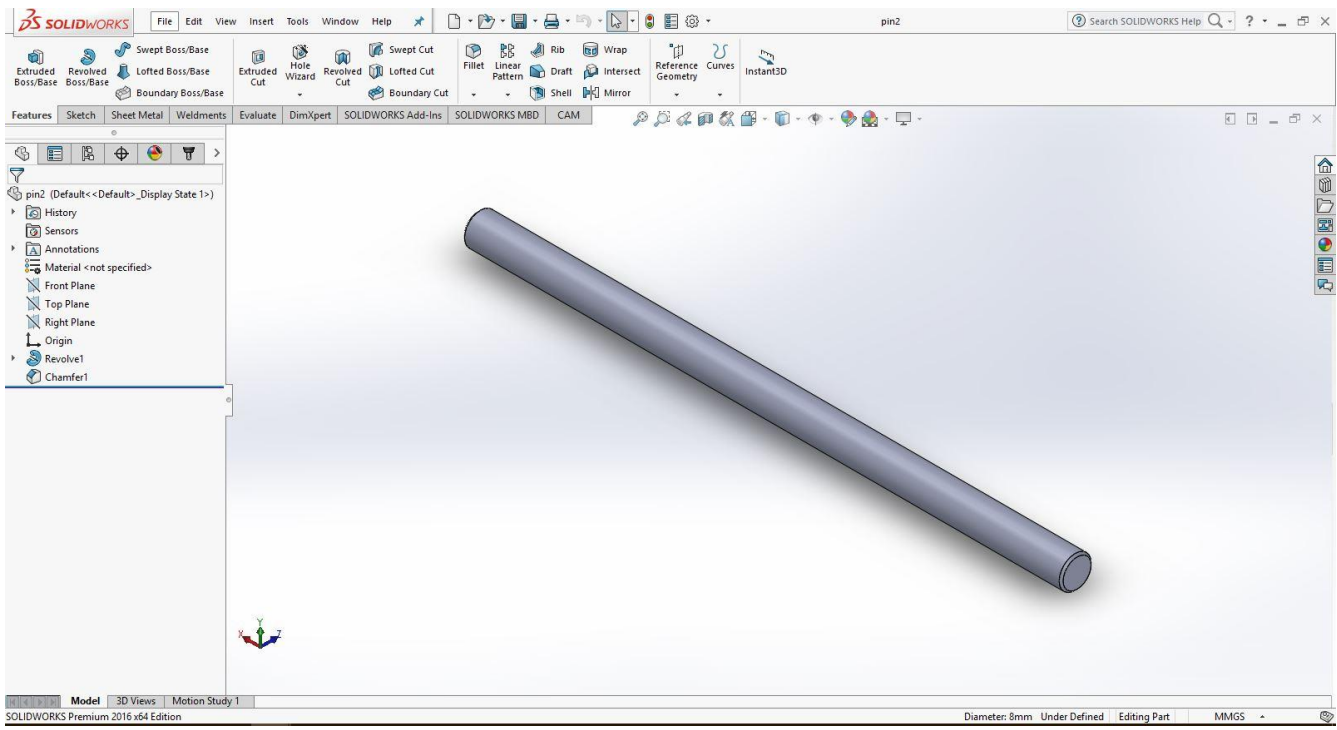

Φωτογραφία 2.13: Άξονας περιστροφής της πάνω βάσης

 Στην παρακάτω φωτογραφία 2.14 φαίνεται το κουζινέτο που χρησιμοποιήθηκε για την ολίσθηση και περιστροφή του παραπάνω άξονα. Κατασκευάστηκε από μπρούτζο και η εξωτερική διάμετρος είναι ακριβώς διάμετρο της τρύπας ώστε να τοποθετηθεί πρεσαριστά. Ακόμα διακρίνουμε την πατούρα που χρησιμεύει ως αξονικό εμπόδιο.

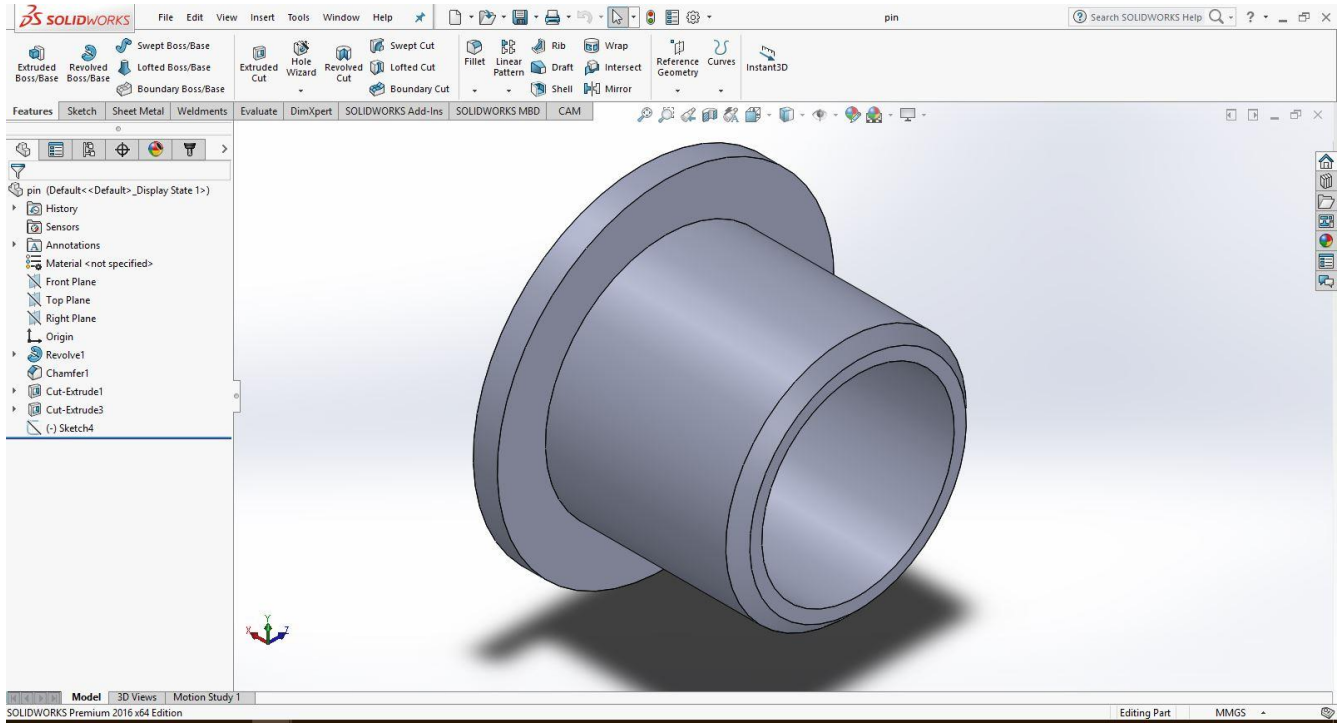

Φωτογραφία 2.14: Κουζινέτο επάνω άξονα

 Στην παρακάτω φωτογραφία 2.15 φαίνεται το γρανάζι, το οποίο χρησιμοποιήθηκε για την μεταφορά της κίνησης από το δεύτερο βηματικό κινητήρα στον άξονα ώστε να διασφαλιστεί η περιστροφή tilt.

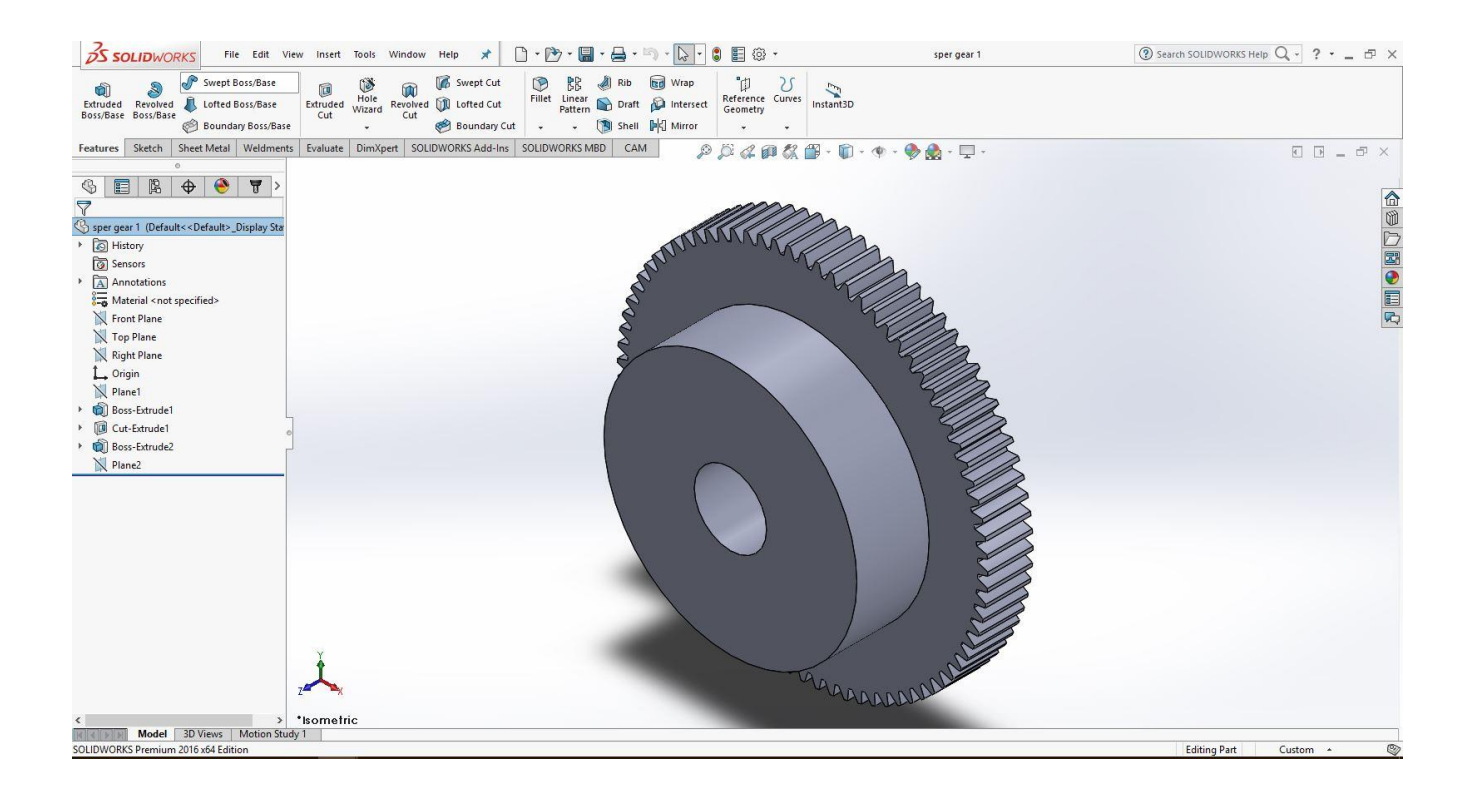

## Φωτογραφία 2.15: Γρανάζι μετάδοσης κίνησης στον επάνω άξονα

 Στην παρακάτω φωτογραφία 2.16 φαίνεται το περίβλημα το οποίο τοποθετείται πάνω στην ανώτερη πλάκα. Σε αυτό βιδώνεται η πλακέτα Raspberry Pi 3 καθώς και η κάμερα. Υπάρχουν οι απαραίτητες τρύπες για να βιδώνεται πάνω στην πλάκα αλλά και για τα καλώδια που χρειάζεται να βγαίνουν από το καπάκι. Ιδιαίτερος σχεδιασμός ώς προς το design του περιβλήματος της κατασκευής, με αεροδυναμική κατάληξη στο πίσω μέρος.

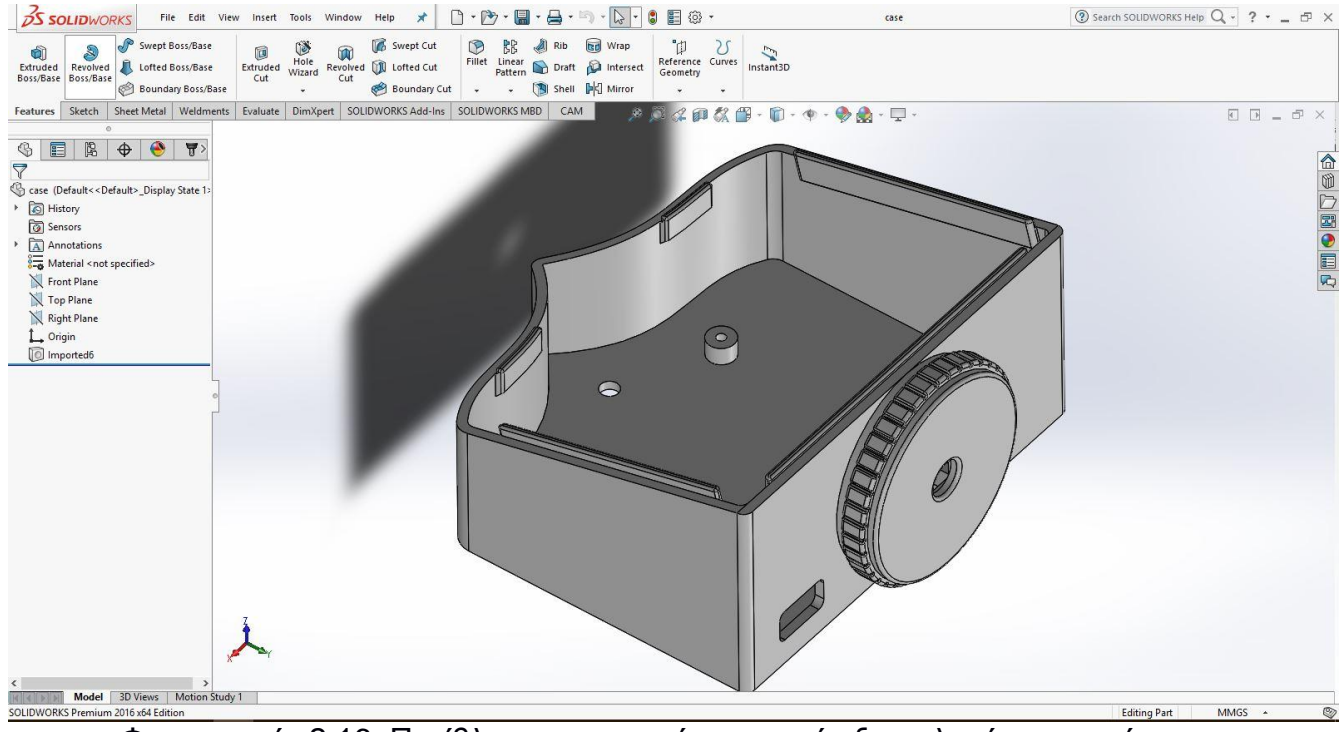

Φωτογραφία 2.16: Περίβλημα προστασίας και στήριξης πλακέτας και κάμερας

 Στην παρακάτω φωτογραφία 2.17 φαίνεται το καπάκι του περιβλήματος της πλακέτας. Εχει χαρακτηριστική αεροδυναμική γεωμετρία και εφαρμόζει ακριβώς στο πάνω περίβλημα. Υπάρχουν δυο προεκτάσεις ώστε να ακουμπάει και να βιδώνει στο περίβλημα. Για την ακριβή αναπαραγωγή της γεωμετρίας ώστε να εφαρμόζει, έγινε η σχεδίαση πάνω στο ίδιο το περίβλημα και στην συνέχεια διαχωρίστηκαν τα δυο κομμάτια.

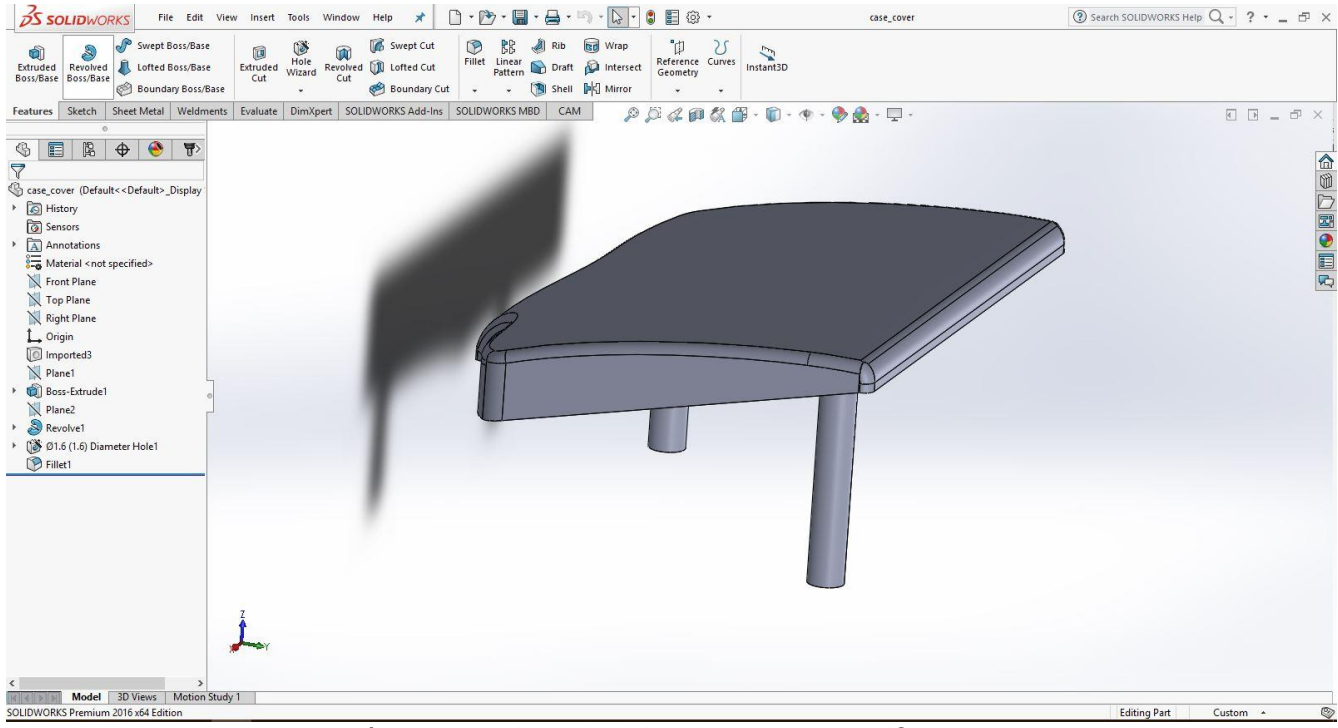

Φωτογραφία 2.17: Καπάκι για το περίβλημα
## **3 <sup>Ο</sup> ΚΕΦΑΛΑΙΟ: ΚΑΤΑΣΚΕΥΗ ΚΟΜΜΑΤΙΩΝ – ΣΥΝΑΡΜΟΛΟΓΗΣΗ**

## **3.1 Κατασκευή**

 Η τελική κατεργασία στη διαμόρφωση ενός εξαρτήματος μπορεί να επιτευχθεί κυρίως με μεθόδους αφαίρεσης υλικού, επειδή με τέτοιες κατεργασίες γενικά προκύπτει μεγαλύτερη διαστατική ακρίβεια και καλύτερη ποιότητα επιφανείας. Η αφαίρεση υλικού ως κατεργασία μπορεί να γίνεται χειροκίνητα με την χρήση εργαλείων όπως η λίμα, το πριόνι κ.λπ. ή με κατάλληλες εργαλειομηχανές όπως ο τόρνος , η φρέζα, η πλάνη κ.λπ.. Οι εργαλειομηχανές αυτές δίνουν τη δυνατότητα, εκτός της παραγωγής απλών κυλινδρικών ή επίπεδων τεμαχίων και για κατεργασία ειδικών διαμορφώσεων. Με τον όρο κατεργασίες αφαίρεσης υλικού, εννοούνται μια σειρά από τεχνολογίες που ουσιαστικά έχουν σκοπό να αφαιρέσουν ποσότητα μη επιθυμητού υλικού από ένα αρχικό τεμάχιο. Οι κατεργασίες κοπής χρησιμοποιούνται συνήθως για να μετατρέψουν ένα τεμάχιο που είναι χυτό, σφυρήλατο ή προερχόμενο από άλλες πρωτογενείς διαδικασίες διαμόρφωσης. Γενικά σε όλες σχεδόν τις περιπτώσεις που στο τελικό προϊον απαιτείται μεγάλη ακρίβεια, αυτή έχει προέλθει μετά από μια κατεργασία με αφαίρεση υλικού.

 Τα περισσότερα κομμάτια κατασκευάστηκαν με κατατεργασία φρεζαρίσματος. Με το φρεζάρισμα κατεργάζονται τεμάχια όπου γίνεται αφαίρεση υλικού με τελικό αποτέλεσμα επίπεδες ή καμπύλες επιφάνειες, εσοχές, αυλάκια, κ.τ.λ. Στο φρεζάρισμα τα απόβλητα απομακρύνονται από ένα περιστρεφόμενο κοπτικό εργαλείο. Το εργαλείο αυτό διαθέτει πολλές κοπτικές ακμές διατεταγμένες σε κύκλο, ενώ για να μπορεί να εισέρχεται το εργαλείο στο κατεργαζόμενο κομμάτι, οι κοπτικές ακμές του έχουν την μορφή σφήνας. Η περιστροφή του κοπτικού εργαλείου αποτελεί την κύρια κίνηση κοπής. Για την συνέχεια της κοπής το κατεργαζόμενο κομμάτι, το οποίο είναι "δεμένο" στο τραπέζι της εργαλειομηχανής, μετατοπίζεται με προκαθορισμένο ρυθμό που είναι η πρόωση. Φρέζα καλείται η εργαλειομηχανή που κάνει αυτή την δουλειά.

 Μια από τις μηχανικές κατεργασίες αφαίρεσης υλικού είναι η τόρνευση. Με τόρνευση κατεργάζονται τεμάχια συμμετρικά εκ περιστροφής με κατά κανόνα κυκλική διατομή. Κατά την τόρνευση το τεμάχιο περιστρέφεται γύρω από τον άξονα του, συγκρατημένο στον σφικτήρα (τσοκ) του τόρνου. Με αυτό το τρόπο, "συγκρούεται" με το κοπτικό εργαλείο το οποίο έχει δυνατότητα εγκάρσιας και διαμήκους μετατόπισης και έτσι απομακρύνεται υλικό από το κατεργαζόμενο τεμάχιο. Οι διάφορες μορφές που μπορεί να πάρει το κατεργαζόμενο τεμάχιο με την τόρνευση, απαιτούν διαφορετικό συνδιασμό κινήσεων όπως και την χρήση κατάλληλου κοπτικού εργαλείου. Η εργαλειομηχανή που εξασφαλίζει με ακρίβεια τις κινήσεις του τεμαχίου και του εργαλείου για την τόρνευση ονομάζεται τόρνος. Η ταχύτητα κοπής στην τόρνευση δίνεται σε m/rev και εκφράζει την μετατόπιση του κοπτικού εργαλείου σε μια περιστροφή του κομματιού. Στην συγκεκριμένη κατασκευή χρησιμοποιήθηκε ο τόρνος για την κατασκευή του κεντρικού άξονα καθώς επίσης και το housing των δυο ρουλεμάν.

 Τα σύγχρονα μηχανουργεία εντάσουν μηχανές CNC (Computer Numerical Control), δηλαδή μηχανές ψηφιακά καθοδηγούμενες. Αριθμητικός έλεγχος (Numerical Control-NC) είναι μια μέθοδος αυτόματου ελέγχου, η οποία χρησιμοποιεί κώδικα (συμβολοκώδικα) για να κινήσει αυτόματα το κοπτικό της εργαλειομηχανής ή την τράπεζα εργασίας ή κάποια άλλη αριθμητικά ελεγχόμενη συσκευή. Ο αριθμητικός έλεγχος ταυτίζεται σχεδόν με τις διεργασίες αφαίρεσης υλικού και τις εργαλειομηχανές. Ο αριθμητικός έλεγχος δίνει τη δυνατότητα καθοδήγησης της εργαλειομηχανής από το χειριστή με την χρήση ενός κατάλληλου κώδικα, ο οποίος χρησιμοποιείται για την κατεργασία ενός ολοκληρωμένου εξαρτήματος και ονομάζεται τεχνολογικό πρόγραμμα. Η πρώτη εργαλειομηχανή αριθμητικού ελέγχου που αναπτύχθηκε είναι η εργαλειομηχανή NC δηλαδή αριθμητικά ελεγχόμενη. Αποτελείται από μια μονάδα ελέγχου την MCU και την κονσόλα ελέγχου. Τα δεδομένα του τεχνολογικού προγράμματος πληκτρολογούνται απευθείας ή διαβιβάζονται από διάτρητες καρτέλες ή από μαγνητικές ταινίες.

 Ενα σύστημα αριθμητικού ελέγχου εργαλειομηχανής περιλαμβάνει τη μονάδα ελέγχου της μηχανής (MCU-machine control unit) Η MCU είναι ένας βιομηχανικός ειδικός υπολογιστής που εκτελεί τις εντολές, που είναι καταχωρημένες στην μνήμη της. Η MCU περιέχει θέσεις καταχώρησης για κάθε κωδικοποιημένη πληροφορία που βρίσκεται στο τεχνολογικό πρόγραμμα. Κάθε φορά που γίνεται ανάγνωση ενός τεχνολογικού προγράμματος, αυτόματα γίνεται η καταχώρηση πληροφοριών. Η μονάδα ελέγχου της μηχανής αποτελείται από τη μονάδα επεξεργασίας των δεδομένων καθώς και την μονάδα ελέγχου.

 Η εξέλιξη των εργαλειομηχανών NC είναι οι CNC (Computer Numerical Control). Στις εργαλειομηχανές CNC ένας ηλεκτρονικός υπολογιστής αντικαθιστά μερικά ή ολικά την μονάδα ελέγχου MCU. Επιπλέον η μηχανή ενσωματώνει και αυτοματισμούς όπως ή αυτόματη τροφοδοσία υλικού, η αυτόματη εναλλαγή των κοπτικών κ.α.. Επίσης, είναι δυνατή η προσομοίωση της κατεργασίας.

 Ενα τεχνολογικό πρόγραμμα περιέχει τις πληροφορίες για την κατεργασία ενός ολοκληρωμένου εξαρτήματος. Οι πληροφορίες είναι δομημένες σε προτάσεις (Blocks). Οι προτάσεις περιέχουν εντολές-λέξεις (words). Οι εντολές χωρίζονται σε δυο κατηγορίες στις εντολές κίνησης (G-code) και εντολές λειτουργίας (M-codes). Για παράδειγμα με την εντολή G00 δίνεται στην μηχανή η πληροφορία για ευθύγραμμη κίνηση με μέγιστη πρόωση στις συντεταγμένες που ακολουθούν μετά από αυτή, ενώ η εντολή Μ02 χρησιμοποιείται για το τέλος ενός προγράμματος.

 Το κέντρο κατεργασίας σήμερα είναι η πιο κοινή εργαλειομηχανή, συνδυάζοντας μια απλή φρεζομηχανή με ψηφιακή καθοδήγηση CNC μαζί με αυτόματη αλλαγή του κοπτικού εργαλείου. Η εργαλειομηχανή αυτή έχει τη

δυνατότητα για διάτρηση, φρεζάρισμα, βαθεία διάτρηση και σπειροτόμηση. Ομοια ένα κέντρο τόρνευσης διαθέτει εκτός από την περιστροφή του τεμαχίου και τη μετατόπιση του εργαλείου, επιπλέον άξονα C και περιστρεφόμενα εργαλεία τοποθετημένα σε πύργο. Ετσι τον έλεγχο της κύριας ατράκτου κοπής αλλά και των αξόνων, τον εκτελούν ηλεκτρικοί κινητήρες οι οποίοι ελέγχονται από ένα κεντρικό σύστημα ελέγχου την MCU της μηχανής. Η MCU της μηχανής προκειμένου να δώσει τις εντολές στους ηλεκτρικούς κινητήρες, προγραμματίζεται από το χειριστή. Για αυτό το λόγο έχουν αναπτυχθεί πακέτα λογισμικού όπου από το γεωμετρικό μοντέλο μπορεί κανείς να εξάγει κάποιο κώδικα και να κατασκευάσει το κομμάτι στην μηχανή. Οι μηχανές αυτές πετυχαίνουν πολύ καλή ακρίβεια στις κατεργασίες τους, λόγω της ανάδρασης και του κλειστού βρόγχου που εκτελείται κατά την διαδικασία εκτέλεσης ενός προγράμματος. Σύμφωνα με αυτή την λογική λοιπόν ο υπολογιστής ελέγχει την θέση που βρίσκεται ήδη η μηχανή με την ζητούμενη θέση όπου θέλουμε να κινηθεί και υπολογίζει το σφάλμα. Στην συνέχεια προσπαθεί να εξαλείψει αυτό το σφάλμα.

 Για τον σκοπό του προγραμματισμού των μηχανών αυτών στην παρούσα εργασία χρησιμοποιήθηκε το λογισμικό Pro Engineer Creo 3.0. Η πορεία του προγραμματισμού είναι η εξής: από το τρισδιάστατο σχέδιο στο πρόγραμμα Solidworks εξάγεται ένα αρχείο επεξεργάσιμο στο Creo 3.0. Το τρισδιάστατο σχέδιο επεξεργάζεται στο Creo 3.0 και εξάγεται ο κατάλληλος κώδικας. Η φιλοσοφία του προγραμματισμού έχει ως βασική αρχή την καθογήση του κοπτικού εργαλείου με συγκεκριμένη τροχιά ώστε να αφαιρέσει υλικό και να προκύψει το ζητούμενο κομμάτι. Αρχικά θέτουμε ένα μηδενικό σημείο στο καμμάτι με βάση του οποίου θα εκτελεστούν όλες οι κινήσεις. Στην συνέχεια θέτουμε ένα ακατέργαστο κομμάτι που θα περικλείει το κομμάτι προς κατασκευή. Τέλος ορίζουμε όλες εκείνες τις κατεργασίες όπως π.χ. τρύπημα φρεζάρισμα και άλλα με τα οποία θα προκύψει η τελική γεωμετρία. Εφόσον ορίσουμε όλες αυτές τις κατεργασίες πρέπει να εξάγουμε κάποιο κώδικα που θα "τρέξει" στην MCU της μηχανής και θα εκτελέσει τις αντίστοιχες κινήσεις. Αυτή την διαδικασία την αναλαμβάνει ο post processor, διαφορετικός για κάθε μηχανή, όπου κάνει την δουλειά της "μεταγλώτισης" από ένα αρχείο με διαφορετικές κατεργασίες σε κώδικα G ώστε να γίνεται κατανοητός από την μηχανή.

 Στην συνέχεια για να κατεργαστεί κανείς ένα τεμάχιο σε μια φρέζα C.N.C. χρειάζεται να επιλέξει τα κατάλληλα κοπτικά εργαλεία (τρυπάνια, κονδύλια κ.τ.λ.), με τα οποία στην συνέχεια ακολουθούμε την διαδικασία του μηδενίσματος των κοπτικών. Αρχικά ορίζουμε οτι το κοπτικό μηδενισμού έχει μηδενικό μήκος και στην συνέχεια μετράμε την διαφορά μήκους των υπολοίπων από αυτό, μηδενίζουμε το ακατέργαστο κομμάτι στο ίδιο σημείο που έχουμε μηδενίσει και στο πρόγραμμα. Τέλος μεταφέρουμε το πρόγραμμα από τον υπολογιστή στην μηχανή.

 Παρακάτω παρουσιάζονται μερικές φωτογραφίες από την πορεία της κατασκευής στο μηχανουργείο της σχολής. Στην φωτογραφία 3.1 βλέπουμε την διαδικασία μηδενισμού ενός τεμαχίου σε μια CNC φρέζα που απαιτείται πριν από κάθε κατεργασία. Στις φωτογραφίες 3.2 μέχρι και 3.8 βλέπουμε διάφορα κομμάτια του μηχανισμού στις μηχανές. Αναλυτικά χρησιμοποιήθηκε μια φρέζα CNC του μηχανουργείου της σχολής καθώς και ο τόρνος CNC για την κατασκευή των αξόνων. Η πορεία για να πάρουμε ένα τελικό κομμάτι είναι η εξής: εισάγουμε το σχέδιο στο λογισμικό Creo 3 όπου εκεί ορίζουμε τις απαραίτητες κατεργασίες και εξάγουμε ένα κώδικα, έπειτα επιλέγουμε τα κοπτικά εργαλεία που θα χρησιμοποιήσουμε και τα μηδενίζουμε στο μήκος ένα ένα με βάση αναφοράς το εργαλείο μηδενισμού, στην συνέχεια τοποθετούμε το τεμάχιο και μηδενίζουμε στο ίδιο σημείο που είχαμε επιλέξει στον προγραμματισμό, τέλος φορτώνουμε το πρόγραμμα στην μηχανή και το ξεκινάμε.

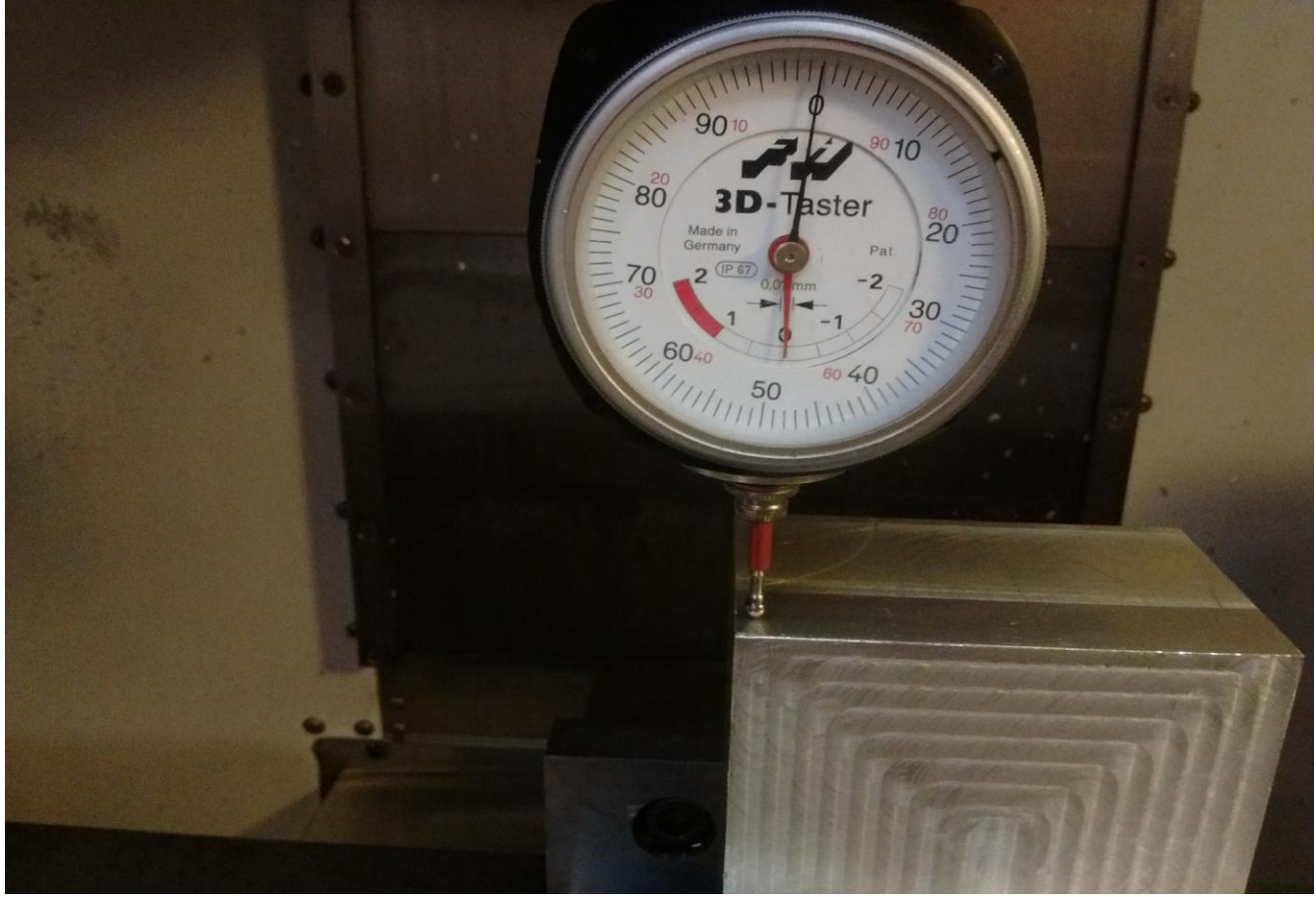

Φωτογραφία 3.1: Διαδικασία μηδενισμού τεμαχίου με ειδικό ρολόι πριν την κατεργασία σε CNC φρέζα

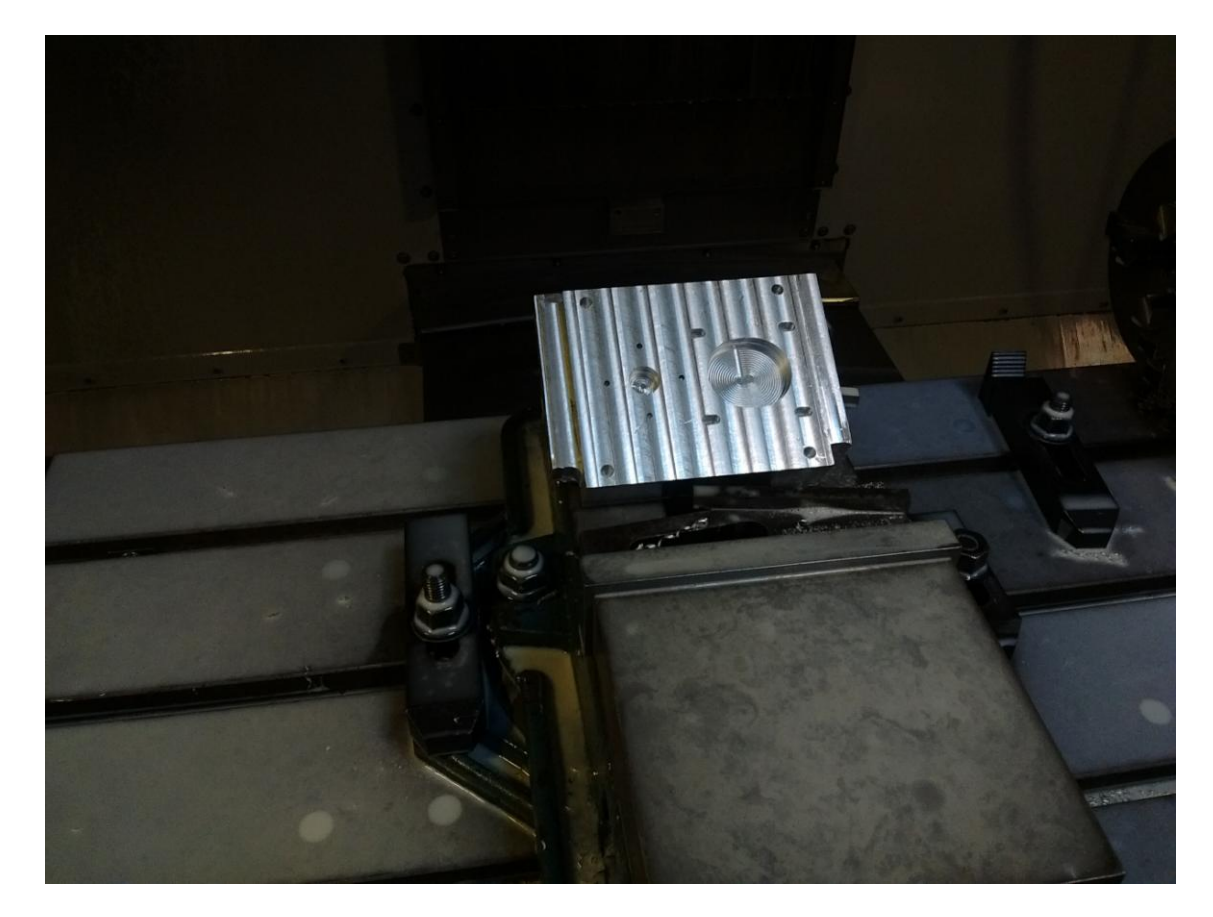

Φωτογραφία 3.3: Το τεμάχιο της κύριας βάσης μετά το τέλος της κατεργασίας από την πρώτη μεριά

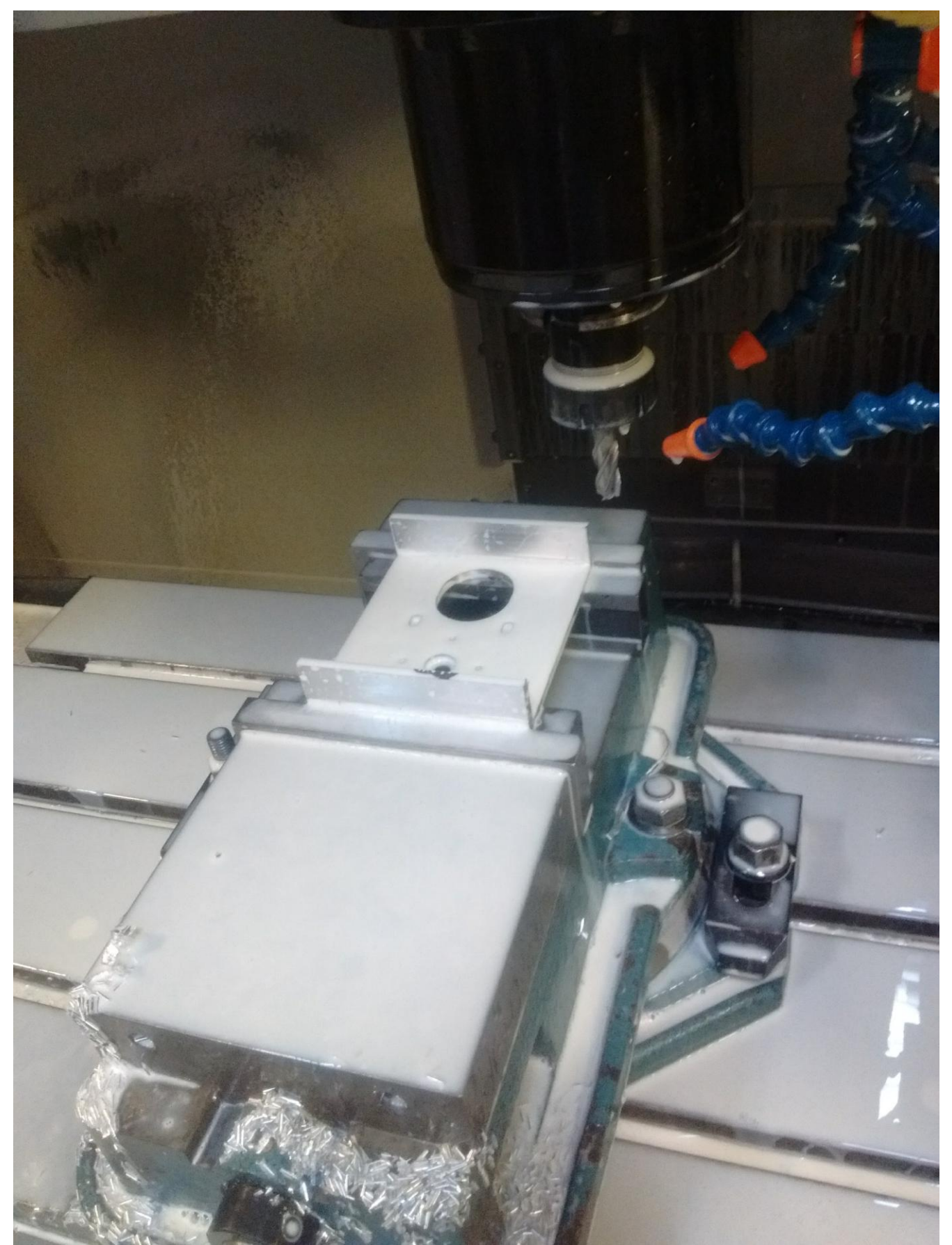

Φωτογραφία 3.3: Φωτογραφία αμέσως μετά την κατεργασία κοπής της κύριας <u>βάσης στην CNC φρέζα</u>

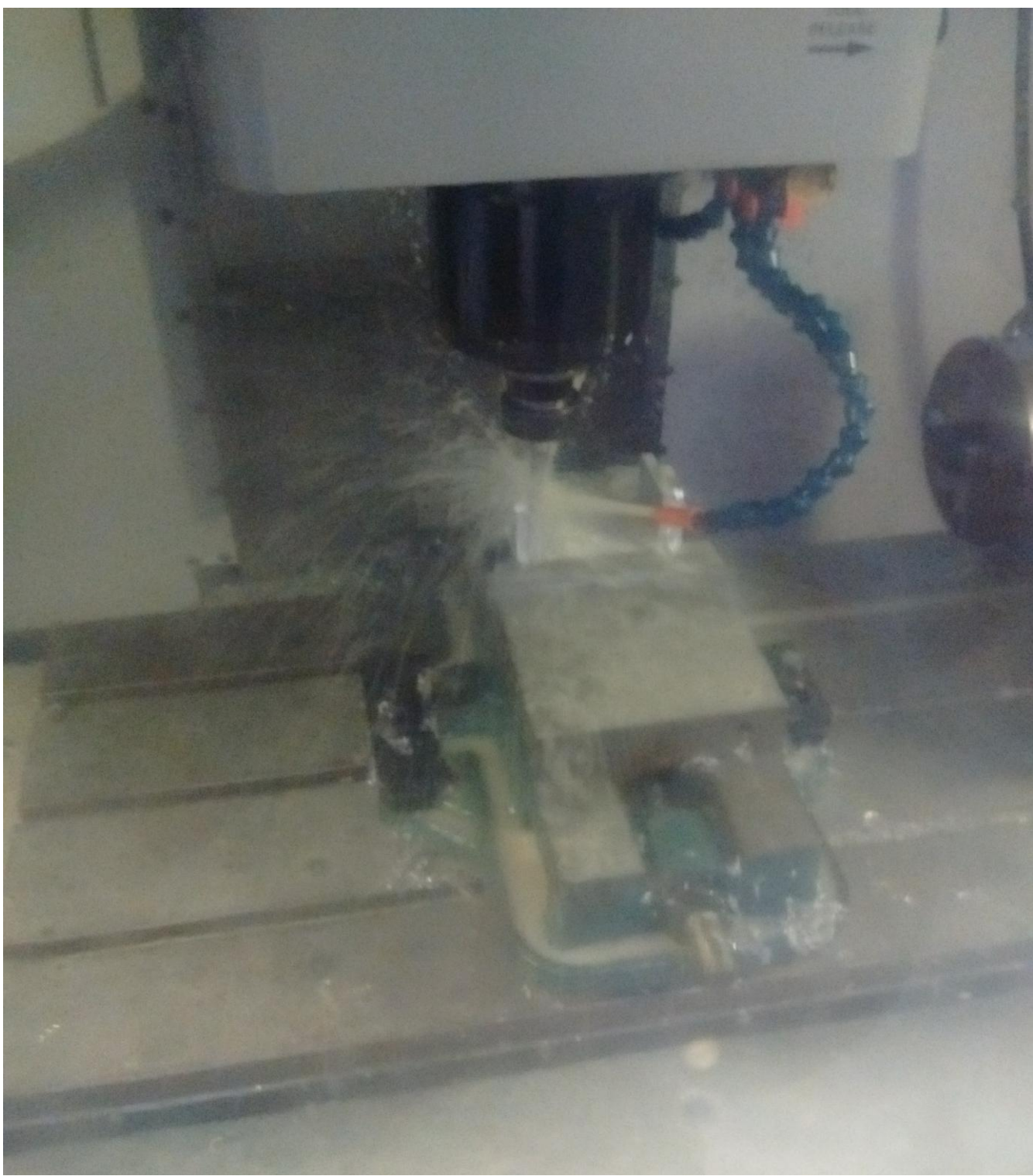

Φωτογραφία 3.4: Φωτογραφία κατά την διάρκεια κατασκευής του τεμαχίου στην CNC φρέζα

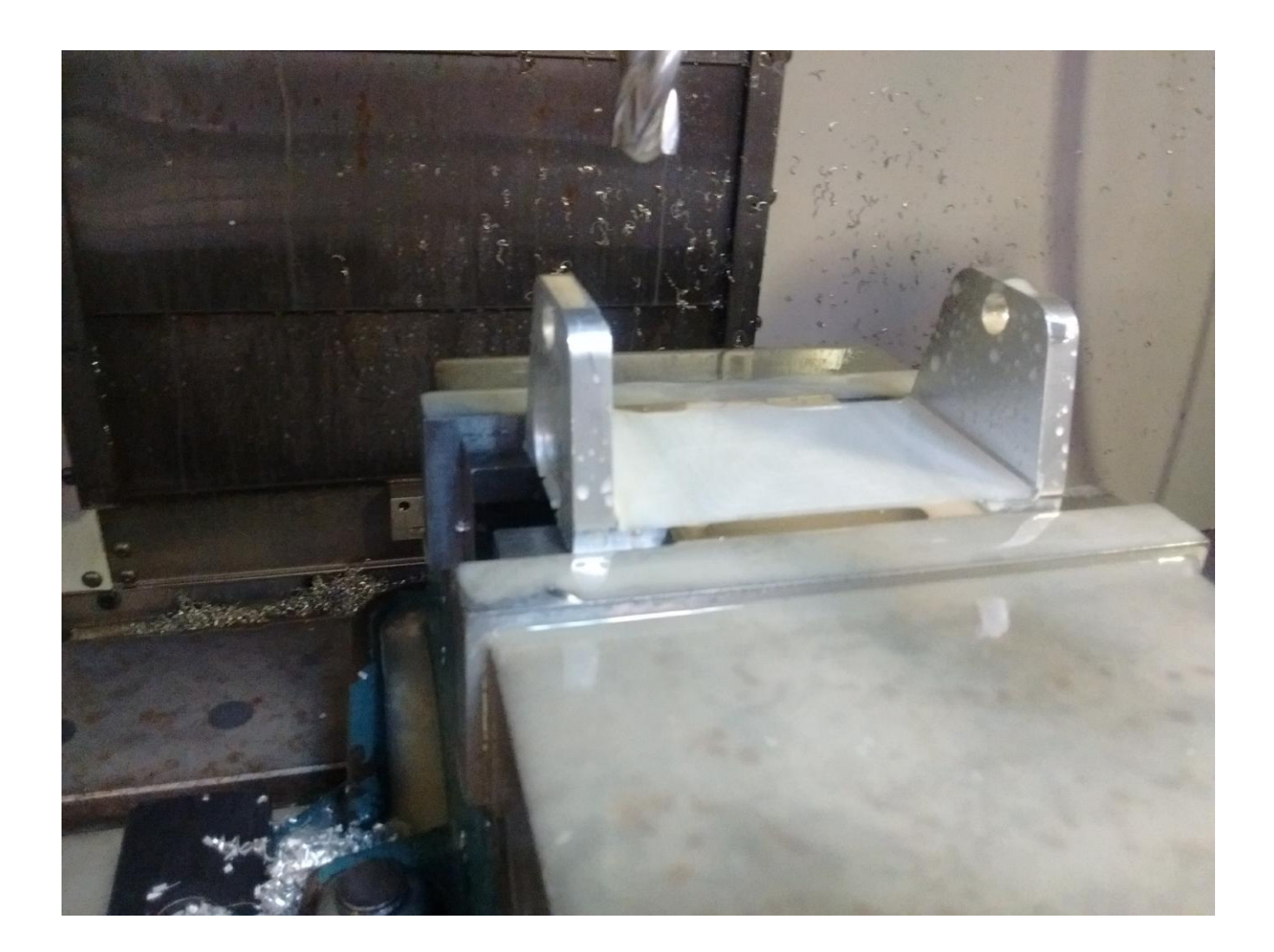

Φωτογραφία 3.5: Φωτογραφία αμέσως μετά την κατεργασία για την κατασκευή του τεμαχίου στην CNC φρέζα

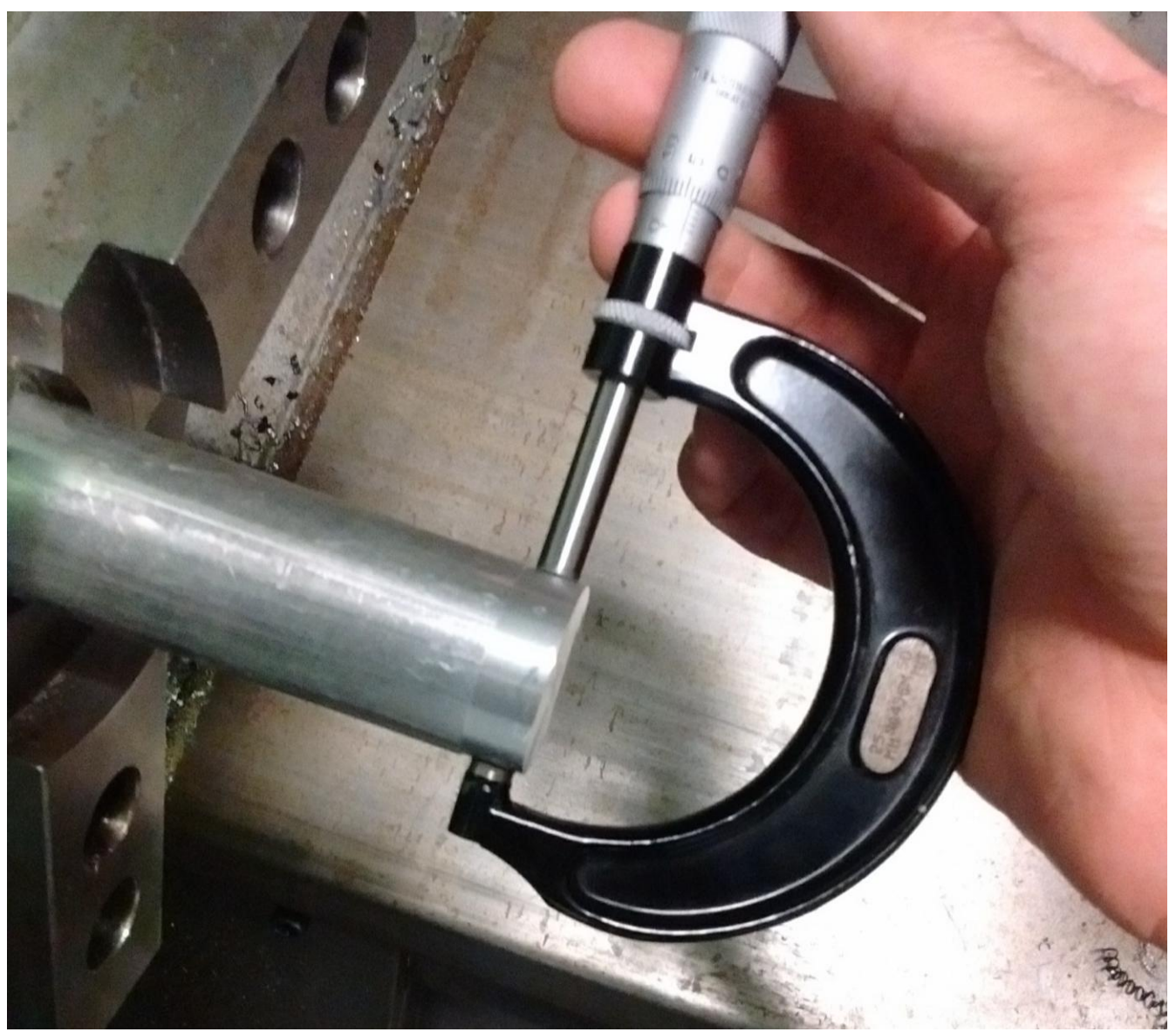

Φωτογραφία 3.6: Μέτρηση της διαμέτρου για την διαδικασία μηδενισμού του τεμαχίου στον CNC τόρνο.

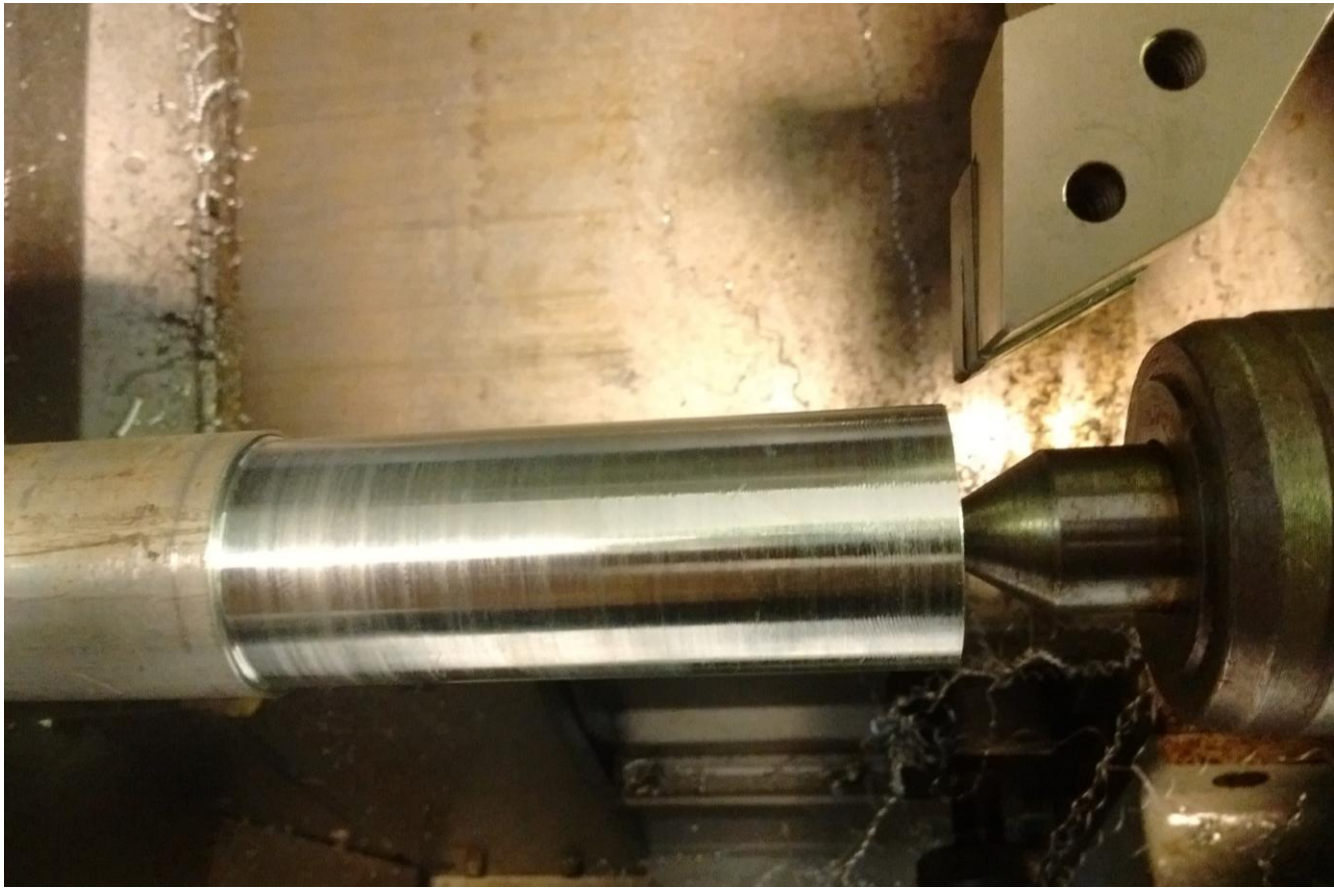

Φωτογραφία 3.7: Διαδικασία της κατεργασίας του άξονα από την μπροστινή μεριά

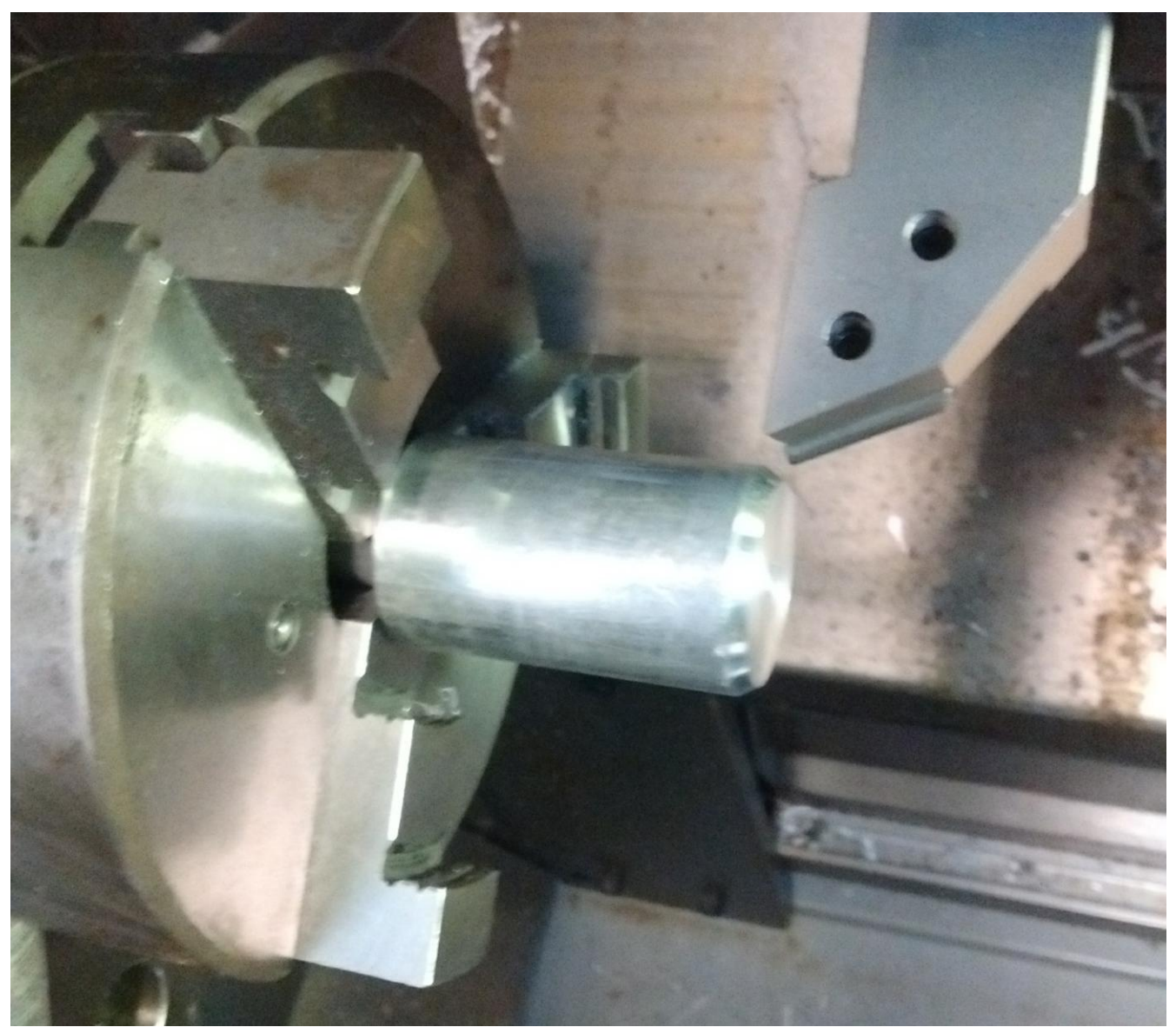

Φωτογραφία 3.8: Συγκράτηση άξονα στο τόρνο για κατεργασία της πίσω μεριάς

 Σε ορισμένα εξαρτήματα χρησιμοποιήθηκε η τεχνολογία της 3D εκτύπωσης. Η 3D εκτύπωση ονομάζεται η διαδικασία κατασκευής ενός τρισδιάστατου αντικειμένου στον οποίο επίπεδα από το υλικό κατασκευής τοποθετούνται υπό τον έλεγχο μιας υπολογιστικής μονάδας, για το λόγω αυτό λέγεται και additive manufacturing. Τα αντικείμενα μπορεί να έχουν οποιαδήποτε σχήμα και

γεωμετρία. Κατά την διαδικασία κατασκευής λοιπόν τηγμένο υλικό τοποθετήται ανά επίπεδο σχηματίζοντας έτσι ένα στερεό σώμα. Για την εκτύπωση ενός αντικειμένου αρκεί ένα γεωμετρικό σχέδιο σε μορφή STL όπου αυτό μεταφράζεται σε σημεία από την μηχανή και όπως είδαμε παραπάνω στις CNC μηχανές εκτελούνται οι κατάλληλες κινήσεις για την κατασκευή του αντικειμένου. Στην άκρη της κεφαλής υπάρχει ένας extruder ο οποίος τήκει το προς απόθεση υλικό. Τα πιο συνηθισμένα υλικά που χρησιμοποιούνται είναι πλαστικά όπως ABS και PLA. Η τεχνική της τρισδιάστατης εκτύπωσης αρχικά χρησιμοποιήθηκε στην κατασκευή πρωτοτύπων καθώς συνδιάζει ταχύτητα και ευκολία κατασκευής. Σήμερα συναντάτε σε πολλές εφαρμογές όπως για παράδειγμα κατασκευή παπουτσιών, αγαλμάτων, καθώς ακόμη και στην αυτοκινητοβιομηχανία και στην κατασκευή εξαρτημάτων για αεροπλάνα. Ετσι λοιπόν εκτυπώθηκε το γρανάζι που μεταδίδει την κίνηση από τον δεύτερο βηματικό κινητήρα στον άξονα. Ο λόγος της εκτύπωσης ήταν οτι το γρανάζι στον κινητήρα είχε module 0.5 και ήταν εξαιρετικά δύσκολο να βρεθεί στην αγορά. Την λύση έδωσε ο 3D εκτυπωτής όπου με βάση το τρισδιάστατο σχέδιο κατασκεύασε το γρανάζι με 86 δόντια και module 0.5. Ακόμα εκτυπώθηκαν το κάτω μέρος του κουτιού που θα τοποθετηθεί η πλακέτα καθώς και το αντίστοιχο καπάκι.Στην παρακάτω φωτογραφία 3.9 βλέπουμε το εκτυπωμένο γρανάζι.

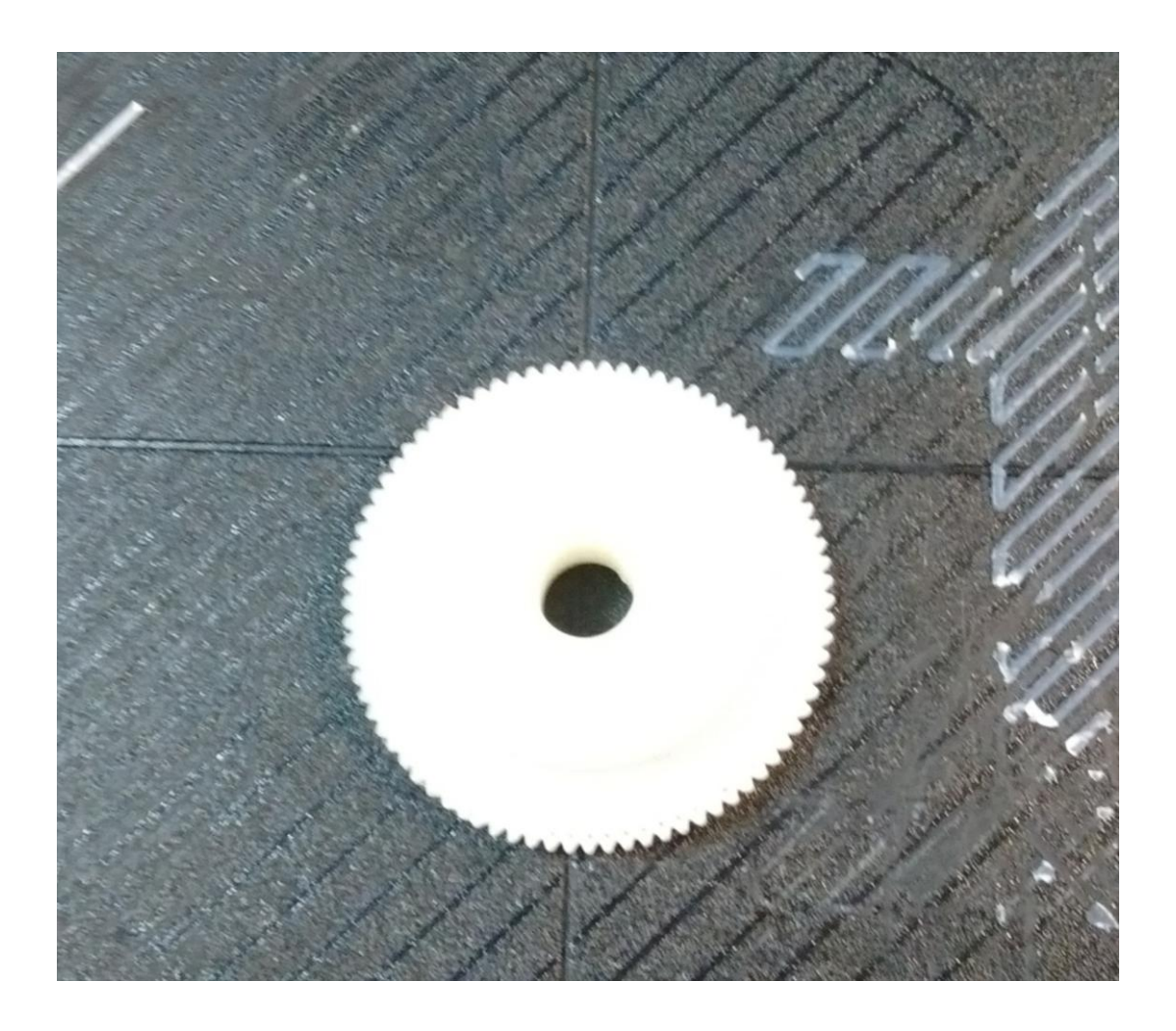

## Φωτογραφία 3.9: Εκτύπωση γραναζιού σε τρισδιάστατο εκτυπωτή

## **3.2 Συναρμολόγηση (Assembly)**

 Στην συνέχεια αφού σχεδιάστηκαν όλα τα κομμάτια, χρησιμοποιήθηκε στο πρόγραμμα το κομμάτι του assembly. Σε αυτό το σημείο λοιπόν θέτουμε περιορισμούς κίνησης σε όλα τα κομμάτια ώς προς την θεωρητική ελευθερία

κινήσεων ή εώς προς τα υπόλοιπα κομμάτια και εν τέλει προκύπτει μια συναρμολογημένη κατασκευή σαν να ήμαστε στο πραγματικό κόσμο. Με τους περιορισμούς αυτούς, όπου συνήθως είναι ως προς τα υπόλοιπα κομμάτια, μπορεί να ορίζουμε δυο επιφάνειες να εφάπτονται, να είναι παράλληλες, υπό γωνία και δυο άξονες να είναι ομόκεντροι.

 Παρακάτω παρουσιάζονται μερικές φωτογραφίες 3.10 εώς 3.18 της συνάρμολόγημένης κατασκευής, καθώς επίσης και όλων των κομματιών "ανοιγμένων" μεταξύ τους για να κατανοηθεί με ευκολία η διαδικασία συναρμολόγησης. Τέλος τα κατασκευασμένα κομμάτια συναρμολογήθηκαν σύμφωνα με τον σχεδιασμό στο λογισμικό δίνοντας το τελικό αποτέλεσμα στην φωτογραφία 3.18. Η πορεία συναρμολόγησης είναι η εξής:

- Στην κεντρική πλάκα βιδώνεται χωρίς να συσφιχτεί ακόμα με παξιμάδια από το κάτω μέρος στα ειδικά slots ο βηματικός κινητήρας.
- Πρεσάρονται τα ρουλεμάν στην φωλία τους, μέχρι να πατήσουν στην πατούρα που υπάρχει.
- Στα ρουλεμάν τοποθετήται ο κεντρικός άξονας ώστε να ακουμπήσει το πάνω ρουλεμάν στην βαθμίδα που έχει ο άξονας.
- Στις υπόλοιπες τρύπες βιδώνεται από την κάτω μερία (με φρεζάτες βίδες) η φωλιά των ρουλεμάν με τα πρεσαρισμένα ρουλεμάν και τον κεντρικό άξονα.
- Στον άξονα του μοτέρ και στον κεντρικό άξονα τοποθετούμε τις τροχαλίες μετάδοσης κίνησης και τις στερεώνουμε με σκουλικόβιδες στις υπάρχοντες τρύπες.
- Βάζουμε τον ιμάντα στις τροχαλίες και τεντώνουμε τραβώντας το κινητήρα πρός τα πίσω μέσα στα slots, και στην συνέχεια τον ασφαλίζουμε.
- Τοποθετήται η πάνω βάση περιστροφής στην άκρη του άξονα και στερεώνεται με μια περαστή βίδα ώστε να περιστρέφονται μαζί.
- Σφηνώνουμε τα κουζινέται στις τρύπες της βάσης.
- Τοποθετούμε την βάση περιστροφής tilt και εισάγουμε τον άξονα περιστροφής μέσα στα κουζινέτα.
- Ασφαλίζουμε τον άξονα από την κάτω μερία της βάσης βιδώνοντας τις σκουλικόβιδες.
- Βιδώνουμε το δεύτερο βηματικό κινητήρα στη βάση περιστροφής στο ειδικό pocket που υπάρχει.
- Τοποθετούμε το γρανάζι στον άξονα φροντίζοντας να "κομπλάρει" στο αντίστοιχο του κινητήρα.
- Τοποθετούμε το περίβλημα στην βάση και την πλακέτα με την κάμερα φροντίζοντας να περαστούν όλα τα καλώδια στην τρύπα στο πίσω μέρος.
- Τέλος τοποθετούμε το καπάκι του περιβλήματος και βιδώνουμε το περίβλημα τη πλακέτα και το καπάκι μαζί πάνω στην βάση.

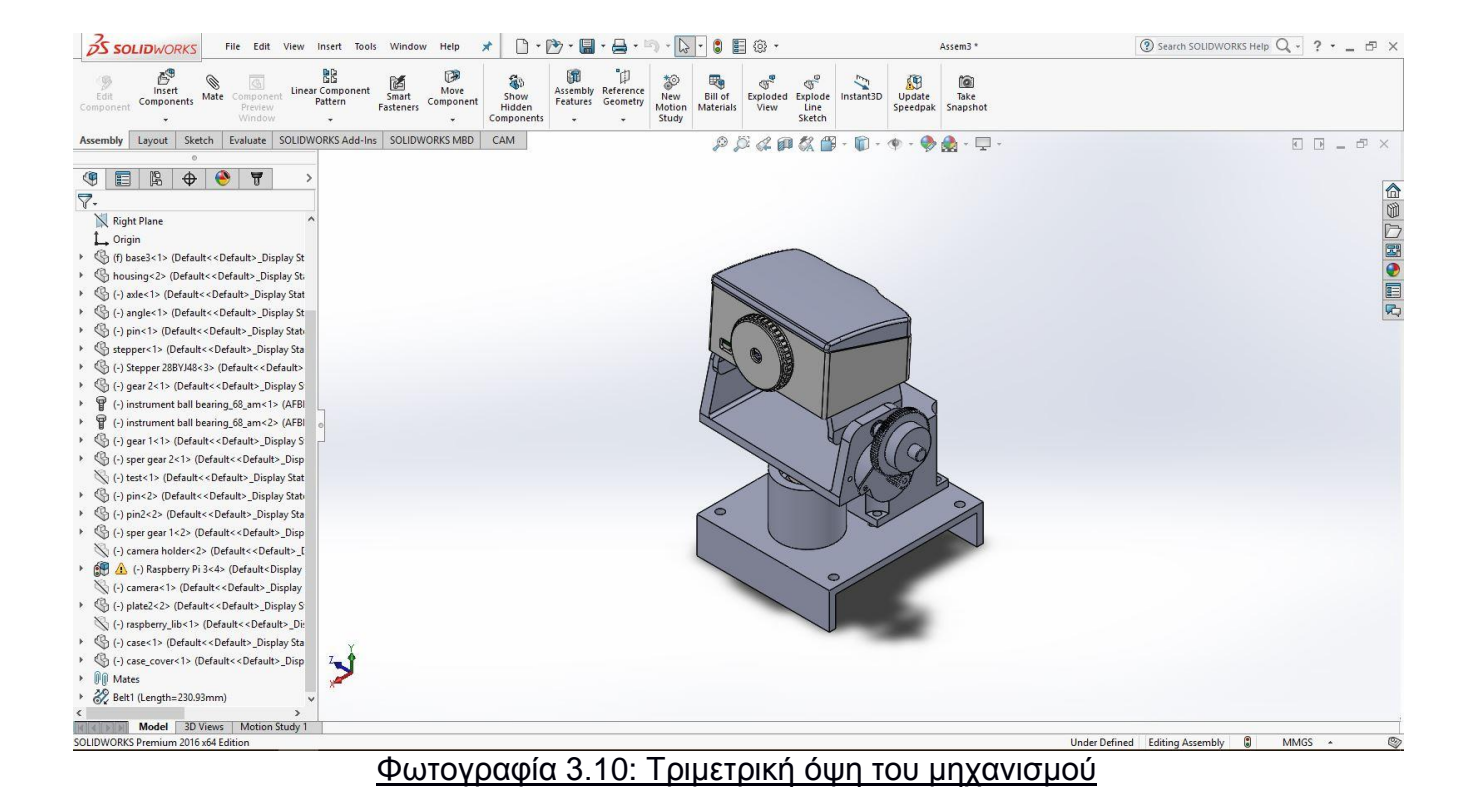

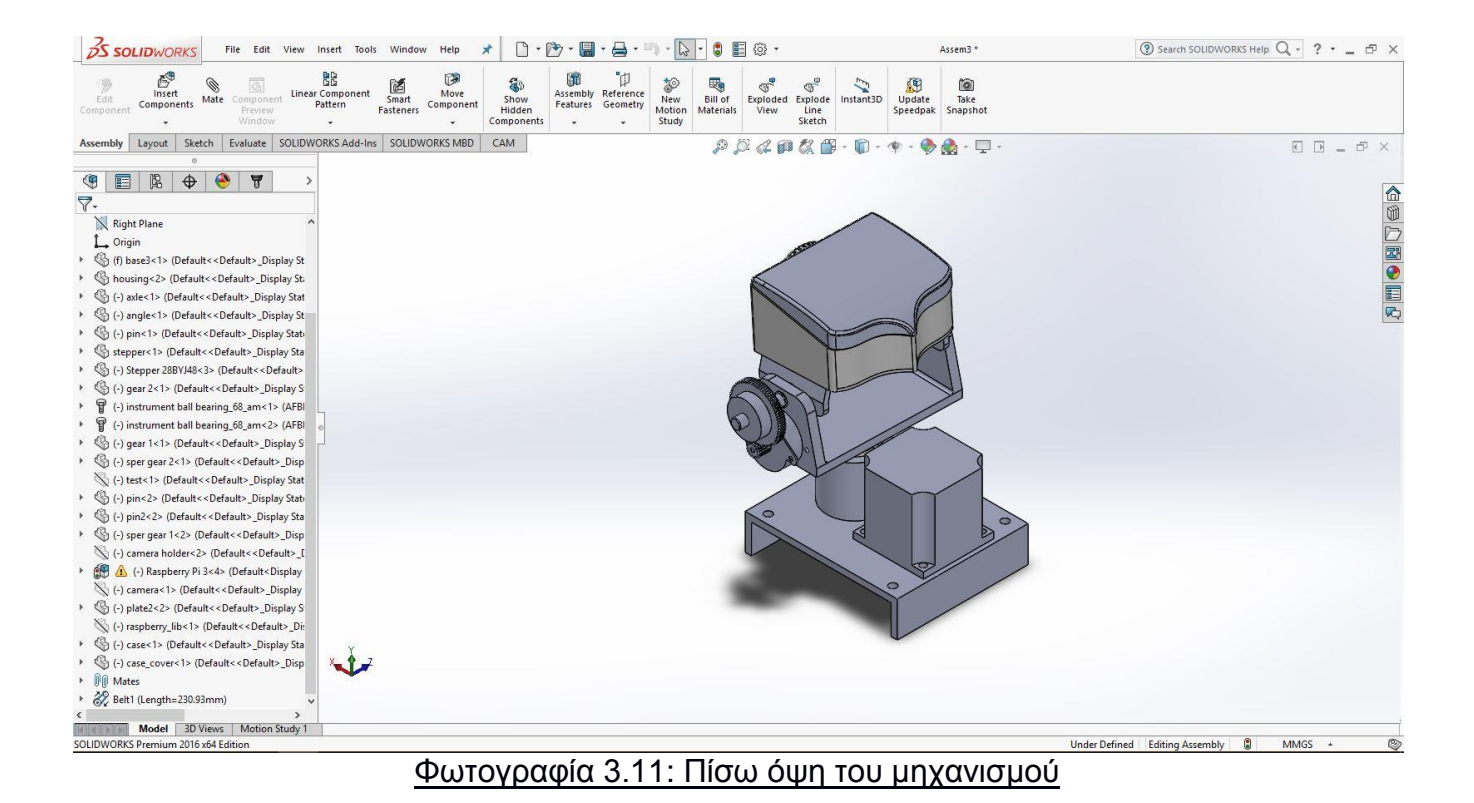

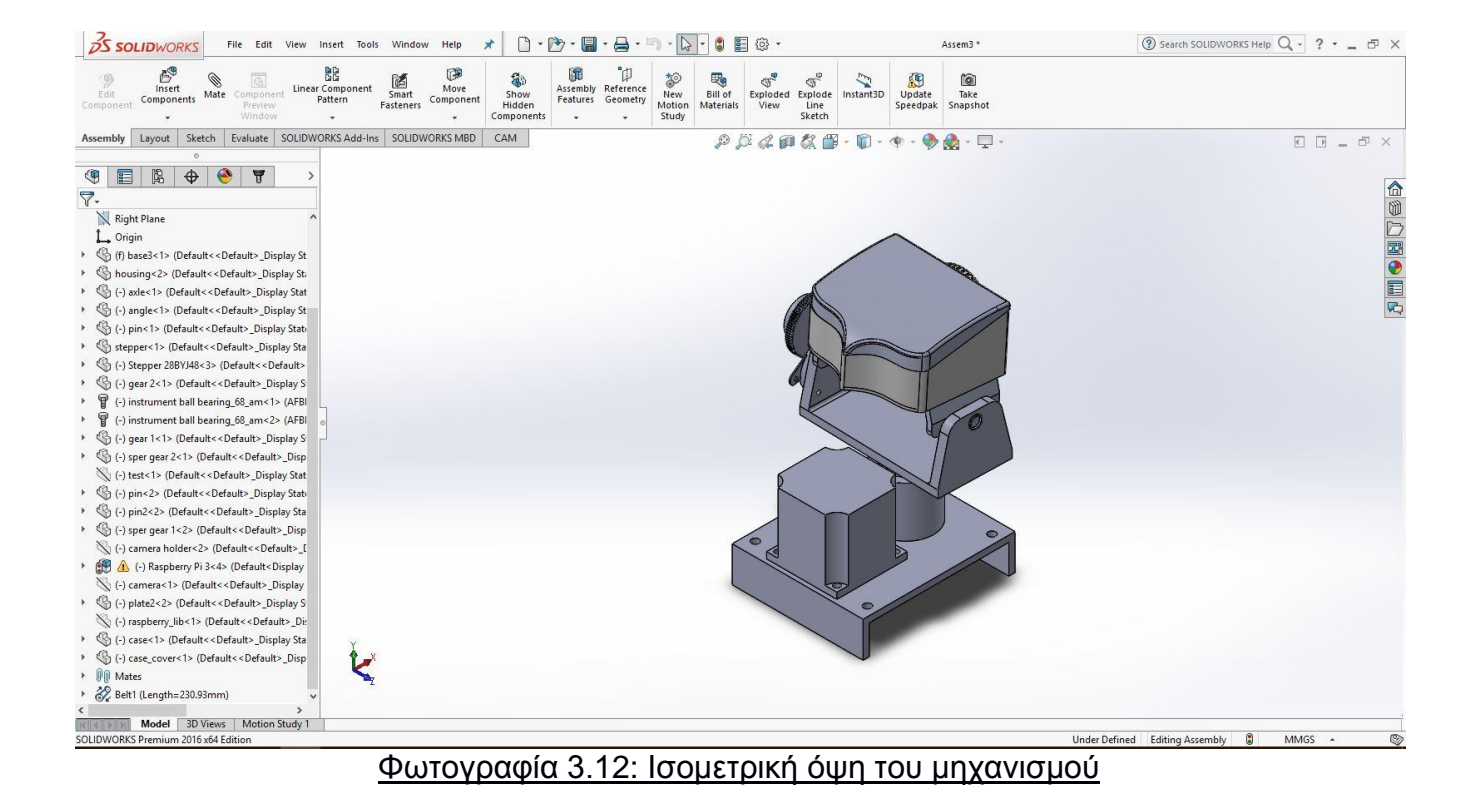

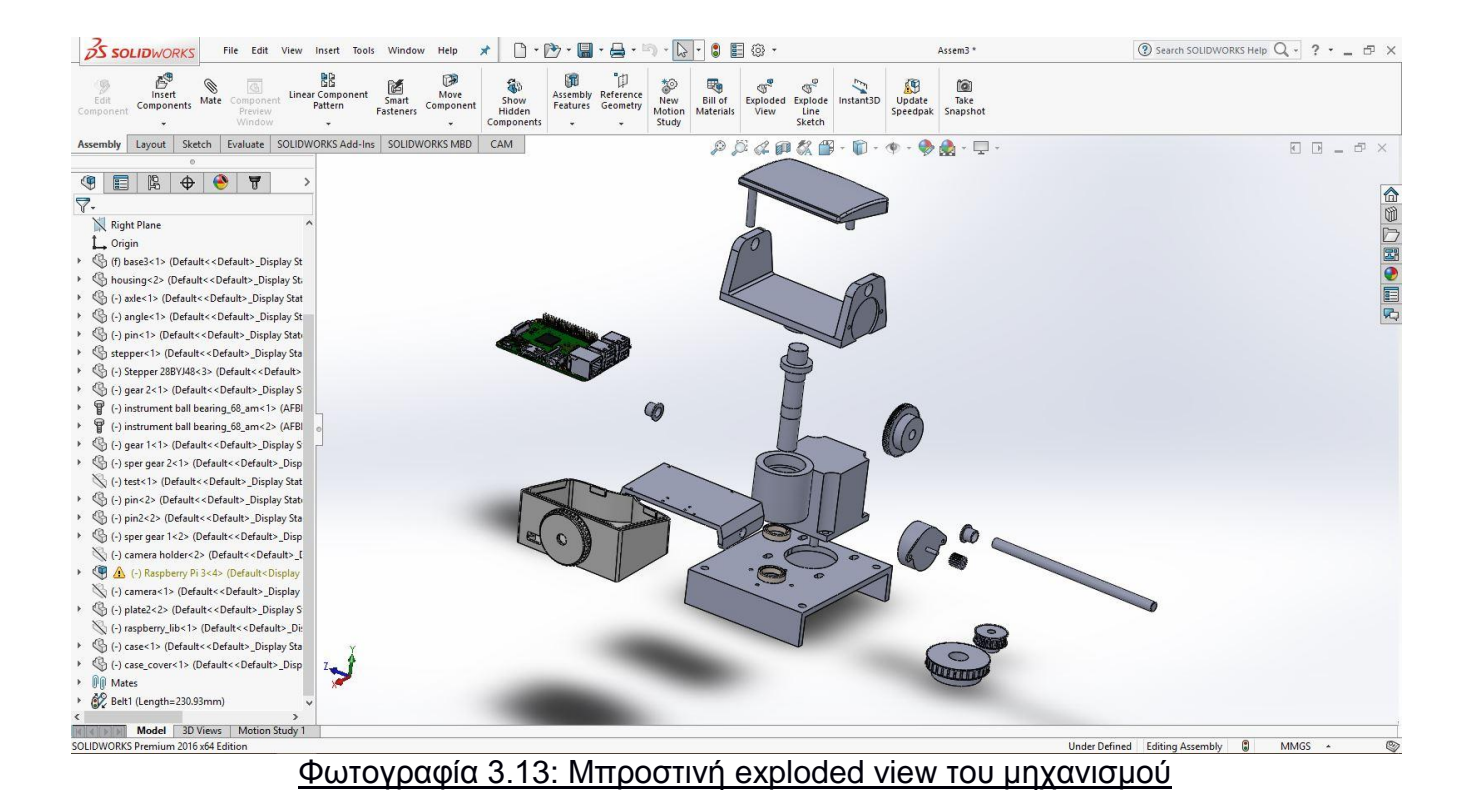

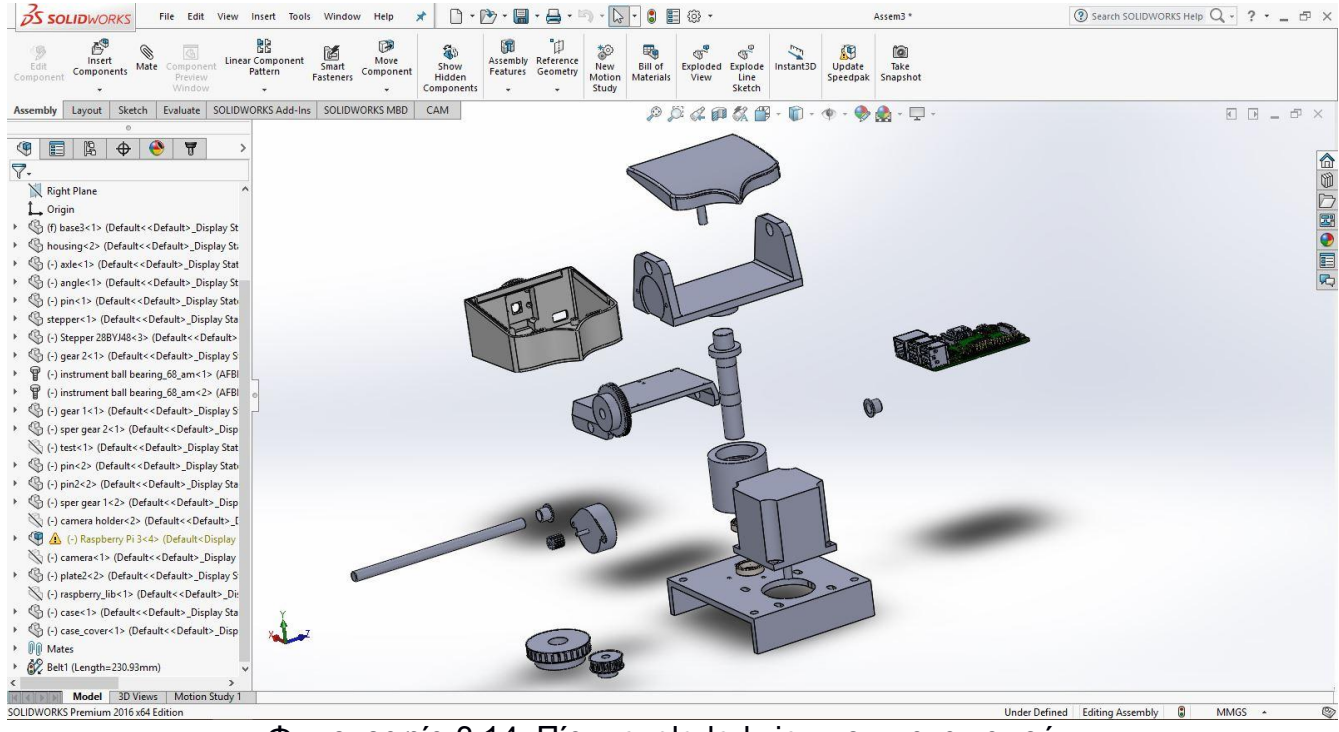

Φωτογραφία 3.14: Πίσω exploded view του μηχανισμού

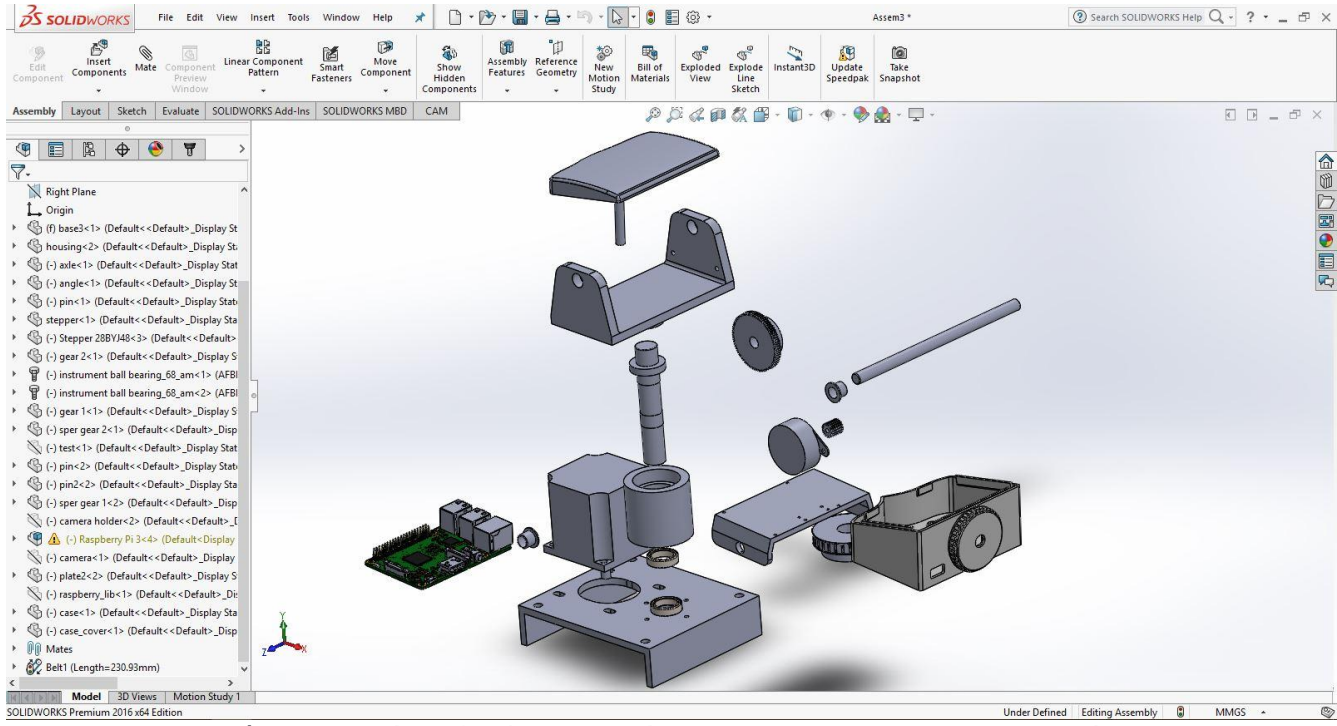

Φωτογραφία 3.15: Ισομετρική exploded view του μηχανισμού

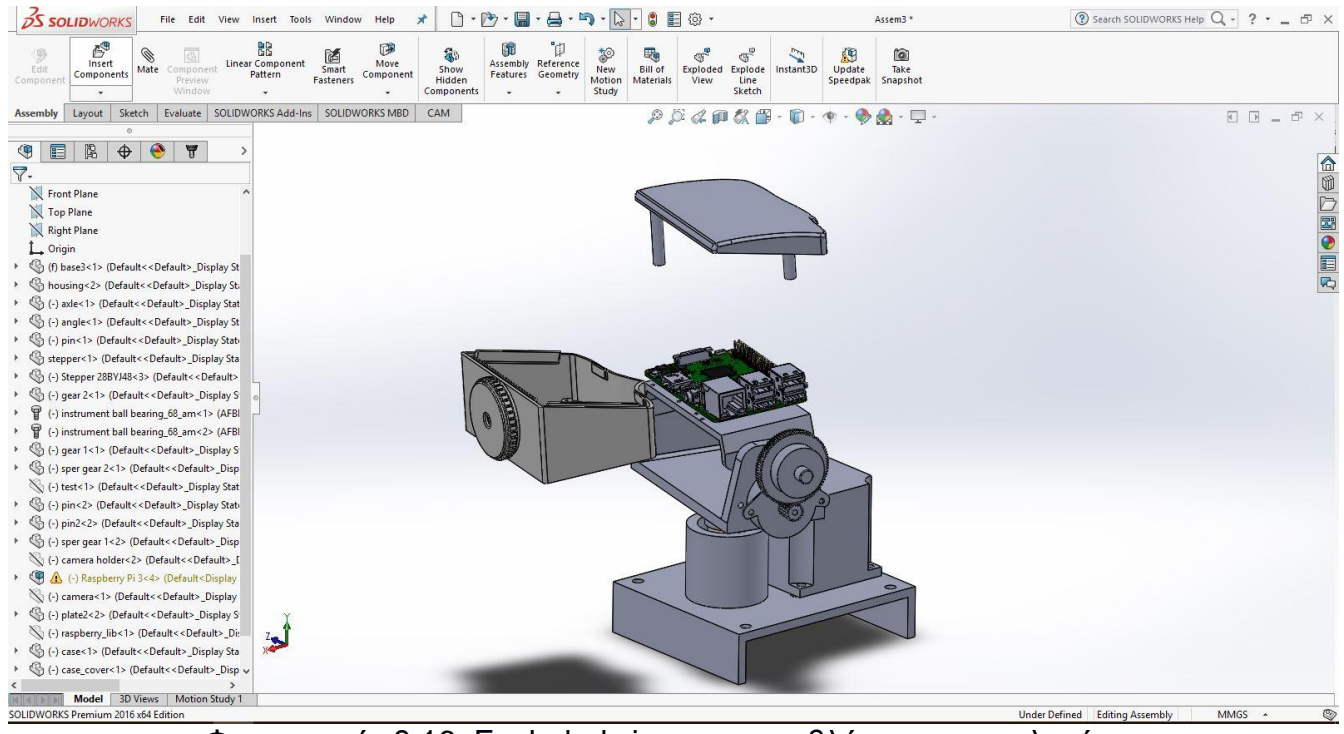

Φωτογραφία 3.16: Exploded view του περιβλήματος της πλακέτας

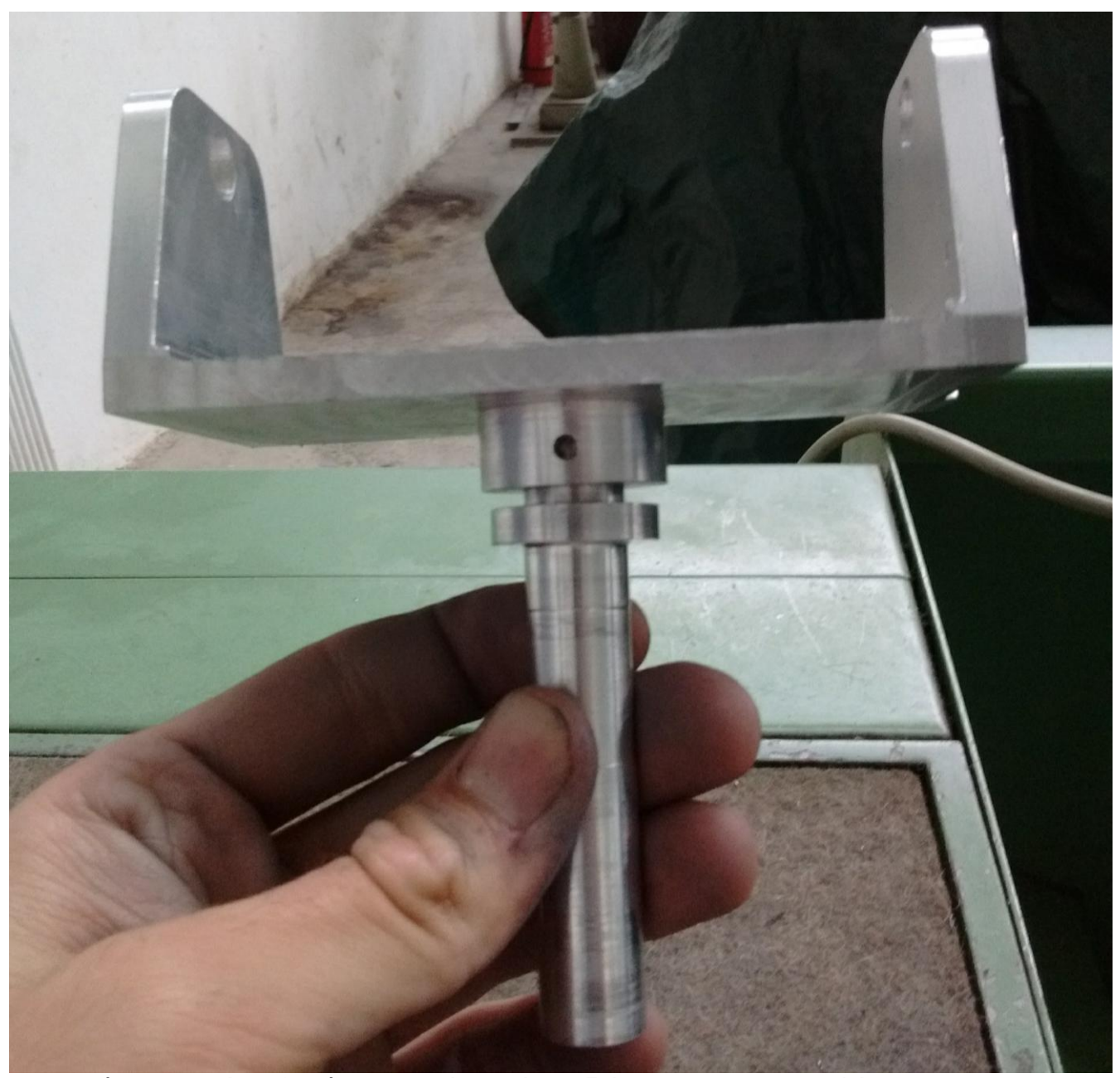

Φωτογραφία 3.17: Φωτογραφία κατά την διάρκεια της συναρμολόγησης του κεντρικού άξονα με την βάση

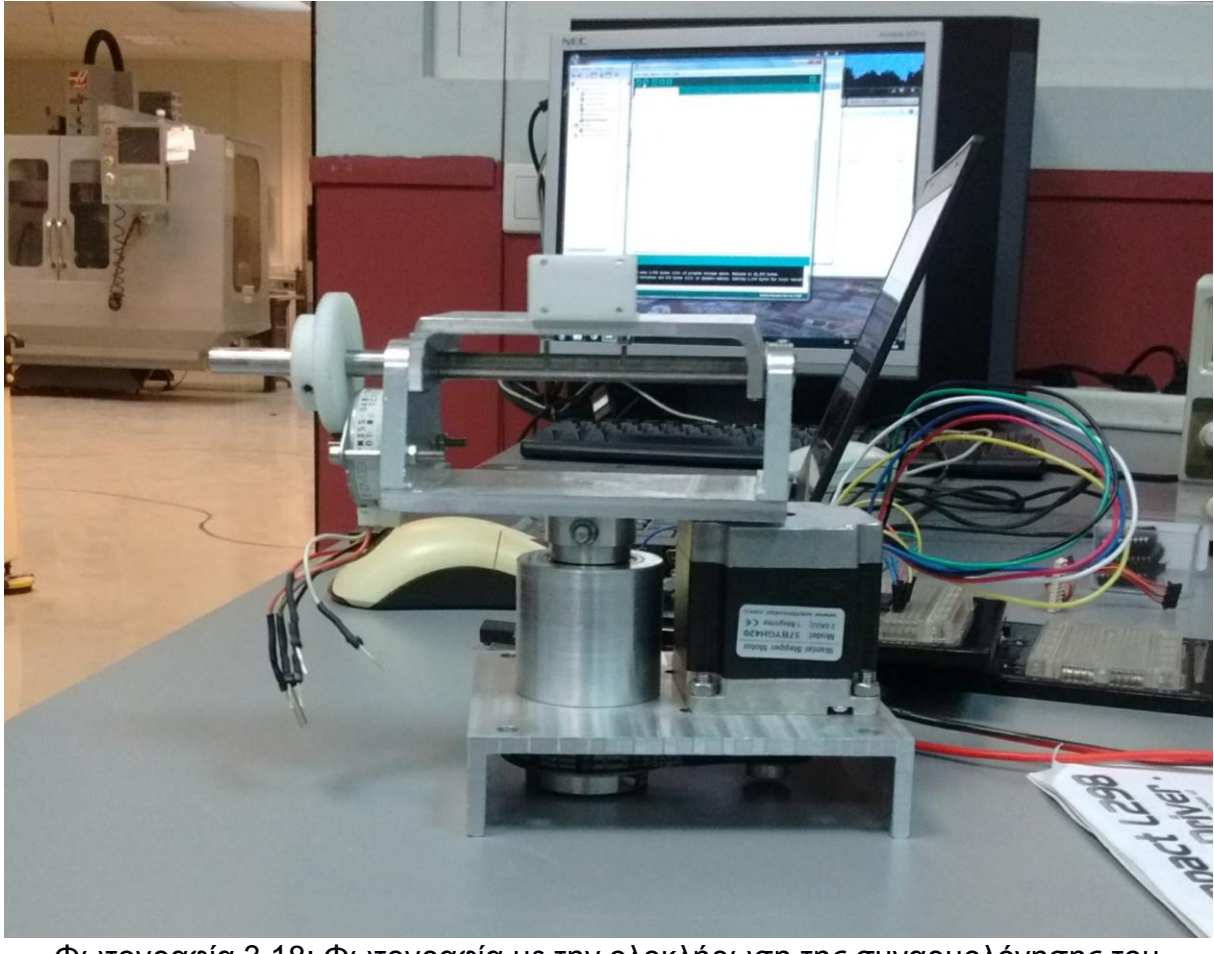

Φωτογραφία 3.18: Φωτογραφία με την ολοκλήρωση της συναρμολόγησης του μηχανισμού

# **4 <sup>Ο</sup> ΚΕΦΑΛΑΙΟ: ΣΥΣΤΗΜΑ ΕΛΕΓΧΟΥ ΚΙΝΗΣΗΣ**

## **4.1 Βηματικός κινητήρας**

 ΟΙ βηματικοί κινητήρες είναι μια ειδική κατηγορία των κινητήρων DC. Πρόκειται για κινητήρες μόνιμου μαγνήτη, οι οποίοι έχουν τα εξής χαρακτηριστικά λειτουργίας: μπορούν να περιστραφούν και στις δυο κατευθύνσεις, να κινηθούν με ακρίβεια κατά συγκεκριμένη γωνία, να διατηρήσουν ροπή συγκράτησης υπό μηδενική ταχύτητα και να ελεγχθούν με ψηφιακά κυκλώματα. Η ακριβής κίνηση κατά τμήματα συγκεκριμένης γωνίας, που ονομάζονται βήματα (steps), γίνεται με την εφαρμογή ψηφιακών παλμών σε ένα ηλεκτρικό κύκλωμα οδήγησης. Ο αριθμός και ο ρυθμός των παλμών ελέγχουν τη θέση και την ταχύτητα του άξονα του κινητήρα. Γενικά οι βηματικοί κινητήρες κατασκευάζονται με τη δυνατότητα 12, 24, 72, 144, 180, 200 βημάτων ανά πλήρη περιστροφή, που σημαίνει οτι ο άξονας περιστρέφεται 30<sup>°</sup>, 15<sup>°</sup>, 5<sup>°</sup>, 2.5<sup>°,</sup> 2° και 1.8<sup>°</sup> ανά βήμα. Εάν υπάρχει ανάγκη ανκριβέστερης κίνησης, είναι δυνατό να σχεδιαστούν κυκλώματα μικρο-βηματισμού (micro-stepping), που να επιτρέπουν πολύ περισσότερα βήματα ανά περιστροφή, ο αριθμός μπορεί να φθάνει, ή να ξεπερνά τα 10000 steps/rev.

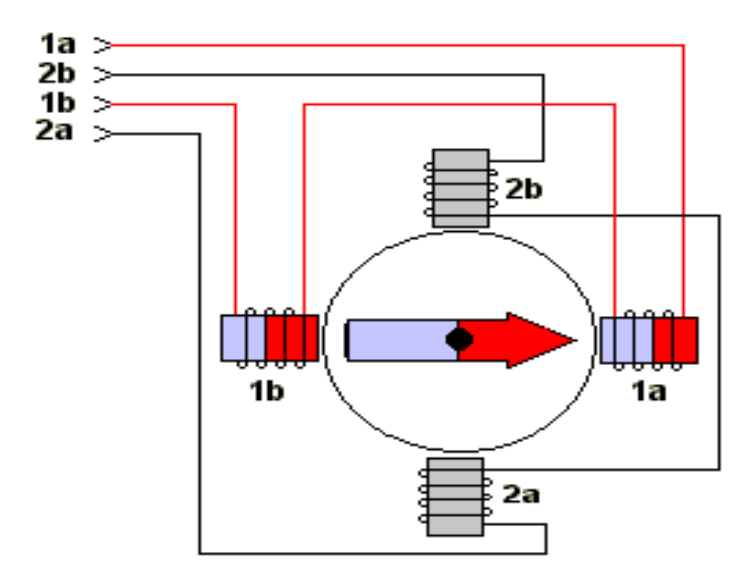

#### Φωτογραφία 4.1: Σύνδεση πηνίων ενός διπολικού βηματικού κινητήρα

 Οι βηματικοί κινητήρες είναι είτε μονοπολικοί απαιτώντας μόνο μια πηγή τροφοδοσίας, είτε διπολικοί απαιτώντας δυο πηγές ενέργειας ή μια πηγή με δυνατότητα αλλαγής της πολικότητας. Τροφοδοτούνται από πηγές DC και χρειάζονται ψηφιακά κυκλώματα για την εκκίνηση των διαδικασιών

ενεργοποίησης των πηνίων, ώστε να περιστραφεί ο κινητήρας. Η ανάδραση δεν είναι πάντα απαραίτητη, αλλά η χρήση ενός κωδικοποιητή εξασφαλίζει ακρίβεια στις εφαρμογές, και δίνει πληροφορία για τυχόν βλάβη στο σύστημα του κινητήρα. Το πλεονέκτημα λειτουργίας χωρίς ανάδραση είναι, οτι δε χρειάζεται το σύστημα ελέγχου κλειστού βρόγχου. Γενικά οι βηματικοί κινητήρες απόδίδουν λιγότερο από 1 hp με αποτέλεσμα να χρησιμοποιούνται μόνο σε εφαρμογές ελέγχου θέσης χαμηλής ισχύος.

 Ενας βηματικός κινητήρας που συναντάει κανείς στο εμπόριο αποτελείται από ένα μεγάλο αριθμό πόλων που καθορίζει έναν αντίστοιχα μεγάλο αριθμό θέσεων ισορροπίας του κινητήρα. Στην περίπτωση ενός βηματικού κινητήρα μόνιμου μαγνήτη, ο στάτης αποτελείται από πόλους με περιέλιξη, ενώ οι πόλοι του ρότορα είναι μόνιμοι μαγνήτες, Η διέγερση διαφορετικών συνδυασμών περιελίξεων μετακινεί και σταθεροποιεί τον ρότορα σε διαφορετικές θέσεις.

 Για να γίνει κατανοητή η περιστροφή ενός βηματικού κινητήρα, θεωρούμε μια απλή διάταξη η οποία αποτελείται από τέσσερις πόλους στάτορα ( κάθε ζεύγος του στάτορα δημιουργεί ένα ζεύγος Βόρειου - Νότιου πόλου) και έναν ρότορα μόνιμου μαγνήτη, όπως φαίνεται στην παρακάτω εικόνα 4.2.

 Κατά το βήμα 0 ο ρότορας έιναι σε ισορροπία, διότι οι αντίθετοι πόλοι του στάτη και του ρότορα είναι απένταντι και έλκονται. Ο κινητήρας μπορεί να μείνει σε αυτή την θέση και να ανταπεξέλθει σε ροπή, της οποίας η μέγιστη τιμή ονομάζεται ροπή συγκράτησης, εφόσον οι πολικότητες των πηνίων του στάτορα δε μεταβληθούν. Σε περίπτωση αλλαγής της πολικότητας του στάτη (βήμα 0 σε βήμα 1), εφαρμόζεται ροπή στον ρότορα αναγκάζοντάς τον να κινηθεί στην ορολογιακή διεύθυνση κατά 90° σε μια νέα θέση ισορροπίας (βήμα1). Οταν μεταβληθούν ξανά οι πολικότητες του στάτη (βήμα 1 σε βήμα 2) τότε ο ρότορας υπόκειται σε ροπή, που τον μεταφέρει στο βήμα 2. Αλλάζοντας διαδοχικά τις πολικότητες με αυτόν το τρόπο ο ρότορας μπορεί να μετακινηθεί σε διαδοχικές θέσεις ισορροπίας στην ωρολογιακή φορά. Η αντι-ωρολογιακή κίνηση μπορεί να επιτευχθεί αλλάζοντας τις πολικότητες στην αντίθετη κατεύθυνση. Η ροπή του κινητήρα συνδέεται άμεσα με την ισχύ του μαγνητικού πεδίου των πόλων και του ρότορα και το ρεύμα που διαρρέει τα πηνία των πόλων του βηματικού κινητήρα.

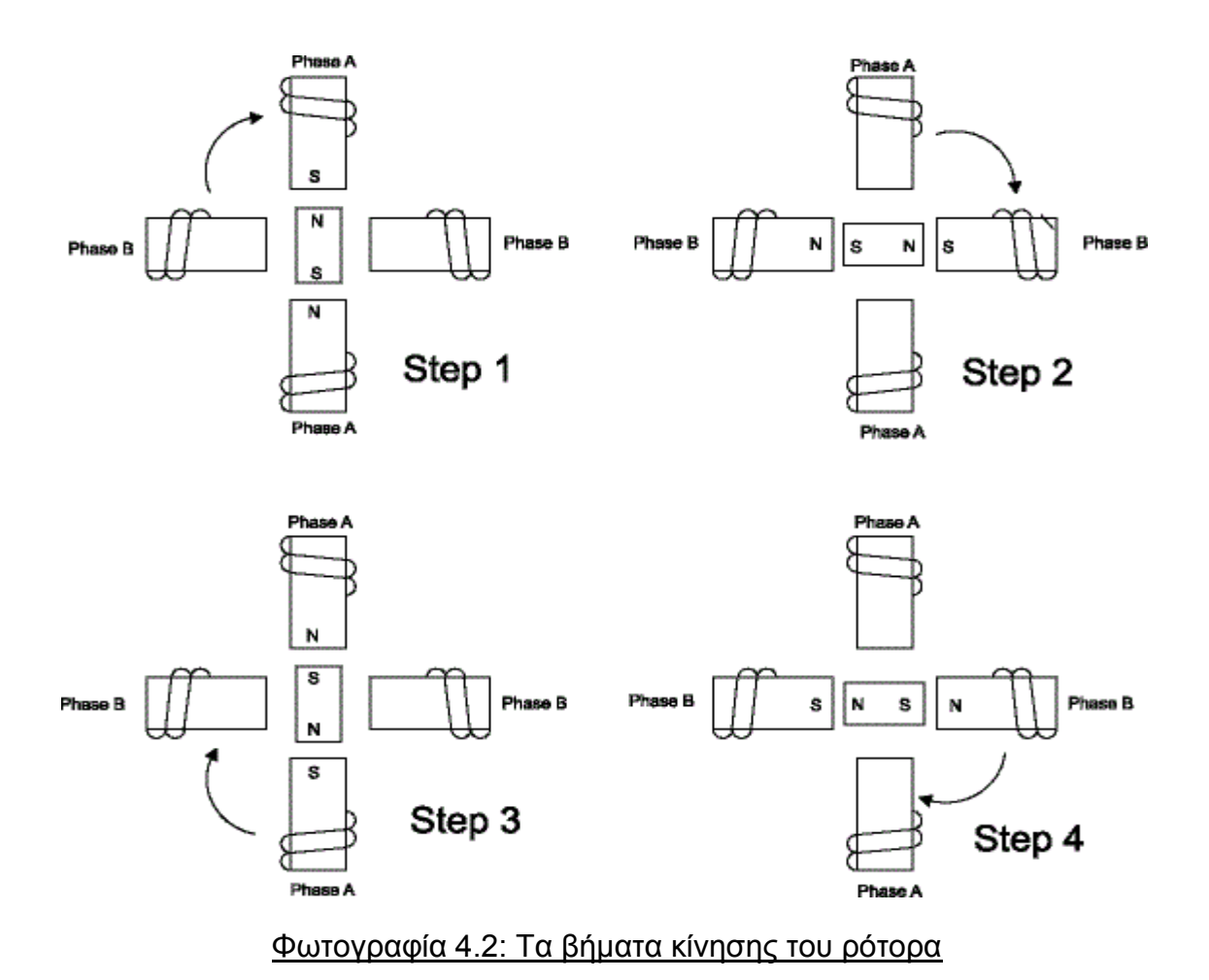

 Στην παρακάτω φωτογραφία 4.3 παρουσιάζεται η κατασκευή και η ακολουθία των βημάτων ενός μονοπολικού βηματικού κινητήρα τεσσάρων φάσεων. Αποτελείται από έναν διπολικό ρότορα μόνιμου μαγνήτη και έναν στάτη τεσσάρων πόλων, καθένας από τους οποίους τροφοδοτείται από δυο συμπληρωματικές περιελίξεις. Στον παρακάτω πίνακα 4.1 καταχωρείται η ακολουθία φάσεων για την πλήρη περιστροφή του κινητήρα, όπου ενεργοποιούνται δυο από τις τέσσερις φάσεις για να πολωθεί κάθε πόλος του στάση. Στο πίνακα 4.2 καταχωρείται η ακολουθία φάσεων για το βηματισμό μισού βήματος του κινητήρα, όπου σε κάθε πλήρες βήμα είναι ενεργοποιημένη μόνο μια φάση και ενεργοποιούνται μόνο δυο από τους πόλους του στάτη. Η διακριτική ικανότητα του κινητήρα είναι ο αριθμός βημάτων που μπορεί αυτός να κάνει σε μια πλήρη περιστροφή.

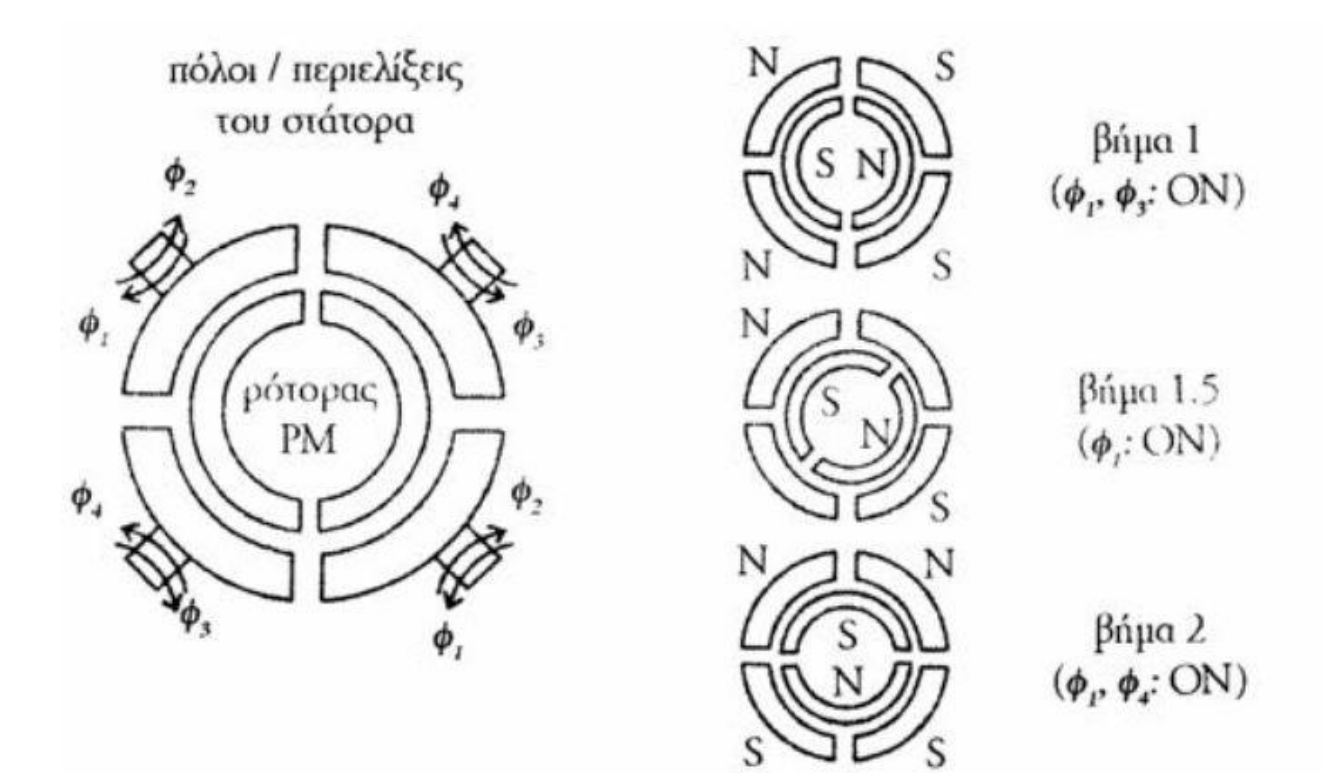

Φωτογραφία 4.3: Ακολουθία βημάτων

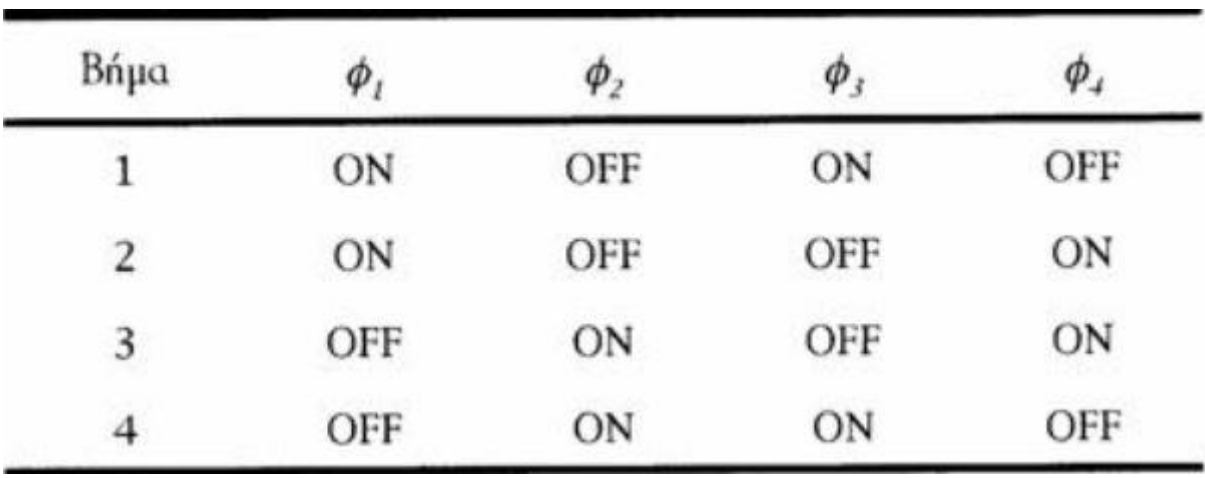

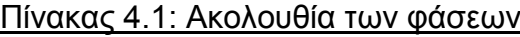

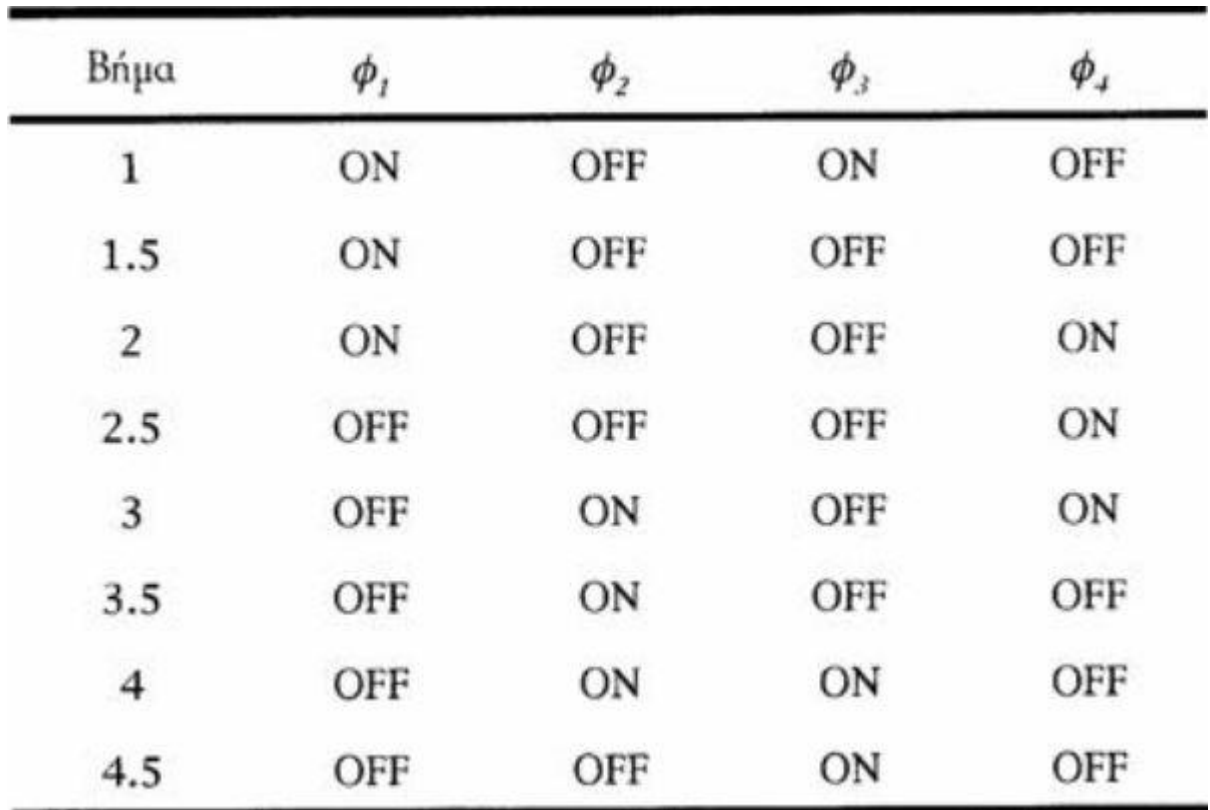

#### Πίνακας 4.2: Σειρά ενεργοποίησης των φάσεων

 Η δύναμη που παράγει ένας βηματικός κινητήρας ορίζεται ως το γινόμενο της ροπής επι την ταχύτητα. Αυτό σημαίνει ότι η ροπή των μηχανών είναι αντίστροφη της ταχύτητας. Για να βοηθήσουμε να καταλάβουμε γιατί η δύναμη ενός βηματικού κινητήρα είναι ανεξάρτητη από την ταχύτητα, πρέπει να κατασκευάσουμε (μεταφορικά) έναν ιδανικό βηματικό κινητήρα.

 Ένας ιδανικός βηματικός κινητήρας θα είχε μη μηχανική τριβή, η ροπή του θα ήταν ανάλογη προς τις αμπέρ-στροφές και το μόνο ηλεκτρικό χαρακτηριστικό του θα ήταν η αυτεπαγωγή. Οι αμπέρ-στροφές απλά σημαίνουν ότι η ροπή είναι ανάλογη προς τον αριθμό στροφών του καλωδίου στο στάτη της μηχανής πολλαπλασιαζόμενο με το ρεύμα που περνά μέσω εκείνων των στροφών του καλωδίου.

 Σε έναν ιδανικό βηματίκο κινητήρα , όσο η ταχύτητα προσεγγίζει το μηδέν τόσο η ροπή θα προσέγγιζε το άπειρο ενώ με άπειρη ταχύτητα η ροπή θα ήταν μηδέν. Επειδή το ρεύμα είναι ανάλογο προς τη ροπή, το ρεύμα θα ήταν επίσης άπειρο σε μηδενική ταχύτητα.

 Στο παρακάτω σχήμα 4.1 φαίνεται η φυσική καμπύλη ταχύτητας-ροπής της μηχανής. Κάτω από μια ορισμένη ταχύτητα, αποκαλούμενη ταχύτητα περιστροφής, το ρεύμα θα ανερχόταν επάνω από το επιτρεπόμενο ρεύμα αντοχής της μηχανής και τελικά θα έφτανε σε καταστρεπτικά επίπεδα καθώς η ταχύτητα της μηχανής θα μειωνόταν περαιτέρω.

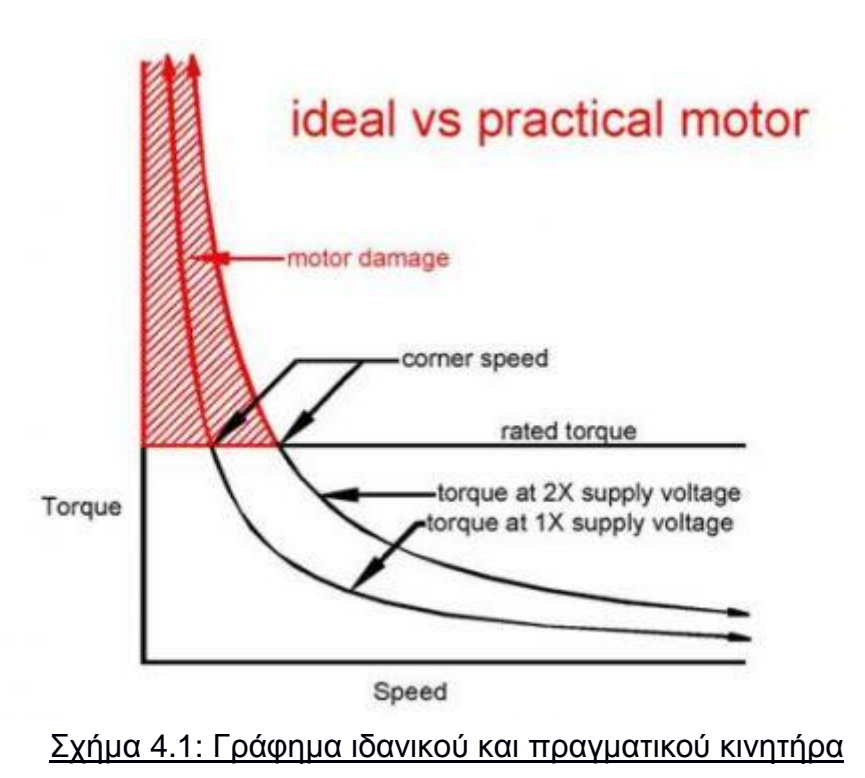

 Για να αποτραπεί αυτό, το κύκλωμα οδήγησης(οδηγός) πρέπει να ρυθμιστεί έτσι, ώστε να περιορίσει το ρεύμα του κινητήρα στην μέγιστη επιτρεπόμενη τιμή. Επειδή λοιπών και η ροπή είναι ανάλογη προς το ρεύμα, η ροπή του κινητήρα θα είναι σταθερή από την μηδενική ταχύτητα μέχρι την ταχύτητα περιστροφής. Επάνω από αυτήν την ταχύτητα περιστροφής, το ρεύμα του κινητήρα περιορίζεται από την επαγωγική άεργη αντίσταση της μηχανής. Το αποτέλεσμα είναι τώρα μια διμερής καμπύλη ταχύτητας-ροπής που χαρακτηρίζει τη σταθερή ροπή από μία ταχύτητα έως ότου κόβει τη φυσική γραμμή φορτίων της μηχανής, αποκαλούμενη ταχύτητα γωνιών, πέρα από την οποία η μηχανή είναι στην περιοχή σταθερής δύναμης. Στο παρακάτω σχήμα 4.2 φαίνεται αυτή η καμπύλη.

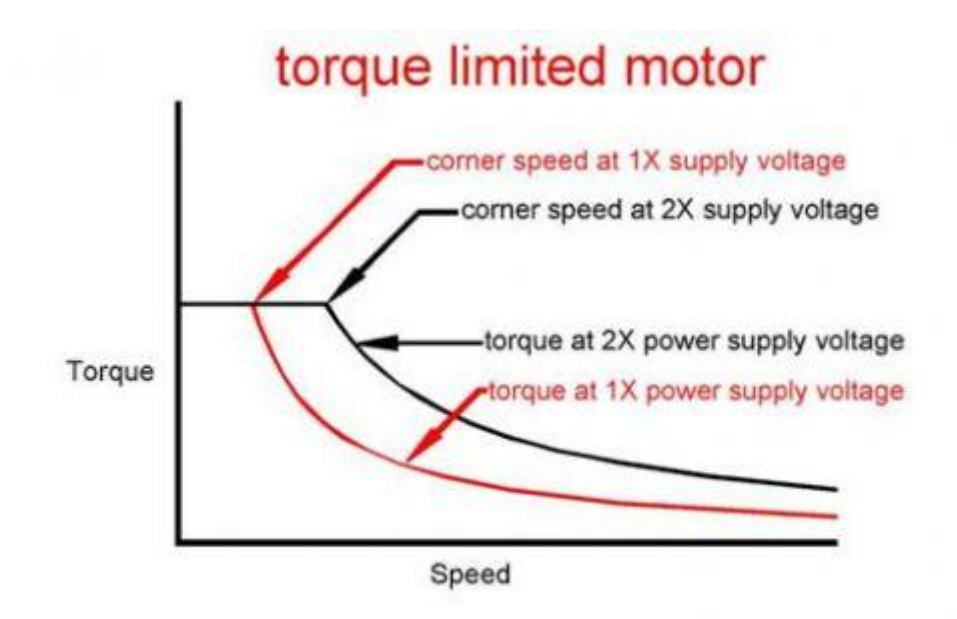

## Σχήμα 4.2: Γράφημα της αποδιδόμενης ροπής σε συνάρτηση με την ταχύτητα

 Η ακόλουθη γραφική παράσταση σχήμα 4.3 παρουσιάζει την επίδραση της αλλαγής της καλωδίωσης της μηχανής από το πλήρες-τύλιγμα στο μισό-τύλιγμα κρατώντας την ίδια τάση παροχής ηλεκτρικού ρεύματος.

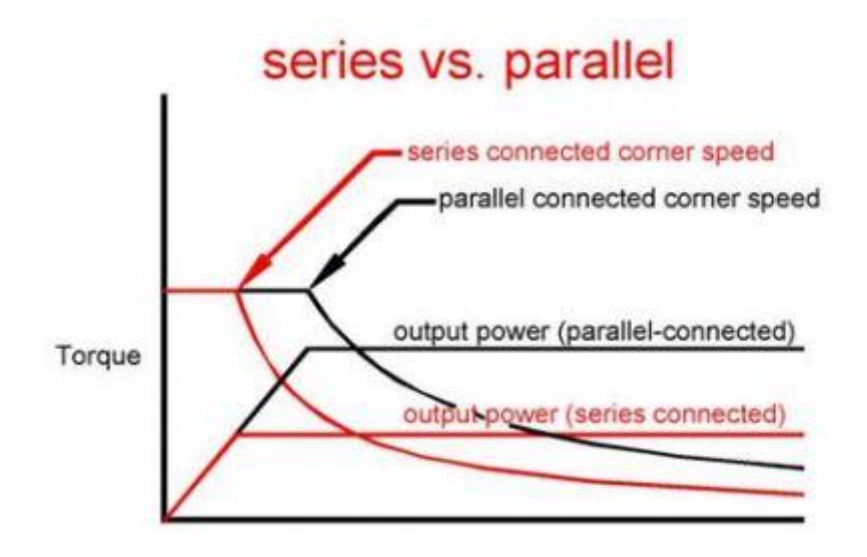

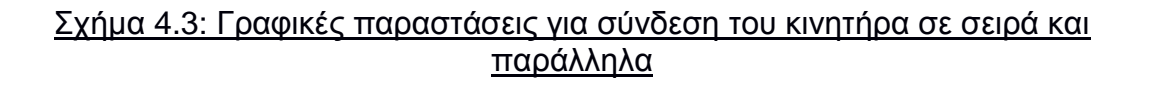

 Αυτό δείχνει ότι μια σύνδεση σε μισό-τύλιγμα αποδίδει δύο φορές περισσότερη ισχύ απ' ό,τι μια πλήρης σύνδεση τυλίγματος για μια δεδομένη τάση παροχής ηλεκτρικού ρεύματος. Αυτό συμβαίνει επειδή η αυτεπαγωγή πλήρους-τυλίγματος είναι τέσσερις φορές υψηλότερη από την αυτεπαγωγή μισού-τυλίγματος.

 Επίσης παρατηρήστε από την προηγούμενη γραφική παράσταση ότι η παραγώμενη δύναμη του κινητήρα διπλασιάζεται όταν διπλασιάζεται και η τάση παροχής ηλεκτρικού ρεύματος, είτε της σύνδεσης σε σειρά είτε της παράλληλης σύνδεσης. Σημειώστε ότι μια παράλληλα-συνδεμένη μηχανή αποδίδει την ιδία απόδοση με μια συνδεμένη σε σειρά μηχανή που τρέχει με διπλάσια τάση παροχής ηλεκτρικού ρεύματος.

 Το επόμενο σχήμα 4.4 παρουσιάζει την επίδραση του ρεύματος στις μηχανές δύο φορές της επιτρεπτής τιμής. Αυτό κάνει κακή χρήση της μηχανής επειδή θα προκαλέσει τέσσερις φορές περισσότερη θερμότητα απ' ό,τι θέτοντας το ρεύμα στην φυσιολογική τιμή της. Η πραγματική αύξηση της ροπή στις χαμηλές στροφές είναι αρκετά λιγότερη από διπλή λόγω του μαγνητικού κορεσμού του σιδήρου της μηχανής.

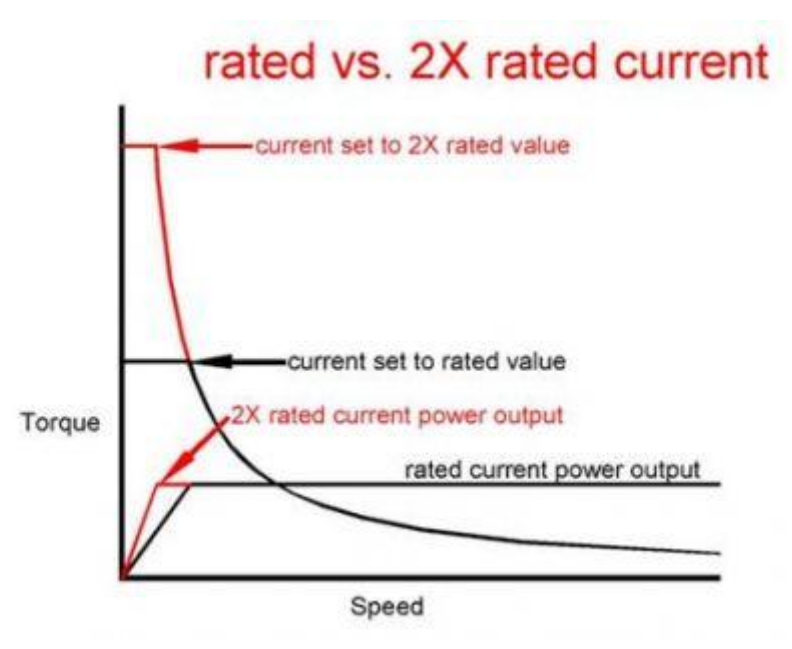

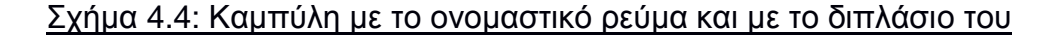

 Αυτό που φαίνεται είναι ότι δεν υπάρχει καμία αύξηση της παραγώμενης δύναμης της μηχανής η οποία φθάνει απλά στη μέγιστη δύναμή της με χαμηλότερη ταχύτητα και όλα αυτά με μια μεγάλη απώλεια λόγω της τετραπλάσιας αύξησης στη θέρμανση της μηχανής.

 Συστήνεται το ρεύμα των κινητήρων πάντα να τίθεται στην εκτιμώμενη τιμή ώστε να έχει επίσης και την καλύτερη ομαλότητα με microstep. Η ρύθμιση υψηλότερου ρεύματος μειώνει τη γραμμικότητα της μηχανής και προκαλεί αλλοιώσεις με microstep καθώς και έντονο θόρυβο. Αυτό που ακολουθεί την αύξηση της ισχύος της μηχανής με την αυξανόμενη τάση παροχής ηλεκτρικού ρεύματος είναι αύξηση της θερμότητας. Αυτή η θερμότητα αυξάνεται γρηγορότερα από την παραγώμενη δύναμη και θέτει τελικά τη μέγιστη δύναμη παραγωγής της μηχανής. Δηλαδή, ο περιοριστικός παράγοντας του πόση δύναμη μπορεί να δώσει μια μηχανή καθορίζεται τελικά από το πόση θερμότητα μπορεί ακίνδυνα να διανέμει.

#### **4.2 Arduino**

 Η υπολογιστική πλατφόρμα Arduino είναι μια «ανοικτού κώδικα» πλατφόρμα «πρωτοτυποποίησης» ηλεκτρονικών βασισμένη σε ευέλικτο και εύκολο στη χρήση hardware και software που προορίζεται για οποιονδήποτε έχει μικρή εμπειρία στον προγραμματισμό και στους μικροελεγκτές. Παρακάτω στην φωτογραφία 6.7 φαίνεται η πλακέτα Arduino.

 Πρόκειται για ένα ηλεκτρονικό κύκλωμα που βασίζεται στον μικροελεγκτή Atmega της Atmel. Η πλακέτα μπορεί να συμπεριφερθεί σαν ένας μικροσκοπικός υπολογιστής, αφού ο χρήστης μπορεί να συνδέσει επάνω του πολλαπλές μονάδες εισόδου/εξόδου και να προγραμματίσει τον μικροελεγκτή να δέχεται δεδομένα από τις μονάδες εισόδου, να τα επεξεργάζεται και να στέλνει κατάλληλες εντολές στις μονάδες εξόδου.

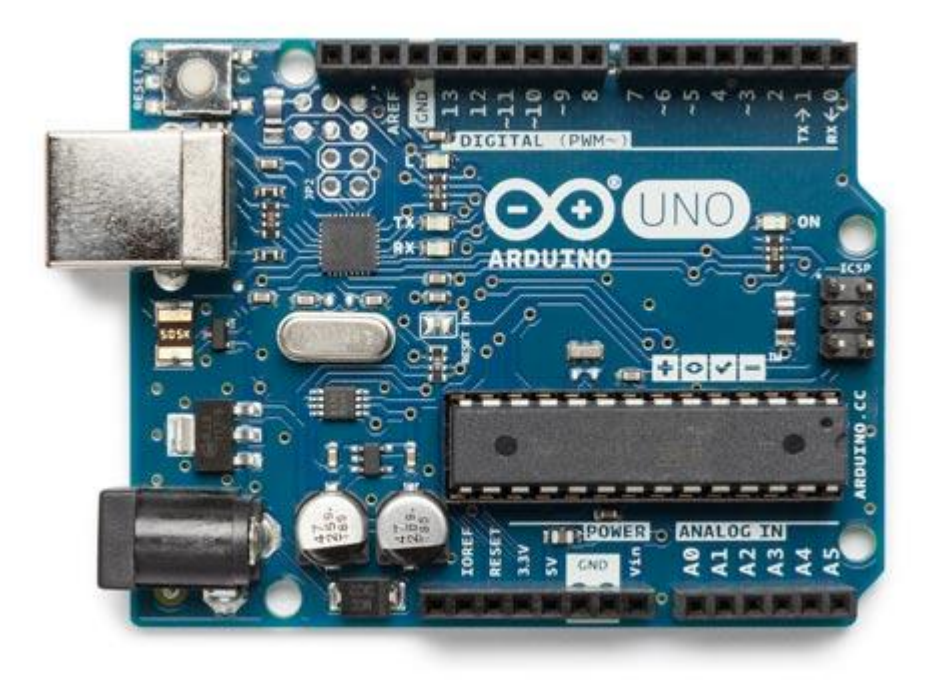

### Φωτογραφία 6.5: Πλακέτα Arduino Uno

 Το Arduino βασίζεται στον Atmega328, έναν 8-bit RISC μικροελεγκτή, τον οποίο χρονίζει στα 16MHz. Ο Atmega328 διαθέτει ενσωματωμένη μνήμη τριών τύπων:

- 2Kb μνήμης SRAM που είναι η ωφέλιμη μνήμη που μπορούν να χρησιμοποιήσουν τα προγράμματα σας για να αποθηκεύουν μεταβλητές, πίνακες κατά το runtime.
- 1Kb μνήμης EEPROM η οποία μπορεί να χρησιμοποιηθεί για "ωμή " εγγραφή/ ανάγνωση δεδομένων ανά byte από τα προγράμματα κατά το runtime. Σε αντίθεση με την SRAM, η EEPROM δεν χάνει τα περιεχόμενα της με την απώλεια τροφοδοσίας ή reset κάτι ανάλογο του σκληρού δίσκου.
- 32 Kb μνήμης Flash από τα οποία 2Kb χρησιμοποιούνται από το firmware του Arduino που έχει εγκαταστήσει ήδη ο κατασκευαστής του. Το firmware αυτό που στην ορολογία του Arduino ονομάζεται bootloader είναι αναγκαίο για την εγκατάσταση των προγραμμάτων του χρήστη στον μικροελεκτή μέσω της θύρας USB.Τα υπόλοιπα 30Kb μνήμης χρησιμοποιούνται για την αποθήκευση των προγραμμάτων αφού τα μεταγλωττίσουμε στον υπολογιστή μας. Επίσης η μνήμη Flash δεν χάνει τα δεδομένα με την διακοπή της τροφοδοσίας ή το reset.

 Αρχικά το Arduino διαθέτει σειριακό interface. Ο μικροελεκτής Atmega υποστηρίζει σειριακή επικοινωνία, έχει την δυνατότητα λοιπόν να επικοινωνήσει με τον υπλογιστή μέσω USB. Η σύνδεση αυτή χρησιμοποιείται για την μεταφορά προγραμμάτων που σχεδιάζονται στον υπολογιστή αλλά και για την αμφίδρομη επικοινώνία του Arduino με τον υπολογιστή μέσα από το πρόγραμμα την ώρα που εκτελείται. Φωτογραφία 6.6.

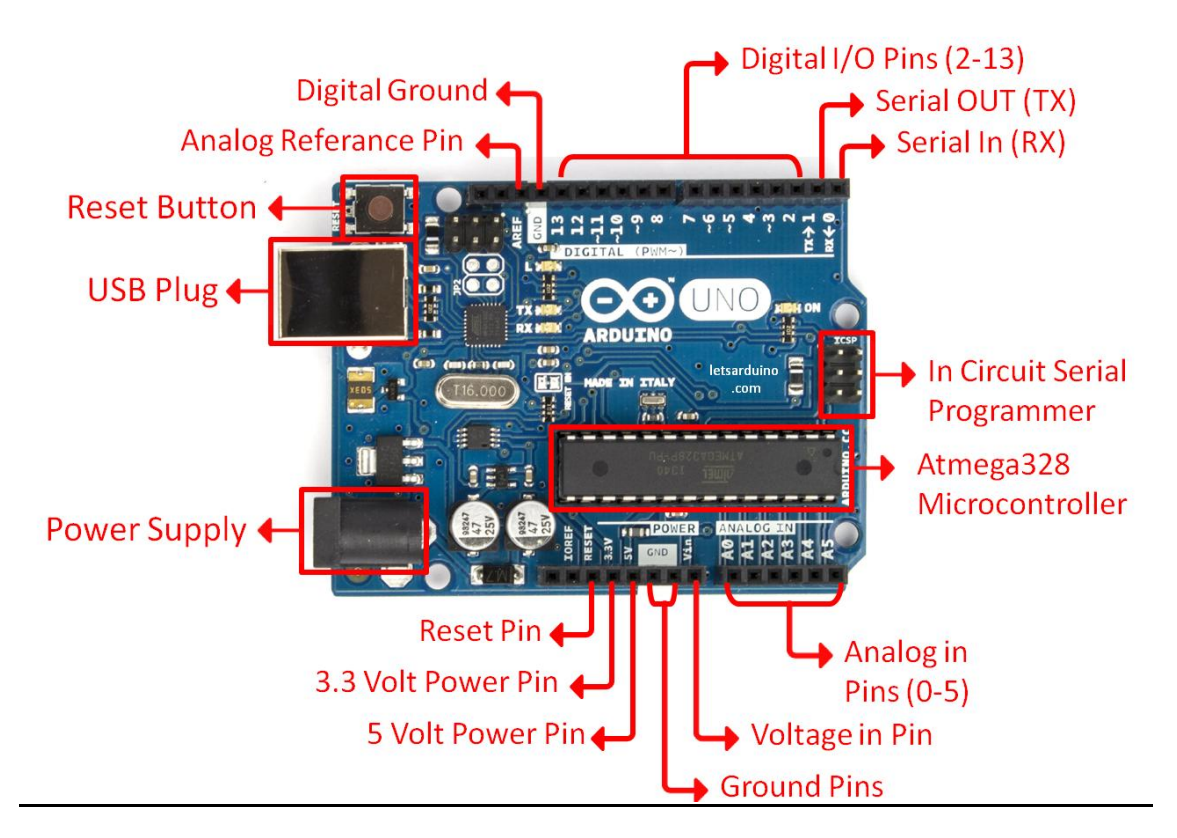

Φωτογραφία 6.6: Τοπογραφικό σχέδιο πλακέτας Arduino

Επιπλέον, στην πάνω πλευρά του Arduino βρίσκονται 14 θηλυκά pin, με αρίθμηση από 0 εως 13 που μπορούν να λειτουργήσουν ως ψηφιακές είσοδοι και έξοδοι. Λειτουργούν στα 5V και καθένα μπορεί να παρέχει ή να δεχτεί το πολύ 40mA. Ως ψηφιακή έξοδος ένα pin μπορεί να δώσει στην έξοδο του HIGH ή LOW. Αντίστοιχα λειτουργεί και η ψηφιακή είσοδος. Μερικά από τα pin εκτός από ψηφιακές είσοδοι/έξοδοι έχουν και δεύτερη λειτουργία:

 Τα pin 0 και 1 λειτουργούν ως RX και TX της σειριακής όταν το πρόγραμμα ενεργοποιεί την σειριακή θύρα. Ετσι αν χρειαστεί μπορεί

κάποιος να συνδέσει δυο Arduino μαζί και να επικοινωνούνε. Αυτό σημαίνει οτι δεσμεύονται αυτές οι δυο θύρες.

- Τα pin 2 και 3 λειτουργούν ως εξωτερικά interrupt. Δηλαδή τα ρυθμίζουμε κατάλληλα έτσι όταν συμβαίνουν συγκεκριμένες αλλαγές, η κανονική ροή του προγράμματος σταματάει αυτόματα.
- Τα pin 3, 5, 6, 9, 10 και 11 λειτουργούν και ως ψευδοαναλογικές έξοδοι με το σύστημα PWM. Δηλαδή μεταβάλουμε με κάποιο τρόπο την τάση εξόδου που δίνει το pin.

Στην απέναντι πλευρά το Arduino διαθέτει 6 αναλογικά pin εισόδου, όπου μπορείς να διαβάσεις μια αναλογική τάση από 0 ως 5V και στην συνέχεια την μετατρέπει σε μια τιμή από 0 μέχρι 1023 με την βοήθεια ενός ADC converter. Το Arduino μπορεί να τροφοδοτηθεί με ρεύμα μέσω της σύνδεσης USB είτε από εξωτερική τροφοδοσία.

 Η γλώσσα προγραμματισμού που χρησιμοποιεί το Arduino είναι η Wiring. Ουσιαστικά πρόκειται για μια παραλαγή της C/C++ για μικροελεκτές της AVR. Ενα πρόγραμμα αποτελείται από την βασική ρουτίνα που εκτελείται μια φορά μόνο κατά τη εκκίνηση του προγράμματος setup() καθώς και από την βασική ρουτίνα που επαναλαμβάνεται διαρκώς κατά την εκτέλεση του προγράμματος loop(). Ουσιαστικά στην γλώσσα αυτή χρησιμοποιούνται οι ίδιες βασικές εντολές και συναρτήσεις με την C. Ο προγραμματισμός του Arduino γίνεται στον υπολογιστή μέσα από την εφαρμογή που διαθέτει η εταιρία. Το IDE αυτό παρέχει πρακτικό περιβάλλον για την συγγραφή προγραμμάτων, έτοιμα παραδείγματα, αρκετές βιβλιοθήκες για ποιο εύκολο προγραμματισμό, τον compiler και ένα serial monitor.

 Για να κάνουμε upload κάποιο πρόγραμμα στο Arduino αφού το συνδέσουμε με το καλώδιο USB στον υπολογιστή μας μέσα από το IDE πηγαίνουμε στο μενού Tools και στην συνέχεια από το υπομενού Boards διαλέγουμε τον τύπο. Τέλος από το εικονίδιο Serial port επιλέγουμε την σειριακή θύρα που είναι συνδεδεμένη με τον υπολογιστή. Φωτογραφία 6.7.

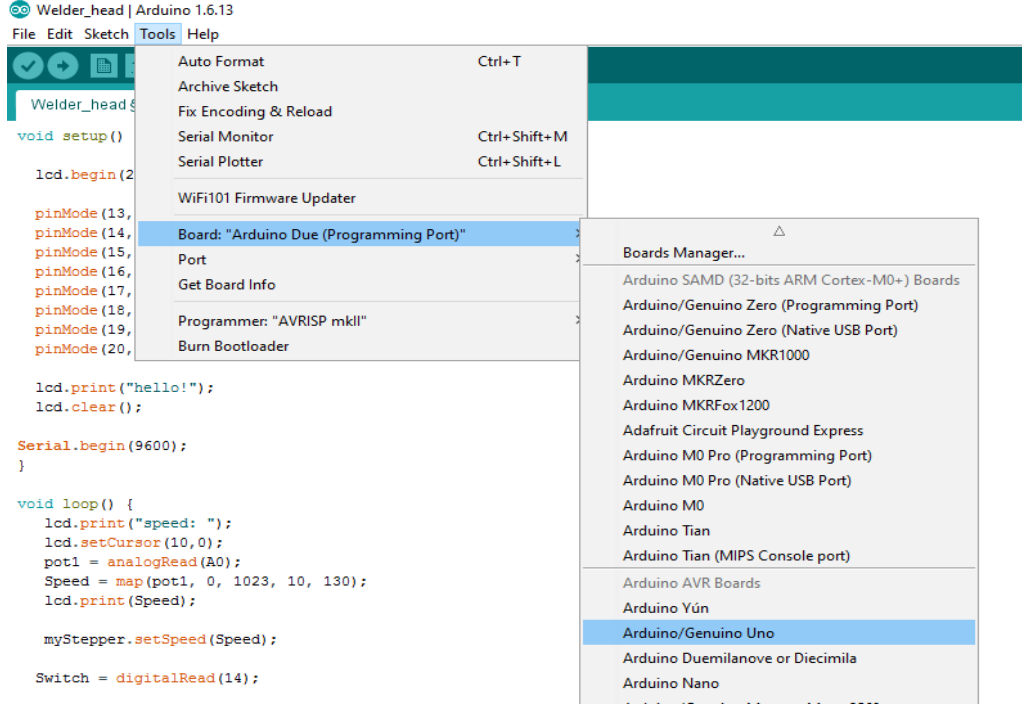

#### Φωτογραφία 6.7: Επιλογή της κατάλληλης πλακέτας Arduino

 Το Arduino IDE διαθέτει βιβλιοθήκη για τους βηματικούς κινητήρες που θα χρησιμοποιήσουμε για την συγκεκριμένη εφαρμογή. Οι βασικές συναρτήσεις της βιβλιοθήκης είναι:

- Stepper(steps, pin1, pin2)
- Stepper(steps, pin1, pin2, pin3, pin4)
- setSpeed(rpms)
- step(steps)

 Η βιβλιοθήκη και για τους δυο τύπους κινητήρων είναι ίδια με μοναδική διαφορά τα τέσσερα καλώδια σύνδεσης που χρησιμοποιεί ο διπολικός κινητήρας σε αντίθεση με τα έξη που χρησιμοποιεί ο μονοπολικός. Η χρήση της βιβλιοθήκης αυτής έχει ως εξής:

- Δηλώνουμε την βιβλιοθήκη στην αρχή του κώδικα ως #include <Stepper.h>
- Ορίζουμε τα συνολικά βήματα (steps) του κινητήρα για μία περιστροφή και τις θύρες που συνδέουμε τον κινητήρα στην πλατφόρμα Arduino πριν την συνάρτηση void setup() Π.χ. Stepper(200, 8, 9, 10, 11).
- Ορίζουμε μέσα στην συνάρτηση void setup() την ταχύτητα κίνησης του κινητήρα σε στροφές ανά λεπτό (rpms) Π.χ. setSpeed(60) ώστε ο κινητήρας να κινήται με 60 rpms.
- Τέλος μέσα στην συνάρτηση void loop() δίνουμε την επιθυμητή τιμή βημάτων (number of steps)
- ώστε να κινηθεί ο κινητήρας στην κατάλληλη γωνία που θέλουμε. Χρησιμοποιούμαι το πρόσημο για να δηλώσουμε την κατεύθυνση κίνησης που επιθυμούμε. Π.χ. myStepper.step(200) ώστε ο κινητήρας να κάνει 200 βήματα.

## **4.3 Οδήγηση βηματικών κινητήρων**

 Η οδήγηση των μονοπολικών βηματικών κινητήρων έγινε με την βοήθεια του ολοκληρομένου ULN2803. Στο παρακάτω σχήμα 4.5 φαίνεται το κύκλωμα ο τρόπος σύνδεσης ενός μονοπολικού βηματικού κινητήρα με το ολοκληρωμένο.

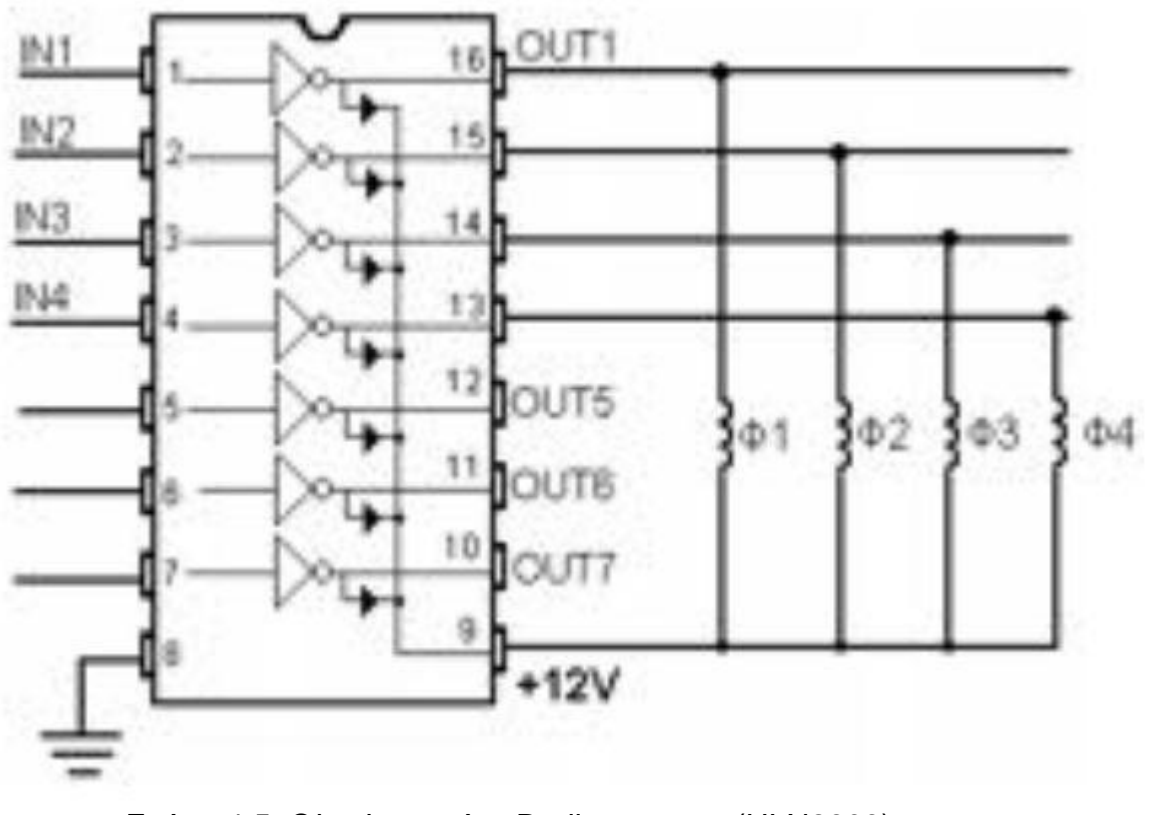

Σχήμα 4.5: Ολοκληρωμένο Darligton array (ULN2803)

 Το ολοκληρωμένο αυτό αποτελείται από επτά ενισχυτές DARLIGTON με κοινούς συλλέκτες. Οι έξοδοι του είναι τύπου ανοικτού συλλέκτη και κάθε μια από αυτές μπορεί να δώσει ρεύμα της τάξεως των 0.5A ανά DARLIGTON, ενώ στιγμιαία μπορεί να δώσει ρεύμα της τάξεως των 0.6A. Σε περίπτωση που απαιτούνται υψηλότερα ρεύματα μπορούν να συνδεθούν παράλληλα δυο έξοδοι διπλασιάζοντας το παρεχόμενο ρεύμα. Κάθε ένας ενισχυτής διαθέτει στην έξοδό του μια δίοδο για την προστασία κατά την οδήγηση επαγωγικών φορτίων. Η οδήγηση λοιπόν γίνεται χωρίς να χρειάζεται η τοποθέτηση διόδων προστασίας, αφού αυτές είναι ενσωματωμένες στο ολοκληρωμένο. Για την οδήγηση λοιπόν ενός βηματικού κινητήρα αρκεί να εφαρμόσουμε ένα ασθενές σήμα στην είσοδο του ολοκληρωμένου και έτσι στην έξοδο εμφανίζεται η τάση που έχουμε συνδέσει το ολοκληρωμένο, στην περίπτωση μας τα 12V.

 Στο παρακάτω σχήμα 4.6 φαίνεται η σύνδεση της πλακέτας Arduino με το ολοκληρωμένο και τον βηματικό κινητήρα.

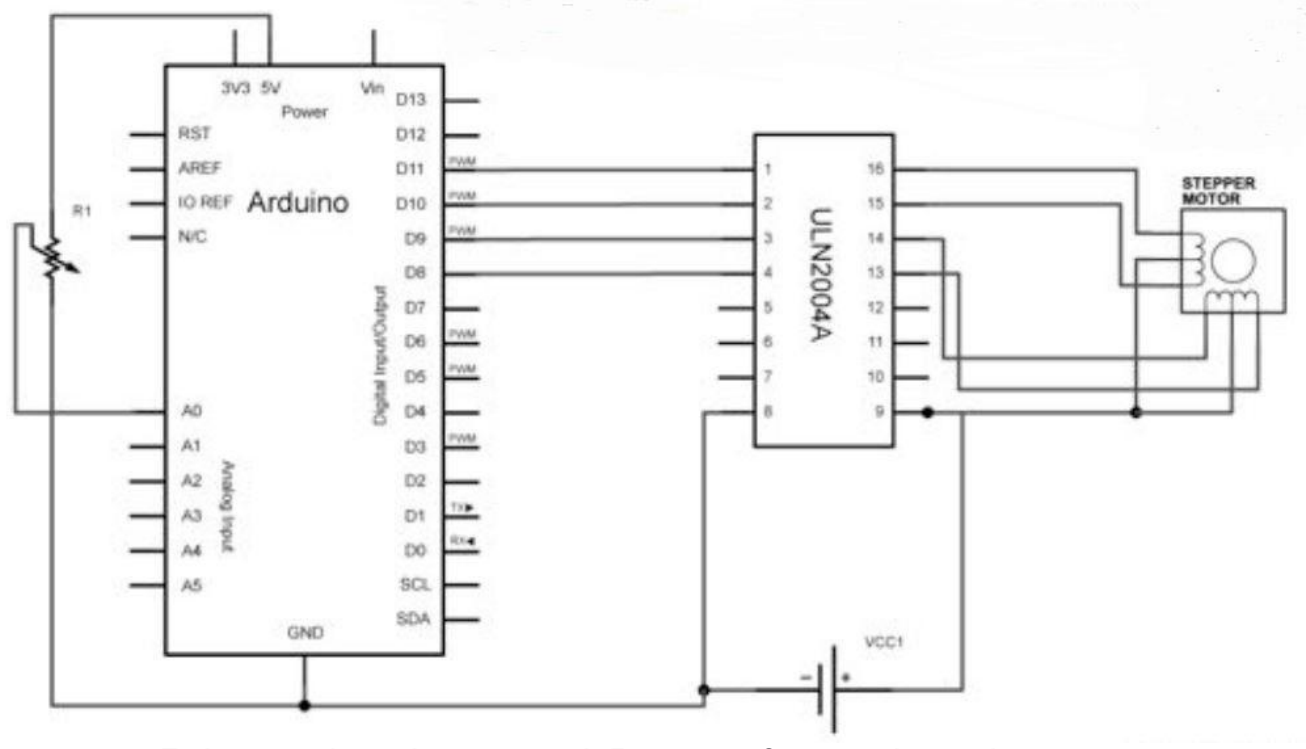

Σχήμα 4.6: Απεικόνηση της σύνδεσης του βηματικού κινητήρα με το ολοκληρωμένο και το Arduino

 Για την κατασκευή όλων των κλυκλωμάτων χρησιμοποιήθηκε μια πλακέτα breadboard για εύκολη και γρήγορη εναλλαγή στα κυκλώματα. Το breadboard ή

αλλιώς raster αποτελείται από οπές οι οποίες είναι μεταξύ τους συνδεδεμένες με μεταλλικές λάμες όπως ακριβώς φαίνεται και στη παρακάτω εικόνα 4.8. Οι κόκκινες οπές στις σειρές Α-D είναι μεταξύ τους ενωμένες όπως και οι κατακόρυφες οπές στα πεδία Β και C. Αποτελούν δηλαδή ανεξάρτητες οπές στην σειρά αλλά ενώνονται κατακόρυφα όπως φαίνεται στην παρακάτω εικόνα. Στις οριζόντιες γραμμές φέρουμε καλώδια, πάντα για την τροφοδοσία του ηλεκτρονικού κυκλώματος, δηλαδή την τάση του τροφοδοτικού. Στις επάνω οριζόντιες φέρουμε τον αρνητικό πόλο του τροφοδοτικού δηλαδή το – (μπλέ χρώμα), ενώ στις κάτω οριζόντιες τον θετικό πόλο του τροφοδοτικού δηλαδή το + (κόκκινο χρώμα). Οι κατακόρυφες οπές όπου είναι ανά πέντε συνδεδεμένες σε κάθε γραμμή είναι ανεξάρτητες από τις γειτονικές τους. Δύνανται να ενωθούν μεταξύ τους μεταξύ τους με καλώδια (LINK).

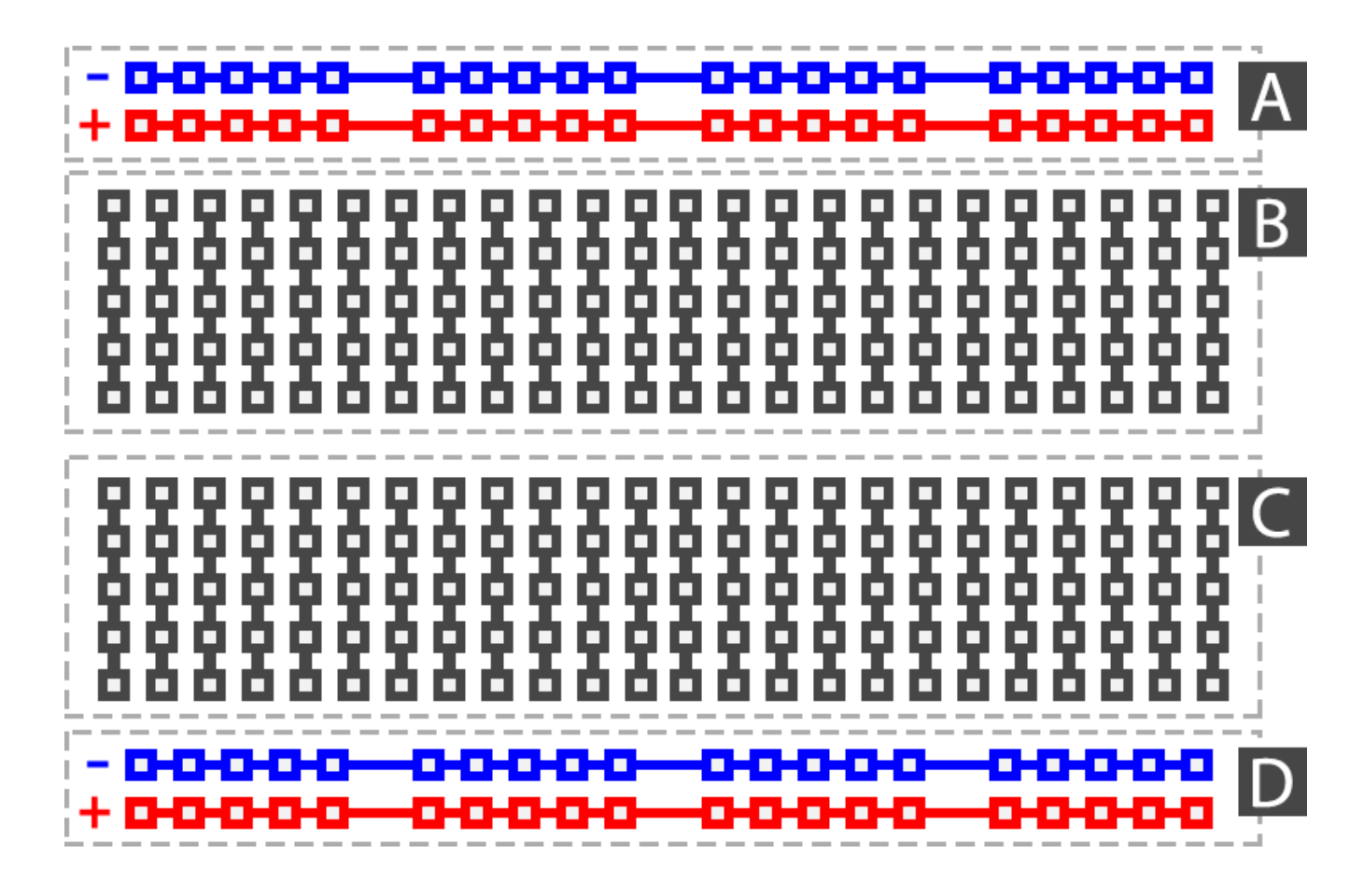

Φωτογραφία 4.8: Απεικόνηση ενός raster με τις διάφορες συνδέσεις των οπών

 Στο παρακάτω σχήμα 4.3 φαίνεται η σύνδεση όλων των ηλεκτρονικών μερών στο raster. Αρχικά για την σύνδεση του βηματικού κινητήρα χρησιμοποιήθηκαν τα ολοκληρωμένα τρανζίστορ σε συνδεσμολογία Darligton array τρανζίστορ ULN2803 που αναλύθηκαν παραπάνω. Τοποθετώντας το ολοκληρωμένο με το χαρακτηριστικό μισό κύκλο από την πάνω μεριά και τα πόδια του από τις δυο
μεριές του raster ωστε να μην ενώνονται. Στο δεξί μέρος του ολοκληρωμένου και στις πρώτες τέσσερις τρύπες τοποθετούνται τα καλώδια του βηματικού κινητήρα, ενώ στο αριστερό τα καλώδια από τον arduino. Στην τελευταία αριστερή οπή συνδέουμε το αρνητικό της τροφοδοσίας. Στην δεξιά τελευταία οπή συνδέουμε το θετικό πόλο της τροφοδοσίας όπως επίσης και τις μεσσαίες λήψεις από τα δυο πηνία. Παρόμοια συνδέουμε και τον δεύτερο βηματικό κινητήρα.

 Για την επικοινωνία των δυο πλακετών (Raspberry Pi & Arduino) είναι απαραίτητο να έχουν κοινό ground. Για την πληροφορία κίνησης του κατάλληλου κινητήρα και προς την κατάλληλη φορά χρησιμοποιήθηκαν τέσσερα καλώδια. Δυο για τον κάθε κινητήρα με την πληροφορία οτι πρέπει να κινηθεί το σύστημα αριστερά ή δεξιά, αντιστοιχα. Το Arduino "διαβάζει την κατάσταση αυτή σε τέσσερις διαφορετικές εισόδους και αναλόγως εκτελεί κάποια κίνηση. Επίσης όπως φαίνεται στο παρακάτω σχήμα 4.3 στα τέσσερα καλώδια που συνδέουν το Raspberry Pi με το Arduino χρησιμοποιούμε pull down resistors, δηλαδή αντιστάσεις που της συνδέουμε στο ground από την μια μεριά ώστε όταν το δεν έχουμε σήμα το Arduino να δέχεται επίσης LOW στην είσοδο του ώστε να αποφεύγονται λανθασμένες πληροφορίες κίνησης. Ακόμη συνδέσαμε τέσσερα led για κάθε πληροφορία κίνησης ώστε να γίνεται αντιληπτή η φορά κίνησης. Τέλος η σύνδεση της κάμερας είναι πολύ απλή αφού συνδέουμε το ευκαμπτο κάλώδιο της κάμερας στην υποδοχή του Raspberry Pi όπως φαίνεται στο παρακάτω σχήμα 4.3.

 Όσον αφορά στην τροφοδοσία του κυκλώματος χρειάζεται διαφορετική τάση και ένταση για τους δυο βηματικούς κινητήρες. Ετσι για τον πρώτο κινητήρα συνδέουμε στις τελευταίες οπές του ολοκληρωμένου ULN2803 ( δεξιά το θετικό πόλο και αριστερά τον αρνητικό) 3V με δυνατότητα παροχής 2Α ενώ για τον δεύτερο κινητήρα χρειάζονται 12V και 0.6Α τα οποία συνδέουμε επίσης στις τελευταίες οπές του δεύτερου ολοκληρωμένου στην τροφοδοσία, αντίστοιχα. Τέλος είναι απαραίτητο να τροφοδοτήσουμε τις πλακέτες (Raspberry Pi & Arduino) με την τάση λειτουργίας, δηλαδή 5V, 2.5A και 12V, 0.8Α αντίστοιχα, απευθείας στις πλακέτες.

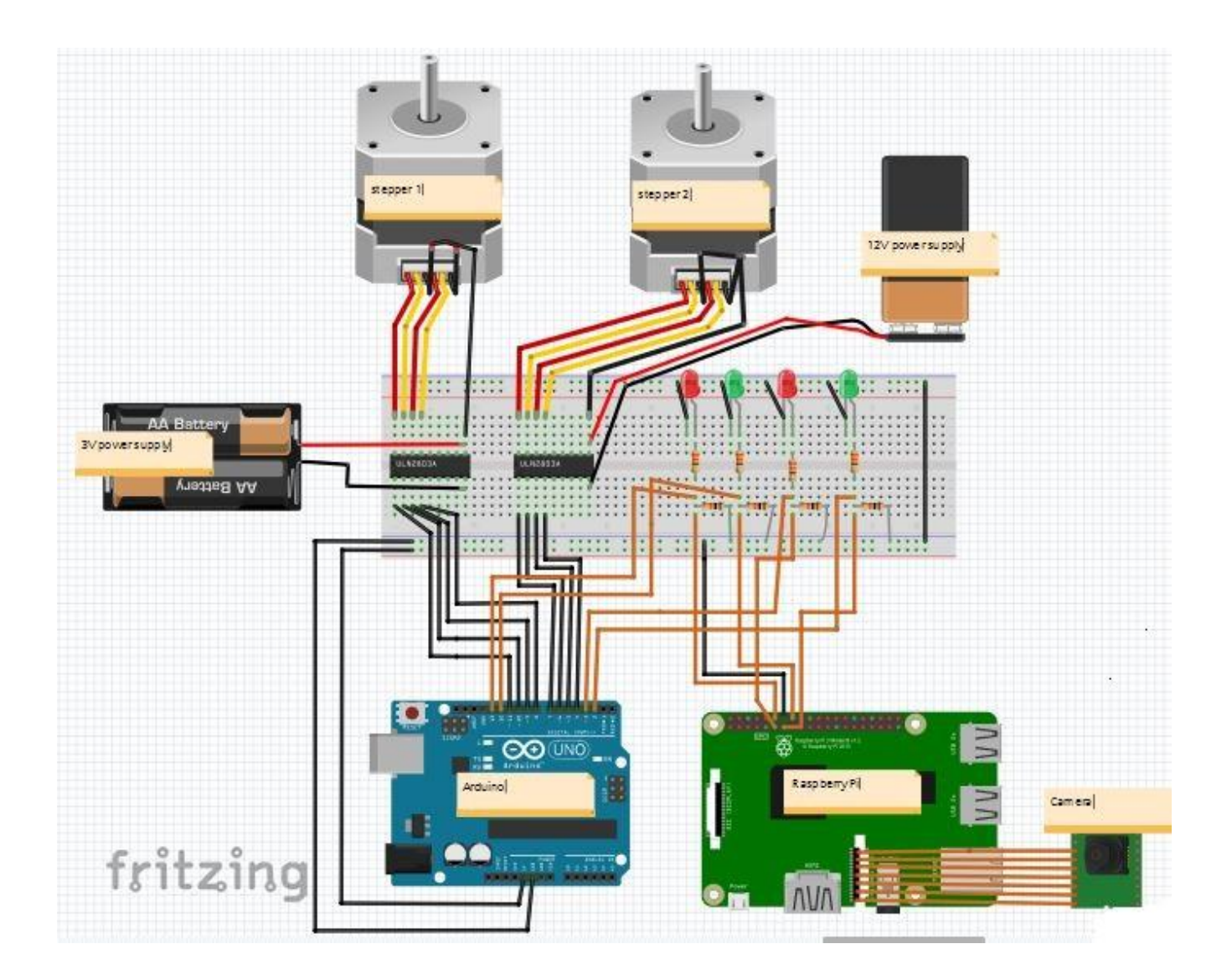

Σχήμα 4.3: Σχηματική απεικόνηση όλων των ηλεκτρονικών της κατασκευής

# **5 <sup>Ο</sup> ΚΕΦΑΛΑΙΟ: ΜΗΧΑΝΙΚΗ ΟΡΑΣΗ**

## **5.1 Εισαγωγή**

Η μηχανική όραση είναι ένας ευρύς τομέας της επιστήμης και σχετίζεται με τον τρόπο που οι υπολογιστές μπορούν να καταλάβουν εικόνες και βίντεο. Από την πλευρά της μηχανικής στοχεύει στην δημιουργία εφαρμογών που μπορεί ο άνθρωπινος οργανισμός να κατανοήσει.

 Η μηχανική όραση λοιπόν περιλαμβάνει μεθόδους απόκτησης, επεξεργασίας, ανάλυσης και αλγόριθμους ώστε να κατανοηθούν οι ψηφιακές εικόνες και εν τέλει να εξάχθούν από αυτές δεδομένα από τον πραγματικό κόσμο. Η κατανόηση σε αυτό το επίπεδο νοήται η μετατροπή των εικόνων σε περιγραφή του πραγματικού κόσμου με τον οποίον μπορεί να αλληλεπιδρά. Η κατανόηση της εικόνας λοιπόν μπορεί να περιγραφεί ώς μια διαδικασία απόκτησης δεδομένων και πληροφοριών από το φυσικό κόσμο περιλαμβάνοντας τις έννοιες της γεωμετρίας, φυσικής, στατιστικής και την θεωρία εκμάθησης συστημάτων.

 Από την επιστημονική πλευρά, η μηχανική όραση θεωρείται συνδεδεμένη με τη τεχνητή νοημοσύνη. Τα δεδομένα της εικόνας μπορούν να πάρουν πολλές μορφές όπως βίντεο, φωτογραφίες από πολλές διαφορετικές κάμερες ή τριών διαστάσεων δεδομένα από ψηφιακούς σαρωτές. Μερικές υπο-ενότητες της μηχανικής όρασης είναι απεικόνηση ενός τοπίου από σύνθεση πολλών εικόνων, ανίχνευση ενός γεγονότος, αναγνώριση ενός αντικειμένου, μάθηση υπολογιστή, ανακατασκευή εικόνας, video tracking κ.τ.λ.

## **5.2 Ιστορική αναδρομή**

 Στις αρχές του 1960, η επιστήμη της τεχνητής όρασης άρχισε να αναπτύσσεται σε πρωτοποριακά πανεπιστήμια. Κύριος σκοπός είναι να αναπτυχθεί η επιστήμη αυτή ώστε να ενσωματωθεί σε ρομπότ που λειτουργούν με σύστημα τεχνητής νοημοσύνης. Το 1966 στα πλαίσια ενός project αναπτύχθηκε ρομπότ που διέθετε κάμερα και περιέγραφε τι "έβλεπε". Διάφορες μελέτες κατά το 1970 θεμελίωσαν αρκετούς αλγόριθμους μηχανικής όρασης της εποχής, οι οποίοι όμως χρησιμοποιούνται μέχρι σήμερα. Για παράδειγμα η ανίχνευση ακμών από εικόνες, ανίχνευση ορισμένων αντικειμένων , ανίχνευση κίνησης, κ.τ.λ. είναι μερικά θέματα που αναπτύχθηκαν εκείνη την εποχή.

 Τις επόμενες δεκαετίες οι έρευνες εξελίχθηκαν σε μαθηματικές και ποσοτικές αναλύσεις για την βελτίωση της επιστήμης. Οι ερευνητές ακόμα κατάλαβαν οτι οι μαθηματικοί υπολογισμοί μπορούν να αντιμετωπίσουν και προβλήματα απεικόνησης αντικειμένων. Την δεκαετία του 1990 αναπτύχθηκε κυρίως η τρισδιάστατη απεικόνηση. Ταυτόχρονα κατανοήθηκε και εξελίχθηκε με γρήγορους ρυθμούς η κάμερα, ένας αισθητήρας φωτός που μετράει την ένταση από δέσμες φωτός. Ακόμη αναπτύχθηκαν μέσω των μαθηματικών τεχνικές στατιστικής ανάλυσης δεδομένων σε εφαρμογές αναγνώρισης προσώπων. Στο

τέλος αυτής της δεκαετίας έγινε ταχεία ανάπτυξη στην επιστήμη αυτή που οφείλεται στην αυξανόμενη ισχύ των υπολογιστών και των γραφικών που απεικονίζουν. Σημερινή ανάπτυξη διακρίνεται στη αναγνώριση συγκεκριμένων χαρακτηριστικών που σχετίζονται με την εκμάθηση ενός υπολογιστή.

## **5.3 Πεδίο εφαρμογής**

Οι εφαρμογές ποικίλουν και διακρίνονται από βιομηχανικά συστήματα αναγνώρισης, όπως για παράδειγμα αναγνώρισης μπουκαλιών σε μια γραμμή παραγωγής, εώς και σε ρομπότ που χρησιμοποιούν τεχνητή νοημοσύση τα οποία μπορούν να κατανοήσουν τον κόσμο γύρω τους. Τα πεδία της επιστήμης εμφανίζουν μια σημαντική αλληλοκάλυψη. Η υπολογιστική όραση καλύπτει την ανάλυση εικόνων που χρησιμοποιούνται σε πολλά πεδία. Η μηχανική όραση αναφέρεται σε διαδικασίες αυτόματης ανάλυσης εικόνων με άλλες μεθόδους και τεχνολογίες παρέχοντας αυτόματη ανίχνευση και καθοδήγηση ενός ρομπότ σε βιομηχανικές εφαρμογές. Σε πολλές εφαρμογές της μηχανικής όρασης οι υπολογιστές είναι από πριν προγραμματισμένοι για να λύσουν ένα συγκεκριμένο πρόβλημα. Υπάρχουν και τεχνικές εκμάθησης που συνεχώς αυξάνονται στις μέρες μας. Μερικά παραδείγματα της μηχανικής όρασης είναι :

- Αυτόματη ανίχνευση, π.χ. σε τμήμα παραγωγής.
- Παροχή υποστήριξης σε άτομα για την αναγνώριση αντικειμένων.
- Ελεγχο συστημάτων, π.χ. σε βιομηχανικό ρομποτικό βραχίονα (εικόνα 5.1).
- Αναγνώριση γεγονότων και καταστάσεων, π.χ. σύστημα που μετρά τον αριθμό των ατόμων.
- Αλληλεπίδραση, π.χ. σαν είσοδο σε σύστημα σε συσκευή που επικοινωνεί με τον άνθρωπο.
- Μοντελοποίηση αντικειμένων ή περιβάλλοντος, π.χ. εφαρμογές ιατρική ή τοπογραφική μοντελοποίηση.
- Πλοήγηση, π.χ. ανάπτυξη αυτόνομου ρομπότ (εικόνα 5.2).
- Οργάνωση δεδομένων και πληροφοριών, π.χ. σε βάσεις δεδομένων

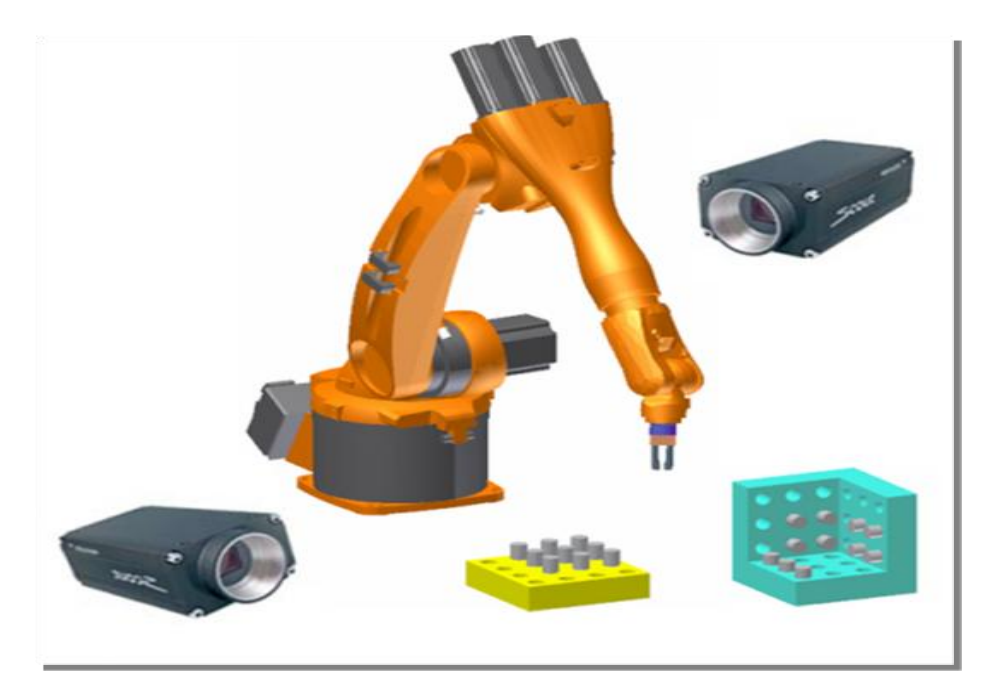

Φωτογραφία 5.1: Βιομηχανικός βραχίονας συναρμολόγησης προϊόντος με την υποστήριξη καμερών και μηχανικής όρασης

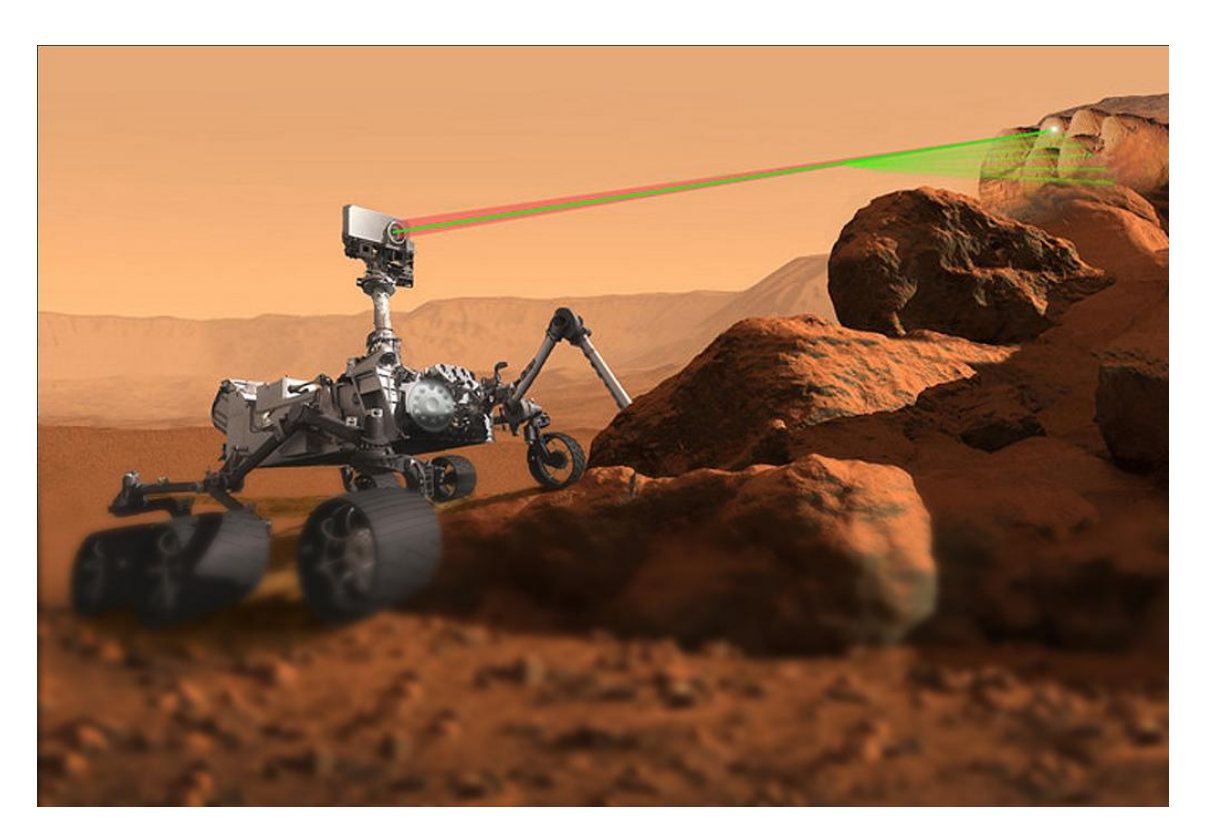

Φωτογραφία 5.2: Rover της NASA όπου καθοδηγείται με αλγόριθμους μηχανικής όρασης

Ενας πολύ αναπτυσσόμενος τομέας είναι η μηχανική όραση για ιατρικές εφαρμογές ή επεξεργασία ιατρικών εικόνων (εικόνα 5.3). Υπάρχει δηλαδή η ανάγκη για για επεξεργασία εικόνων και εξαγωγή δεδομένων με σκοπό την ιατρική διάγνωση ασθενών. Γενικά λοιπόν πληροφορίες εξάγωνται από μικροσκοπικές εικόνες, ακτίνες Χ, εικόνες από υπέρηχους και εικόνες τομογραφίας. Για παράδειγμα πληροφορίες από επεξεργασία εικόνας μπορεί να είναι η ανίχνευση οιδήματος, αρτηριοσκλήρυνσης, ή άλλες κακοήθεις μεταβολές. Επίσης μπορεί να γίνουν μετρήσεις μεγέθους οργάνων, μέτρηση της ροής αίματος.

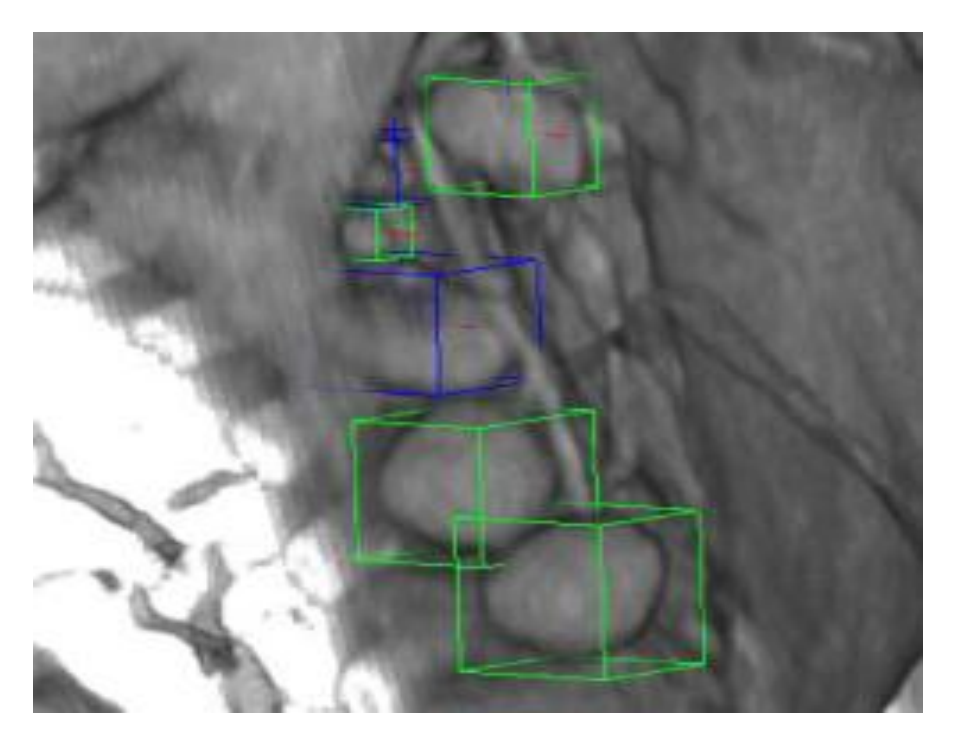

Φωτογραφία 5.3: Ανίχνευση καταγμάτων σε ανθρώπινα οστά

 Ενας άλλος τομέας είναι η μηχανική όραση σε βιομηχανικές εφαρμογές. Πληροφορίες εξάγονται από επεξεργασία εικόνας με σκοπό την υποστήριξη της παραγωγικής διαδικασίας. Για παράδειγμα μπορεί να γίνεται οπτικός έλεγχος ποιότητας στην φάση του τελικού προϊόντος. Ενα άλλο παράδειγμα είναι η μέτρηση της θέσης και του προσανατολισμού για την καθοδήγηση ενός ρομποτικού βραχίονα. Αρκετές είναι οι εφαρμογές και στην γεωργία με σκοπό την απομάκρυνση ανεπιθύμητου όγκου από το υπόλοιπο προϊον.

 Η στρατιωτική βιομηχανία χρησιμοποιεί σε πολλές εφαρμογές την επιστήμη αυτή. Προφανές παράδειγμα είναι η ανίχνευση εχθρικών οχημάτων και στρατιωτών, καθώς και η φύλαξη των συνόρων.

 Νεότερες εφαρμογές χρησιμοποιούν την τεχνολογία της επεξεργασίας εικόνας για την πλοήγηση αυτόνομων ρομποτικών οχημάτων όπως υποβρύχια, μικρά τροχοφόρα ρομπότ και ιπτάμενα οχήματα. Η μηχανική όραση παίζει το ρόλο του οδηγού για την καθοδήγηση του οχήματος. Πλήρως αυτόνομα ρομπότ χρησιμοποιούν τη μηχανική όραση για τη πλοήγηση με σκοπό να γνωρίζουν την θέση τους, την αποφυγή εμποδίων, αλλά και την κατασκευή χαρτών της περιοχής που βρίσκονται. Μπορούν επίσης να χρησιμοποιηθούν για την ανίχνευση πυρκαγιών σε δασικές εκτάσεις. Ακόμη αναπτύσσονται συστήματα για αυτόκινητα που κινούνται αυτόνομα χωρίς την ύπαρξη οδηγού ή και αεροπλάνων για την αυτόματη προσγείωση. Πολλές βιομηχανίες αυτοκινήτων έχουν δοκιμάσει να τοποθετήσουν ένα αυτόματο σύστημα ώστε να μην χρειάζεται οδηγό αλλά τα συστήματα δεν είναι έτοιμα για διάθεση στην αγορά. Η διαστημική βιομηχανία εντάσει στα συστήματα της, δηλαδή αυτόνομα τροχοφόρα ρομπότ συστήματα μηχανικής όρασης για την πλοήγηση σε άλλους πλανήτες.

## **5.4 Ανίχνευση**

 Ενα πολύ βασικό ζήτημα στη μηχανική όραση είναι η ανίχνευση αντικειμένων, χαρακτηριστικών ή δραστηριοτήτων. Υπάρχουν διαφορετικές μέθοδοι για την πραγματοποίηση αυτής της διαδικασίας όπως:

- Αναγνώριση αντικειμένου (Object recognition or object classification) μπορούν δηλαδή να ανιχνεύουν ένα ή πολλά αντικείμενα ή ομάδες αντικειμένων.
- Αναγνώριση (Identification) ένα ανεξάρτητο αντικείμενο αναγνωρίζεται. Για παράδειγμα αναγνώριση ενός συγκεκριμένου προσώπου ανθρώπου, δακτυλικού αποτυπώματος ή αναγνώριση ενός οχήματος.
- Ανίχνευση (Detection) τα δεδομένα εικόνας ελεγχονται για την εξαγωγή μιας ειδικής πληροφορίας. Για παράδειγμα μια ασυνέχεια στα ανθρώπινα κύτταρα, ανίχνευση ενός οχήματος σε αυτόματο σύστημα διοδίων. Η ανίχνευση βασίζεται σε απλούς και γρήγορους υπολογισμούς για την εύρεση μια μικρής περιοχής ενδιαφέροντος από όλη την εικόνα. Στην περιοχή αυτή μετά μπορεί να εφαρμοστεί περαιτέρω ανάλυση για εξαγωγή και άλλων δεδομένων.

 Σήμερα, αναπτύσσονται αλγόριθμοι που βασίζονται στην φιλοσοφία των περιελιγμένων νευρονικών δικτύων. Η επιστήμη αυτή έχει κατορθώσει αποτελέσματα αντάξια των ικανοτήτων του ανθρώπινου εγκεφάλου. Υπάρχει ακόμα όμως η αδυναμία για ακριβή εύρεση μικρών ή λεπτών αντικειμένων. Στην παρακάτω εικόνα 5.4 φαίνεται πως ένας αλγόριθμος μπορεί να κατατάξει διάφορα αντικείμενα μέσω της αναγνώρισης τους.

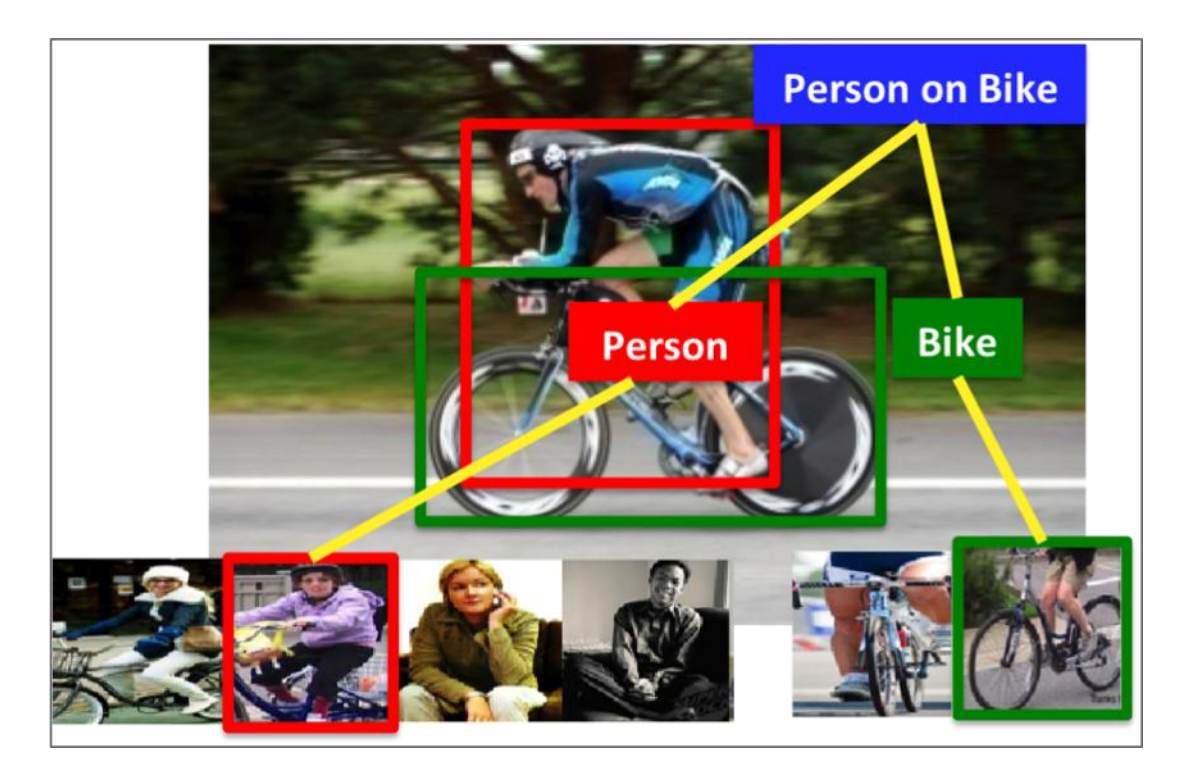

Φωτογραφία 5.4: Εικόνα όπου ένας αλγόριθμος κατατάσει τα διάφορα αντικείμενα σε ομάδες πραγμάτων

## **5.5 Ανίχνευση κίνησης**

 Πολλές εφαρμογές χρησιμοποιούν ανίχνευση κίνησης και παρακολούθηση αυτής. Στην εικόνα 5.5 φαίνεται ένα παράδειγμα tracking κάποιων ανθρώπων. Για παράδειγμα μπορεί να χρειάζεται η πληροφορία της σχετικής ταχύτητας, η παρακολούθηση ανθρώπων και οχημάτων, κ.τ.λ. Διακρίνονται οι εξής κατηγορίες:

- Διάκριση μιας κίνησης στο χώρο (στροφή ή μετατόπιση) από φωτογραφίες παρμένες ανα τακτά χρονικά διαστήματα από κάμερα.
- Παρακολούθηση κινήσεων αντικειμένων από κάποιο βίντεο όπως οχήματα ή άνθρωποι
- Διάκριση της κίνησης ενός σημείου της εικόνας σε σχέση με το επίπεδο της εικόνας. Αυτό είναι αποτέλεσμα της κίνησης στο χώρο ενός

αντικειμένου ή της κίνησης της ίδιας της κάμερας σε σχέση με το περιβάλλον.

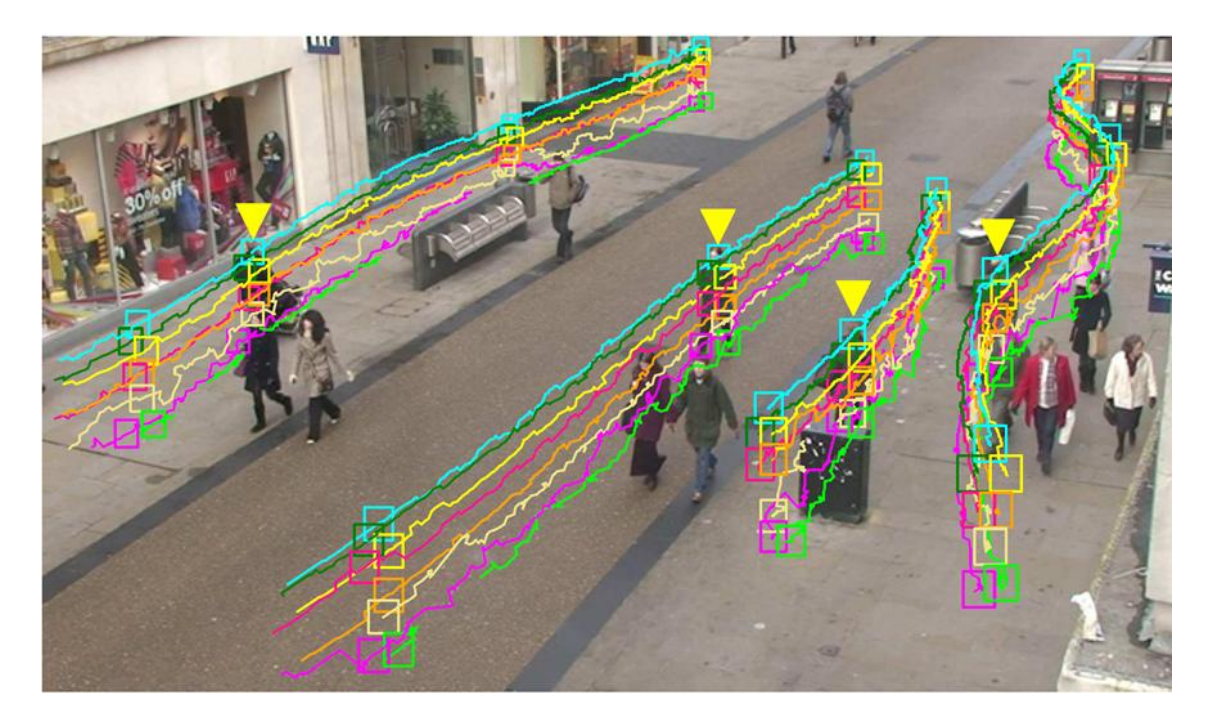

Φωτογραφία 5.5: Tracking διάφορων ανθρώπων την ώρα που περπατάνε

## **5.6 Διαδικασίες-μέθοδοι μηχανικής όρασης**

Διακρίνουμε τις εξής κατηγορίες στις διαδικασίες επεξεργασίας εικόνας:

- Απόκτηση εικόνας (Image acquisition). Μια ψηφιακή εικόνα "παράγεται" από έναν ή περισσότερους ψηφιακούς σένσορες φωτός, οι οποίοι ανιχνεύουν την ένταση της δέσμης φωτός που πέφτει πάνω τους. Εχουμε διάφορους τύπους, όπως κάμερες, τομογράφους, ραντάρ, υπεριώδεις κάμερες κ.τ.λ. Από τον τύπο του σένσορα παίρνουμε και διαφορετικά είδη εικόνας όπως δυο διαστάσεων εικόνες, τριών διαστάσεων όγκους. Η ανάλυση διαφέρει ανάλογα με την διακριτική ικανότητα του σένσορα. Ετσι κάθε pixel της εικόνας ανταποκρίνεται στην ένταση του φωτός και μπορεί να πάρει διάφορες τιμές. Μια εικόνα μπορεί να είναι ασπρόμαυρη ή ενχρωμη (gray images or colour images).
- Διαδικασίες πριν την επεξεργασία της εικόνας (pre-processing). Πριν από κάθε αλγόριθμο μηχανικής όρασης είναι απαρραίτητο μερικές φορές

να επεξεργαστούμε τα δεδομένα, για παράδειγμα:

Διαδικασίες αφαίρεσης θορύβου από μια εικόνα.

Ρύθμιση της κλίμακας της εικόνας.

Αναλυτικότερη δειγματολειψία για να βεβαιωθούν οτι έχουμε σωστό σύστημα συντεταγμένων.

- Εξαγωγή χαρακτηριστικών (feature extraction). Χαρακτηριστικά των εικόνων διαφορετικής πολυπλοκότητας εξάγωνται από την εικόνα. Για παράδειγμα ανίχνευση γραμμών, σημείων, ακμών, εντοπισμός σημείων που μας ενδιαφέρουν (γωνίες), σχήματα, αλλά και πιο πολύπλοκα όπως ανίχνευση κίνησης.
- Ανίχνευση/χωρισμός σε τμήματα (Detection/segmentation). Στον κυρίως αλγόριθμο της μηχανικής όρασης γίνεται η απόφαση για το ποια σημεία μας ή περιοχές της εικόνας μας ενδιαφέρουν για περαιτέρω επεξεργασία. Εχουμε για παράδειγμα επιλογή συγκεκριμένης περιοχής, σημείων ενδιαφέροντος, χωρισμό τμημάτων σε διαφορετικές περιοχές μέσα στην εικόνα που μας ενδιαφέρουν και χωρισμός της εικόνας με βάση το background, foreground.
- Υψηλό επίπεδο επεξεργασίας (High-level processing). Σε αυτό το σημείο η είσοδος είναι κάποια μικρή περιοχή ή σημείο από το οποίο εξάγεται κάποιο συγκεκριμένο αντικείμενο με παραπάνω επεξεργασία. Για παράδειγμα επεξεργασία του σχήματος του αντικειμένου, του εμβαδού που καταλαμβάνει, ανίχνευση αντικειμένων διαφορετικών κατηγοριών και σύγκριση ενός αντικειμένου από δυο διαφορετικές οπτικές γωνίες.
- Τελική απόφαση (Decision making). Μετά την επεξεργασία ανάλογα με τον αλγόριθμο εξάγεται και η κατάλληλη απόφαση όπως να γίνει συσχέτιση- ταύτιση του αντικειμένου με αυτό που ζητήθηκε να ανιχνευτεί, να γίνει flag κάποιων σημείων με κάποιο σχήμα που θα περικλείει το αντικείμενο της εικόνας ώστε να το αναγνωρίζει ο χρήστης και να "περάσει" ή να "αποτύχει" σε ένα σύστημα αυτόματης αναγνώρισης.

## **5.7 Κάμερες και άλλα συστήματα καταγραφής εικόνων**

 Υπάρχουν πολλά συστήματα μηχανικής όρασης, αλλά όλα χρησιμοποιούν κάποια βασικά χαρακτηριστικά όπως πηγή ενέργειας, σύστημα απόκτησης εικόνας (κάμερα), έναν επεξεργαστή και κάποιου είδους επικοινωνία των συστημάτων αυτών. Επίσης εφόσον τα συστήματα αυτά έχουν αλληλεπίδραση με τον άνθρωπο διαθέτουν κάποιο monitor σύστημα για την εμφάνιση των αποτελεσμάτων.

 Τα περισσότερα συστήματα μηχανικής όρασης διαθέτουν κάμερα με φωτοσένσορα που "διαβάζει" την τιμή της έντασης του φωτός. Οι συνηθισμένες κάμερες έχουν την ικανότητα καταγραφής βίντεο σε 60 frames per second. Εκτός από τις κάμερες υπάρχουν και άλλα συστήματα λήψης εικόνας. Για παράδειγμα έχουμε 3D-scanners, τομογραφικές κάμερες, ραντάρ τα οποία καταγράφουν εικόνα, σόναρ, υπερφασματικά συστήματα καταγραφής εικόνων και μαγνητική καταγραφή εικόνων (μαγνητικοί τομογράφοι).

 Με την ανάπτυξη της τεχνολογίας δίνεται η δυνατότητα για ανάπτυξη συστήματων πραγματικού χρόνου (real time systems). Για την ικανοποιητική λειτουργία ενός τέτοιου σύστηματος χρειάζεται μεγάλη ταχύτητα καταγραφής δεδομένων καθώς και μεγάλη υπολογιστική ισχύς. Για ρομποτικές εφαρμογές οι χρόνοι απόκρισης των συστημάτων είναι κρiσιμοι για την εύρυθμη λειτουργία του συστήματος. Τελος στις μέρες μας είναι δυνατή και η απεικόνηση 3D χώρου την μέτρηση πραγματικών αποστάσεων.

## **5.8 Υλοποίηση της μηχανικής όρασης-Raspberry Pi**

 Η πλακέτα Raspberry Pi είναι ένας μικρός υπολογιστής, πάνω σε μια μόνο πλακέτα που εξελίσσεται από την εταιρία Raspberry Pi Foundation. Αρχικά χρησιμοποιήθηκε για διδακτικούς σκοπούς στην επιστήμη των υπολογιστών. Επειτα, μετά την μεγάλη επιτυχία στην αγορά, χρησιμοποιείται σε εφαρμογές ρομποτικής. Εχουν κατασκευαστεί μέχρι σήμερα τρία μοντέλα με διαδοχικές εξελίξεις σε καθένα από αυτά. Σήμερα το τρέχον μοντέλο είναι το Raspberry Pi 3.

 Οπως αναφέρθηκε το Raspberry Pi είναι ένας μικρός υπολογιστής, δηλαδή λειτουργεί με κάποιο λειτουργικό σύστημα Linux και μπορεί κανείς να αναπτύξει όλες τις λειτουργίες ενός υπολογιστή. Επιπλέον όμως παρέχει και κάποιες εξόδους και είσόδους (general purpose input/output) GPIO έτσι ώστε να μπορεί κανείς να δώσει κάποιο σήμα σε κάποιο επενεργητή. Αυτή η δυνατότητα καθιστά την πλακέτα αυτή ιδανική για ρομποτικές εφαρμογές. Παρακάτω φάινεται η πλακέτα, φωτογραφία 5.1.

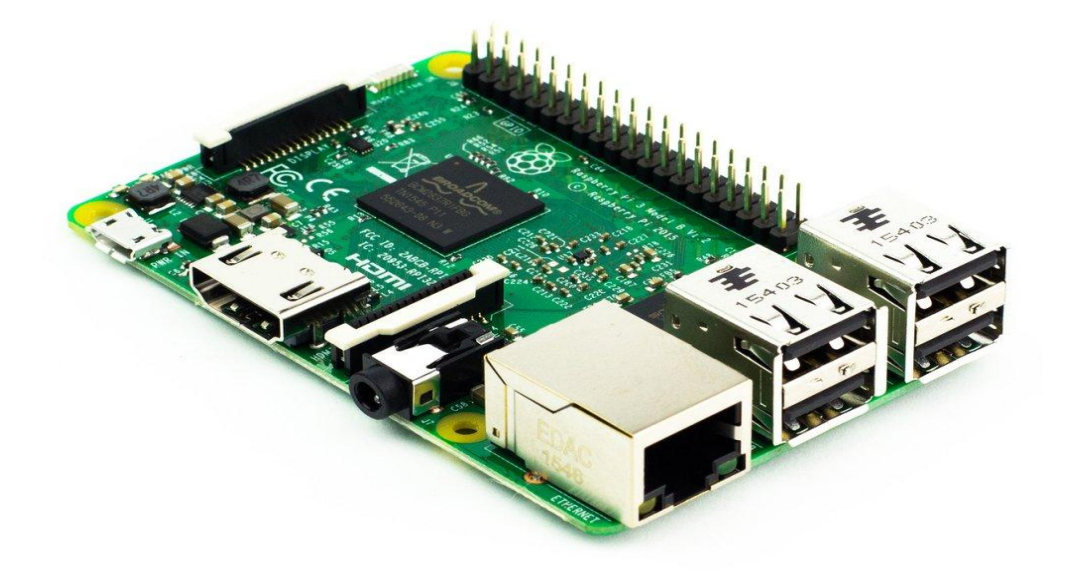

## Φωτογραφία 5.1: Raspberry Pi 3

Τα τεχνικά χαρακτηριστικά του τρίτου μοντέλου είναι τα εξής:

- SoC: Broadcom BCM2837.
- CPU: 4× ARM Cortex-A53, 1.2GHz.
- GPU: Broadcom VideoCore IV.
- RAM: 1GB LPDDR2 (900 MHz)
- Networking: 10/100 Ethernet, 2.4GHz 802.11n wireless.
- Bluetooth: Bluetooth 4.1 Classic, Bluetooth Low Energy.
- Storage: microSD.
- GPIO: 40-pin header, populated.
- Ports**:** HDMI, 3.5mm analogue audio-video jack, 4× USB 2.0, Ethernet, Camera Serial Interface (CSI), Display Serial Interface (DSI)

 Το κυρίαρχο μέσο αποθήκευσης του Raspberry είναι κάρτα SD, καθώς δεν διαθέτει δικό του εσωτερικό αποθηκευτικό χώρο. Μπορεί όμως κανείς να εγκαταστήσει το λειτουργικό του σε USB flash drive ή USB hard disk drive. Για την εκκίνηση απαιτείται η εγκατάσταση των αρχείων στην κάρτα σε format FAT32. Το συνηθισμένο λειτουργικό σύστημα απαιτεί τον ελάχιστο χώρο των 2GB. Η πλακέτα δεν διαθέτει on/off switch, αλλά συνδέοντας το στην τροφοδοσία ξεκινάει. Για την απενεργοποίηση αφού κάνουμε τερματισμό λειτουργίας αποσυνδέουμε το καλώδιο τροφοδοσίας, μόλις ανάψει το κόκκινο λαμπάκι. Η θερμοκρασίες που συνιστά ο κατασκευαστής για την ορθή λειτουργία του είναι από 0°C εώς 70°C. Αξίζει να αναφερθεί οτι αν και η πλακέτα παρέχει όλες τις δυνατότητες ενώς υπολογιστή δεν διαθέτει εσωτερικό ρολόι RTC (Real Time Clock) για λόγους οικονομίας.

 Οι διαστάσεις τις πλακέτας είναι 85.60mm x 56mm x 21mm. Ολες οι πλακέτες απαιτούν για την λειτουργία τους 5V τάση, ποικίλουν όμως ως προς το ρεύμα που χρειάζονται καθώς με την εξέλιξη των επεξεργαστών απαιτείται μεγαλύτερη παροχή ρεύματος. Ενδεικτικά αναφέρεται οτι το Raspberry Pi 3 χρειάζεται 2.5A για την ορθή λειτουργία. Επίσης είναι δυνατή και η τροφοδότηση μέσω μπαταρίας εφόσον έχουμε σταθερή τάση από 4.8 εως 5V. Οι αρχικές εκδόσεις δεν διαθέτουν Ethernet ή WiFi, ενώ τα μοντέλα Β και Β+ διαθέτουν μόνο Ethernet. Το τελευταίο μοντέλο διαθέτει ενσωματωμένο WiFi δέκτη και το καθιστά κατάλληλο για wireless εφαργμογές.

 Το Raspberry Pi "τρέχει" μια πληθώρα λειτουργικών συστημάτων UNIX μεταξύ των οποίων Linux, Raspbian (ειδική διανομή του Linux για το Raspberry), Ubuntu MATE, android κ.τ.λ. Κατα κόρον χρησιμοποιείται η διανομή Raspbian όπου αναπτύσσεται και εξελίσσεται ειδικά για αυτή την πλακέτα. Ο χρήστης έχει την δυνατότητα να επιλέξει στην έναρξη του υπολογιστή σε γραφικό περιβάλλον, πιο φιλικό για τους χρήστες Windows, ή σε απευθείας έναρξη στην γραμμή εντολών του συστήματος Linux. Δεν είναι όμως δυνατή η υποστήριξη Windows λόγω της αρχιτεκτονικής του ARM επεξεργαστή. Για την συγκεκριμένη εφαρμογή χρησιμοποιήθηκε ειδική διανομή Linux ώστε να συνεργάζεται το Raspberry με τον υπολογιστή και το Matlab, θα αναλυθεί παρακάτω. Το Raspberry είναι κατάλληλο για τον προγραμματισμό γλωσσών όπως C, C++, Python, Java διότι αυτές είναι προεγκατεστημένες στο λειτουργικό σύστημα.

 Οπως κάθε υπολογιστής έτσι και το Raspberry έχει την ικανότητα να υποστηρίξει αρκετά περιφερειακά συνδεδεμένα στις θύρες usb όπως μικρόφωνο, πληκτρολόγιο, κάμερα κτλ. Πέρα όμως από αυτά η εταιρεία παρέχει μια ποικιλία μεταξύ των οποίων και κάμερα που συνδέεται απευθείας στην πλακέτα. Για την συγκεκριμένη εφαρμογή χρησιμοποιήθηκε η κάμερα V2, με 8-megapixel sensor και δυνατότητα καταγραφής βίντεο μέχρι και 1080p30. Στην φωτογραφία 5.2 φαίνεται κάμερα.

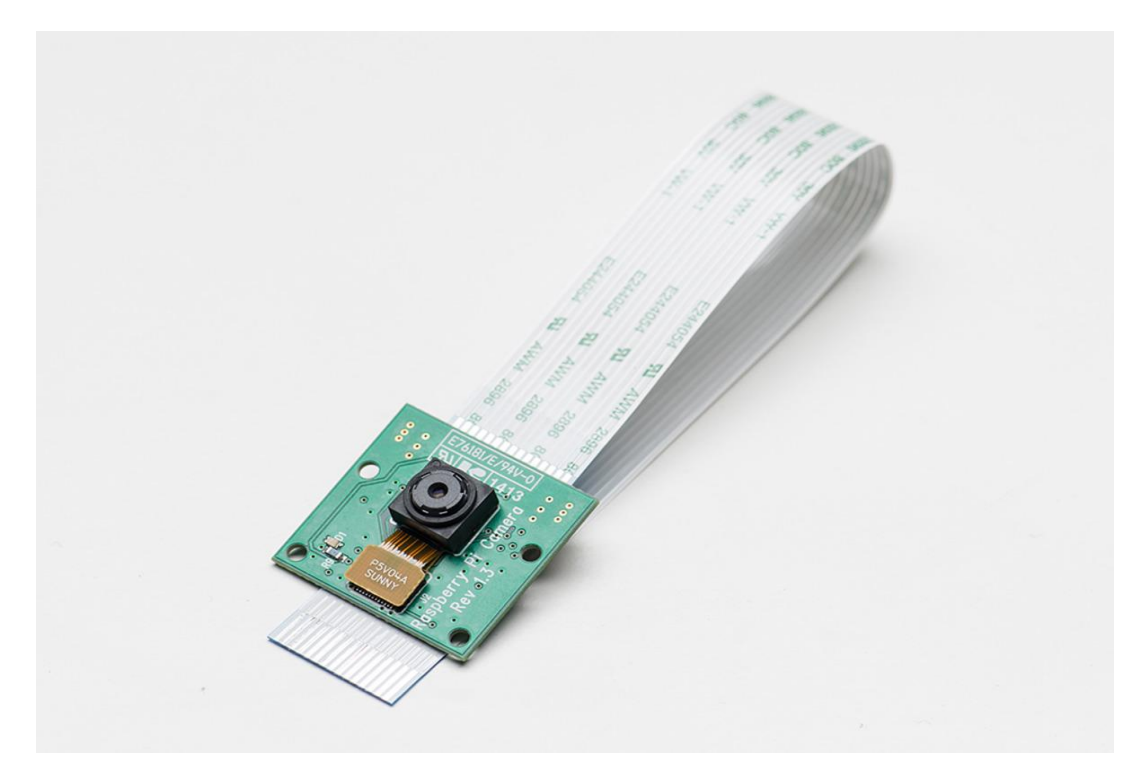

Φωτογραφία 5.2: Raspberry Pi camera module

Προγραμματισμός του Raspberry ώστε να λειτουργεί με κώδικα μέσω του Matlab. Καταρχάς το Matlab Support Package για το Raspberry είναι ένα πακέτο που σου επιτρέπει να επικοινωνείς από απόσταση με το Raspberry, να το ελέγχεις και να ελέγχεις όλα τα συνδεδεμένα περιφεριακά. Ολος αυτός ο προγραμματισμός επιτυγχάνεται σε κώδικα είτε στο Matlab είτε στο Simulink. Παρακάτω παρουσιάζεται η διαδικασία για να "φορτώσεις" λειτουργικό σύστημα στην κάρτα SD καθώς και τα πρώτα βήματα για τον προγραμματισμό.

- Εγκαθιστούμαι μέσα από το περιβάλλον του Matlab το πακέτο που είναι συγκεκριμένο για τον προγραμματισμό του Raspberry, επιλέγουμε: **Add-Ons > Get Hardware Support Packages > Support package for to Raspberry Pi** Φωρογραφία 5.3.
- Επιλέγουμε τον τρόπο που συνδέεται το Raspberry στο δίκτυο (στο τελευταίο μοντέλο εχουμε την δυνατότητα της ασύρματης σύνδεσης) Φωτογραφία 5.4.
- Επιλέγουμε την πλακέτα που έχουμε και εισάγουμε την κάρτα SD στον υπολογιστή (απαραίτητη προϋπόθεση να διαθέτει ελεύθερο χώρο πάνω από 4GB). Φωτογραφία 5.5.

 Αφου ολοκληρωθεί η διαδικασία αφαιρούμαι την κάρτα και την τοποθετούμε στο Raspberry και είμαστε έτοιμοι για το προγραμματίσουμε.

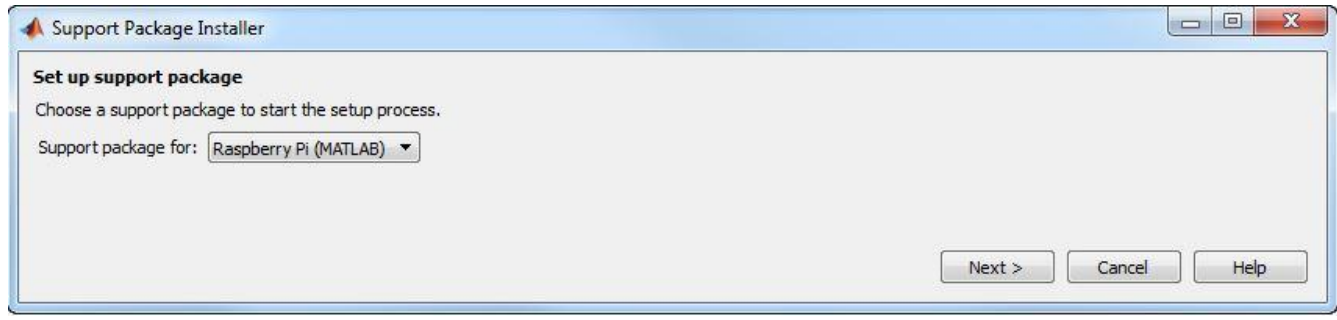

Φωτογραφία 5.3: Installation of Raspberry support package

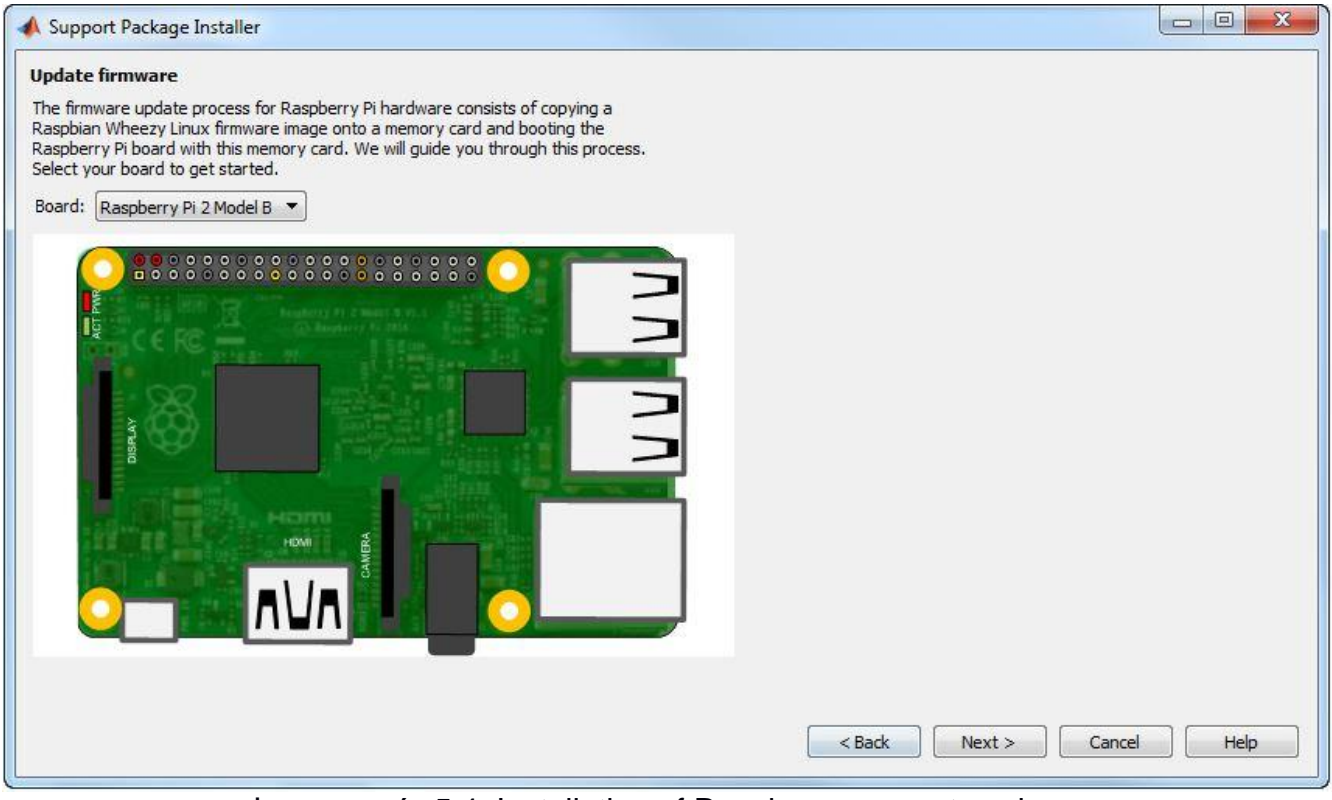

Φωτογραφία 5.4: Installation of Raspberry support package

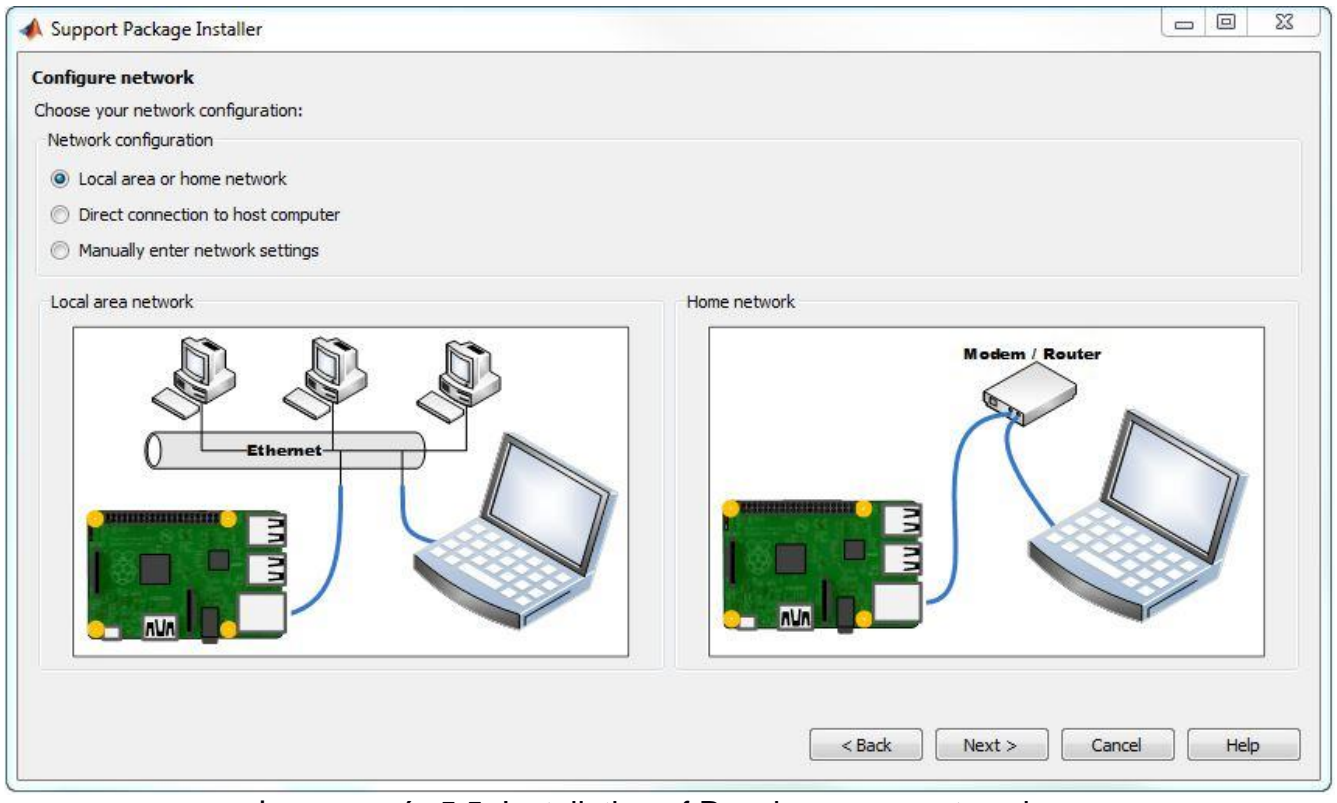

Φωτογραφία 5.5: Installation of Raspberry support package

 Συνδέοντας το στην τροφοδοσία για πρώτη φορά εφανίζεται στην οθόνη του υπολογιστή μας το Terminal των Linux. Να σημειωθεί οτι το προκαθορισμένο όνομα χρήστη και κωδικός είναι pi και raspberry αντίστοιχα. Συνεχίζοντας με το "στήσιμο" πρέπει να αναφέρουμε τον τρόπο με τον οποίο το συνδέουμε σε κάποιο διαθέσιμο δίκτυο. Στο terminal window πληκτρολογούμε την εντολή <sudo nano /etc/network/interfaces>. Ουσιαστικά θα αλλάξουμε το configuration file με το οποίο συνδέεται σε κάποιο δίκτυο και εφόσον δεν έχουμε γραφικό περιβάλλον θα το πραγματοποήσουμε από την γραμμή εντολών. Στο παράθυρο που ανοίγει γράφουμε τον παρακάτω κώδικα:

**auto lo**

**iface lo inet loopback**

**iface eth0 inet dhcp**

**allow-hotplug wlan0**

**auto wlan0**

**iface wlan0 inet dhcp**

**wpa-ssid "ssid"**

**wpa-psk "password"**

Οπου στο ssid γράφουμε το όνομα του δικτύου και στο password τον αντίστοιχο κωδικό. Εφόσον επιθυμούμε την σύνδεση κάποιο δίκτυο με Hidden ssid πρέπει να αλλάξουμε τις δυο τελευταίες σειρές στον παραπάνω κώδικα γράφοντας:

#### **Ssid="your\_HiddenSSID\_with\_Capitals"**

Αποθηκεύουμε τον κώδικα και βγαίνουμε από αυτό το παράθυρο. Τελειώντας με την σύνδεση στο δίκτυο κάνουμε μια επανεκκίνηση με την εντολή < sudo reboot>. Μετά το άνοιγμα είμαστε έτοίμοι για να συνδεθούμαι μέσω του Matlab γράφοντας στο command window την εξής εντολή <mypi = raspi('IP address' , 'user name' , 'password')> δηλώνοντας την διεύθυνση στο δίκτυο του Raspberry το ονομα χρήστη και τον κωδικό. Παρακάτω στην εικόνα 5.6, βλέπουμε το αποτέλεσμα από αυτή την εντολή. Ουσιαστικά ανοίγει ένα παράθυρο με τερματικό των LINUX.

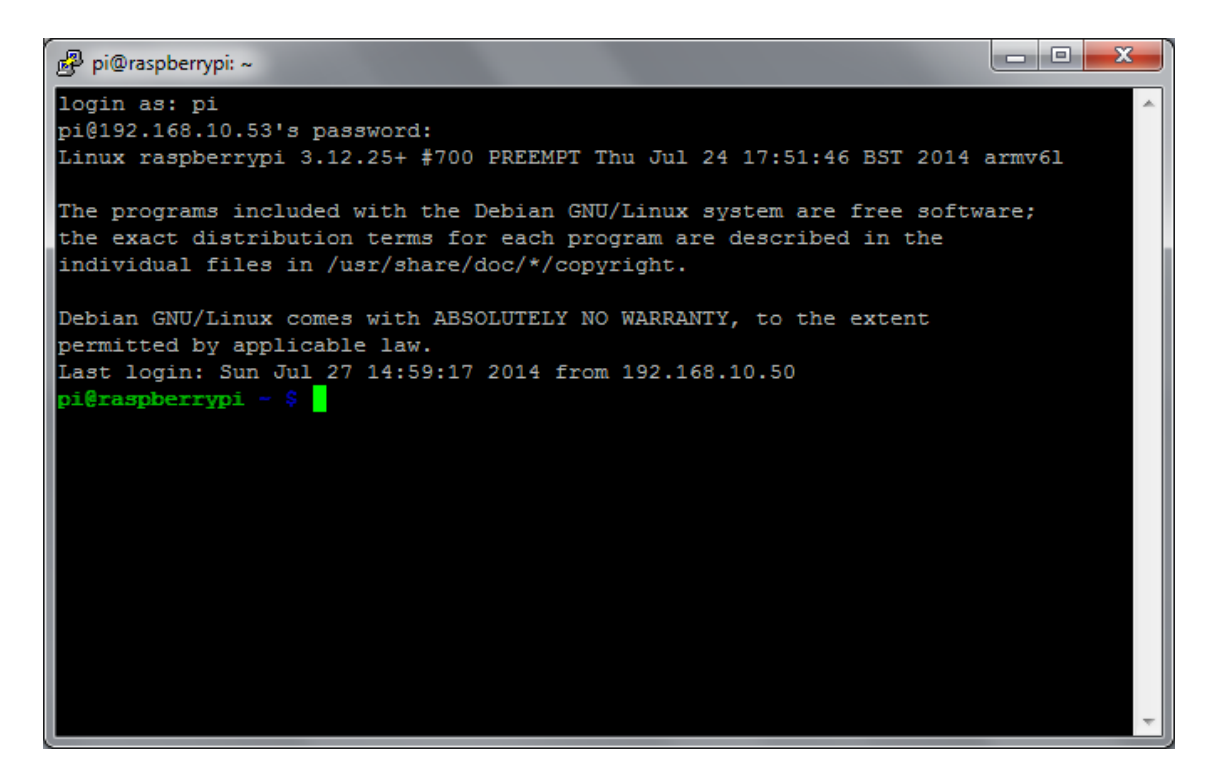

Φωτογραφία 5.6: Τερματικό παράθυρο του προγράμματος putty

Εφόσον έχουμε συνδεθεί μπορούμε τώρα να ελένγξουμε το Raspberry από απόσταση μέσω του Matlab. Για να ελέγξουμε το αποτέλεσμα μπορούμε να συνδέσουμε ένα LED στην έξοδο 17 και να πληκτρολογήσουμε την εντολή <writeDigitalPin(rpi, 24, 1);>, θα πρέπει να δώσει σήμα στη έξοδο και να ανάψει το λαμπάκι. Αντίστοιχα <writeDigitalPin(rpi, 24, 0);> σβήνουμε το λαμπάκι.

# **6 <sup>o</sup> ΚΕΦΑΛΑΙΟ: ΠΡΟΓΡΑΜΜΑΤΙΣΜΟΣ**

 Η λογική του συνολικού προγράμματος είναι η εξής: Το Raspberry Pi 3 θα χρησιμοποιείται για να κάνει ανάλυση εικόνας και το Arduino για τον έλεγχο των κινητήρων. Πιο αναλυτικά το Raspberry Pi θα κάνει capture ενός βίντεο από την κάμερα. Στην συνέχεια με την βοήθεια του Matlab το Rapsberry Pi στέλνει τα δεδομένα της εικόνας ασύρματα μέσω Wifi ώστε να πραγματοποιηθεί ανάλυση και αναγνώριση ενός κόκκινου αντικειμένου. Επειτα στέλνεται πίσω στο Raspberry Pi η πληροφορία της θέσης του αντικειμένου και αυτό ανάλογα με την θέση στην εικόνα (π.χ. αριστερά, δεξιά, πάνω, κάτω) δίνει σήμα στην αντίστοιχη έξοδο του. Το Arduino διαβάζει το σήμα στην αντίστοιχη είσοδο του και ανάλογα δίνει κίνηση στο αντίστοιχο βηματικό κινητήρα.

#### **6.1 Raspberry Pi**

 Το Raspberry Pi εκτελεί την διαδικασία της λήψης εικόνας, της επεξεργασίας της και στην συνέχεια την αποστολή σήματος για την θέση του κόκκινου αντικειμένου στο χώρο της εικόνας. Οπως είπαμε χρησιμοποιήθηκε το Matlab για τον προγραμματισμό και συγκεκριμένα το περιβάλλον του Simulink όπου διαθέτει μερικές έτοιμες συναρτήσεις για την λήψη εικόνων, την προβολή, καθώς και άνοιγμα ή κλήσιμο των διάφορων εξόδων. Χρησιμοποιήθηκαν όμως και παράθυρα προγραμματισμού όπου δίνεται η δυνατότητα συγγραφής κώδικα με την μορφή συναρτήσεων στο Matlab. Οι συναρτήσιες δέχονται λοιπόν κάποιες μεταβλητές, τις επεξεργάζονται και επιστρέφουν κάποιες τιμές. Αυτό χρησιμοποιήθηκε στην επεξεργασία εικόνας.

 Στην παρακάτω εικόνα 6.1 βλέπουμε όλο το πρόγραμμα στο Simulink. Αρχικά γίνεται η λήψη βίντεο. Παρατηρούμε οτι μας δίνει τρια κανάλια δηλαδή RGB (Red, Green, Blue), τα οποία όμως δεν είναι καθαρά μόνο η απόχρωση του αντίστοιχου χρώματος αλλά και κάποια απόχρωση των υπόλοιπων χρωμάτων.

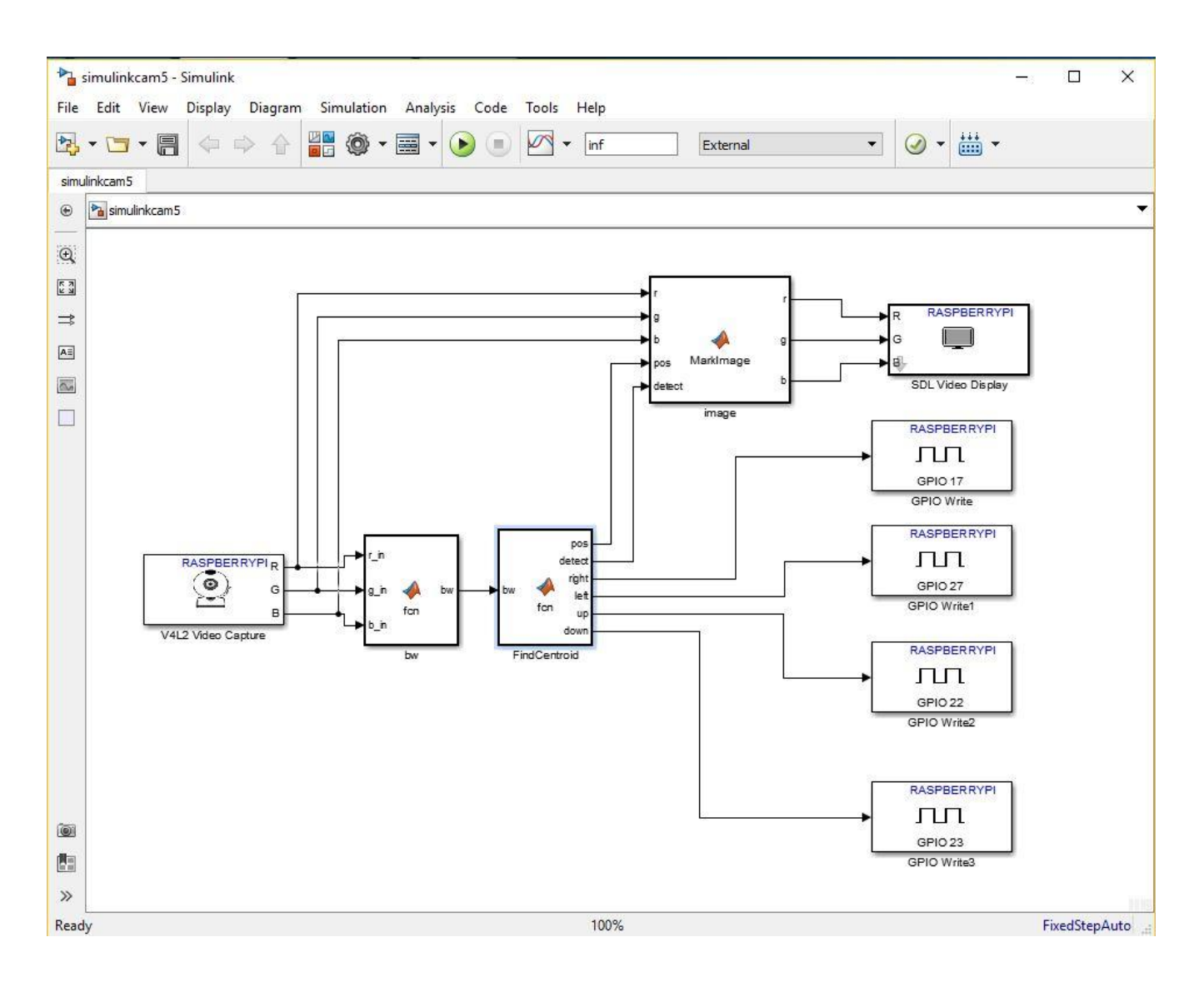

#### Φωτογραφία 6.1: Το πρόγραμμα του μηχανισμού στο Simulink

 Στην πρώτη συνάρτηση έχουμε σαν είσοδο λοιπόν τα στοιχεία RGB και σαν έξοδο το κόκκινο σημείο σε binary εικόνα. Παρακάτω στην εικόνα 6.2 φαίνεται ο κώδικας στο Matlab. Αρχικά γίνεται αφαίρεση τον πράσινου και μπλέ χρώματος από τη κόκκινη απόχρωση. Στην συνέχεια ορίζουμε ένα threshold για να φιλτράρουμε το κόκκινο χρώμα, λόγω του ότι το κόκκινο και το μπλέ χρώμα κυμαίνονται σε αντίστοιχα μήκη κύματος και συχνά γίνεται σύγχυση και δεν απομονώνεται το ζητούμενο κόκκινο χρώμα. Τέλος φιλτράρουμε το αποτέλεσμα με ένα media φίλτρο ώστε να απομακρύνουμε τον θόρυβο από την εικόνα.

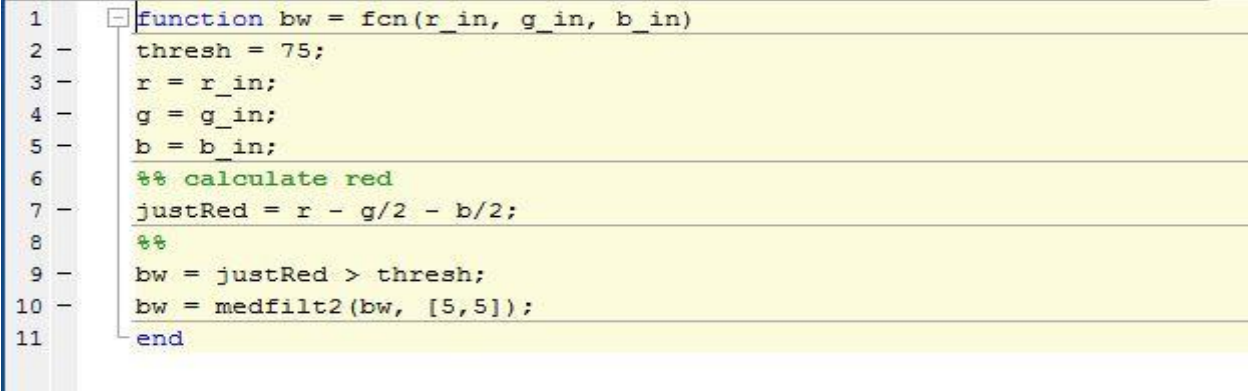

#### Φωτογραφία 6.2: Πρώτο block μπρογράμματος στο Matlab

 Στην παρακάτω εικόνα 6.3 φαίνεται η δεύτερη συνάρτηση. Σαν είσοδο έχουμε την φιλτραρισμένη "κόκκινη" εικόνα που είδαμε προηγουμένως ενώ σαν έξοδους παίρνουμε την θέση του κόκκινου αντικειμένου στην συνολική εικόνα, καθώς και τέσσερα σήματα για την ενεργοποίηση των εξόδων (πάνω, κάτω, αριστερά, δεξιά) αντίστοιχα. Θέτουμε αρχικά τις τέσσερις εξόδους σε ένα λογικό μηδέν. Εστω οτι υπάρχει ένα νοητό σύστημα συντεταγμένων στην κάτω αριστερή μεριά της εικόνας. Στο εντοπισμένο κόκκινο σημείο της εικόνας υπολογίζουμε τις συντεταγμένες στον άξονα των Χ και Υ αντίστοιχα. Αυτές καταχωρούνται σε ένα string δυο θέσεων. Στην πρώτη υπάρχει η πληροφορία για τον άξονα των Χ και στην δεύτερη των Υ. Γνωρίζοντας λοιπόν τις συντεταγμένες μπορούμε να εφαρμόσουμε κάποιες συνθήκες if έτσι ώστε όταν ξεπεράσει το κόκκινο αντικείμενο την τιμή της οριακής θέσης, να δώσει HIGH στην έξοδο για την κίνηση δεξιά, και όταν είναι μικρότερη η τιμή της οριακής θέσης από την άλλη πλευρά σε σύγκριση με μια τιμή να δώσει σήμα στην έξοδο για την κίνηση αριστερά. Υπάρχει όμως και ένα εύρος τιμών που δεν χρειάζεται να κινηθεί διότι το αντικείμενο βρίσκεται στο κέντρο της κάμερας. Αντίστοιχη λογική εφαρμόζεται και για την κίνηση προς τα πάνω του μηχανισμού και προς τα κάτω. Πειραματικά, για μια ανάλυση 320x240, βρέθηκε οτι για να δώσει σήμα κίνησης δεξιά το όριο είναι 260 ενώ για το σήμα κίνησης αριστερά είναι 160. Για το σήμα της κίνησης προς τα πάνω πρέπει το όριο είναι 90 και για το σήμα κίνησης προς τα κάτω είναι 270. Οταν λοιπόν είναι έξω από αυτή την τιμή το πρόγραμμα "εισέρχεται" στην συνθήκη και δίνεται σήμα, λογικό 1 ώστε να ενεργοποιηθεί η αντίστοιχη έξοδος στο Raspberry Pi.

```
\mathbf{1}\Box function [pos, detect, right, left, up, down] = fcn (bw)
 \overline{2}%#codegen
        right = <b>logical(0)</b>;3 -left = <b>logical(0)</b>;
 4 -5 -up = <b>logical(0)</b>;
 6 -down = <b>logical(0)</b>;
 \overline{7}8 -x img = 480;
9 -y img = 640;
10 -[r, c]=find(bw);
11 -if isempty(r)12 -pos = [-1 -1];13 -detect = false;14
        else
15 -pos = [mean(r), mean(c)];
16 -detect = true:17
18 -if (pos(1) > 260)
19 -right = logical(1);
                 elseif (pos(1) < 160)20 -21 -left = logical(1);
22
               else
23 -right = logical(0);left = <b>logical(0)</b>;
24 -25end
26
27 -if (pos(2) < 90)28 -up = <b>logical</b>(1);29 -elseif (pos(2) > 170)30 -down = logical(1);
31else
32 -up = <b>logical(0)</b>;
33 -down = <b>logical(0)</b>;
```
#### Φωτογραφία 6.3: Δεύτερο block προγράμματος στο Matlab

 Στην παρακάτω εικόνα 6.4 φαίνεται η τρίτη συνάρτηση στο Matlab. *Χρησιμοποιεί σαν είσοδο τα τρία κανάλια χρώματος, δηλαδή κόκκινο, πράσινο* και μπλέ, την θέση που εντόπισε το κόκκινο χρώμα και την πληροφορία ότι ανίχνευσε κόκκινο χρώμα στην εικόνα. Σαν έξοδο μας δίνει τρια κανάλια χρώματος για προβολή στον χρήστη. Αρχικά εφόσον η εικόνα της εξόδου αναπαριστάται ανάποδα τότε έχουμε την δυνατότητα προγραμματιστικά να αναστρέψουμε την εικόνα. Στο κυρίως κομμάτι του κώδικα, εισάγουμε μια συνθήκη if με συνθήκη εκτέλεσης της όταν ανιχνευτεί κάποιο κόκκινο αντικείμενο. Μέσα στην συνθήκη αυτή επεξεργαζόμαστε τα τρια βασικά κανάλια απόχρωσεις του χρώματος. Στο κόκκινο, που μας ενδιαφέρει, στην θέση όπου ανιχνεύτηκε το αντικείμενο βάζουμε την μέγιστη τιμή που μπορεί να πάρει η ένταση, δηλαδή 255, ενώ στα υπόλοιπα χρώματα περιορίζουμε την ένταση στο

0. Τα υπόλοιπα σημεία της εικόνας μένουν απείραχτα έχοντας την κανονική τιμής της έντασης τους.

```
\overline{1}\Boxfunction [r, g, b] = MarkImage(r, g, b, pos, detect)
\overline{2}\Box %#codegen
        \text{Tr1} = \text{imrotate}(r, 180);\overline{3}g_1 = \text{imrotate}(q, 180);\overline{4}5
       -$b1 = imrotate(b, 180);
6 -if detect,
7 -r(:, pos(2)-3:pos(2)+3) = 255;
             r (pos (1) - 3:pos (1) + 3, :) = 255;8 -9 -g(pos(1)-3:pos(1)+3, pos(2)-3:pos(2)+3) = 0;10 -b(pos(1)-3:pos(1)+3, pos(2)-3:pos(2)+3) = 0;
11end
12
```
#### Φωτογραφία 6.4:Τρίτο block προγράμματος στο Matlab

 Οπως είδαμε στην εικόνα 6.1 χρησιμοποιούμε τέσσερα μπλοκ όπου ενεργοποιούν της αντίστοιχες εξόδους στο Raspberry Pi από την πληροφορία που εξάγεται από την θέση του αντικειμένου στο χώρο που καλύπτει η εικόνα. Ετσι όταν για παράδειγμα ανιχνευτεί κάποιο κόκκινο αντικείμενο στο αριστερό κομμάτι της εικόνας γίνεται HIGH η ανάλογη έξοδος στέλνοντας έτσι σήμα για την κίνηση των κινητήρων όπως θα αναλύσουμε παρακάτω. Τέλος χρησιμοποιούμε και το block SDL video display για την απεικόνηση της εικόνας στον χρήστη. Χρησιμοποιεί σαν κανάλια εισόδου τα τρια βασικά χρώματα και απεικονίζει την επεξεργασμένη εικόνα καθώς και το κόκκινο αντικείμενο.

Κατά την εκτέλεση του προγράμματος μετά την συγγραφή και την σύνδεσης της πλακέτας Raspberry Pi με το λογισμικό Matlab όπως περιγράφτηκε σε παραπάνω κεφάλαιο πρέπει να ρυθμιστούν μερικές ακόμα παραμέτροι. Πρώτα απ΄όλα, όπως δείχνει η παρακάτω εικόνα 6.5 επιλέγουμε από το αρχικό menu bar στο Simulink, Tools, μετά Run on Target Hardware και τέλος Options. Στοπαράθυρο που μας ανοίγεται επιλέγουμε από την στήλη Hardware board Raspberry Pi σαν πλακέτα όπου θέλουμε να εκτελεστεί το πρόγραμμα. Επειτα στο κάτω μέρος της σελίδας, ελέγχουμε τα στοιχεία της πλακέτας δηλαδή Device Address, Username και Password και εφόσον προηγουμένος είχαμε συνδεθεί θα πρέπει να είναι τα σωστά. Φωτογραφία 6.6.

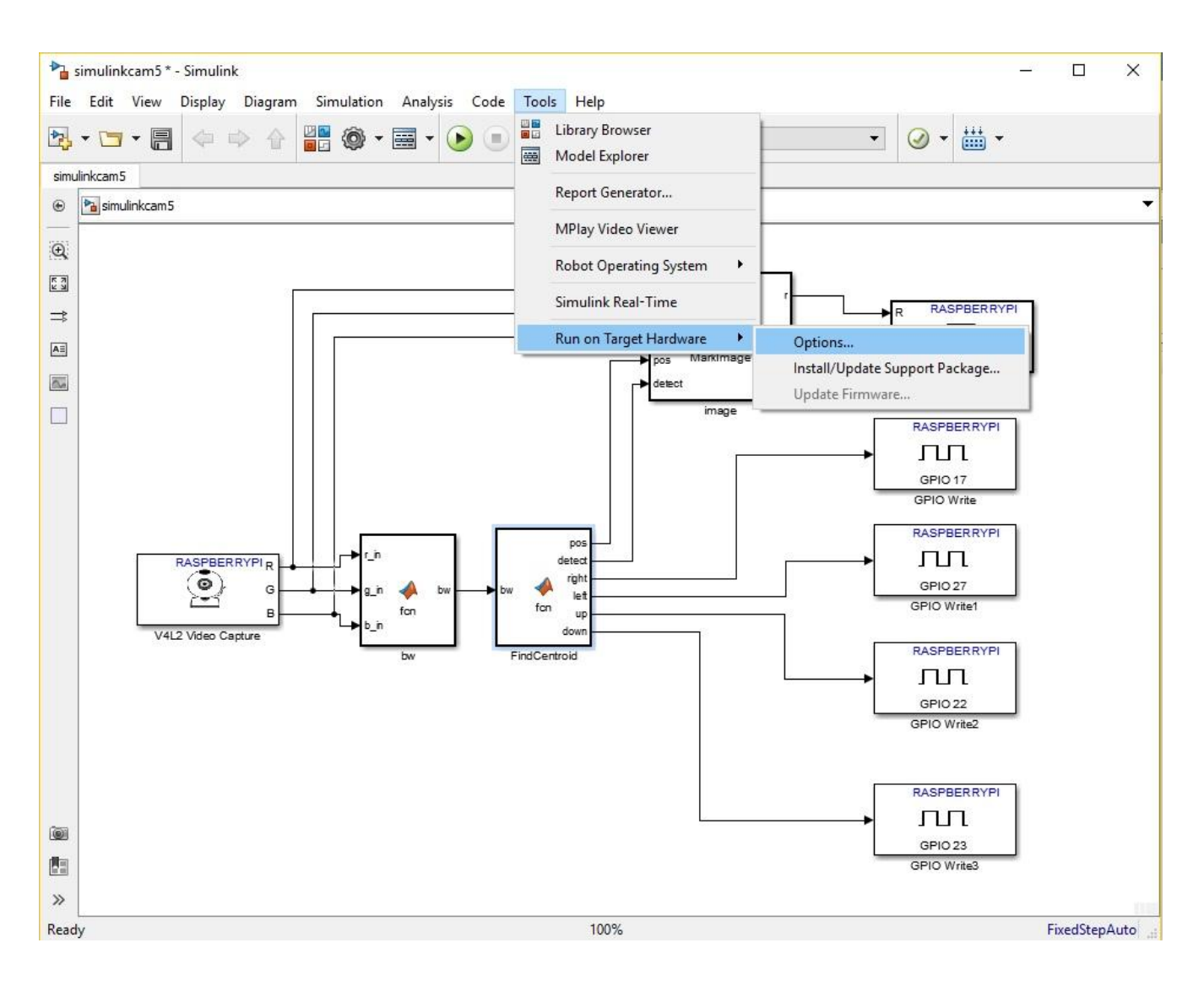

#### Φωτογραφία 6.5: Ρυθμίσεις για την εκτέλεση του προγράμματος

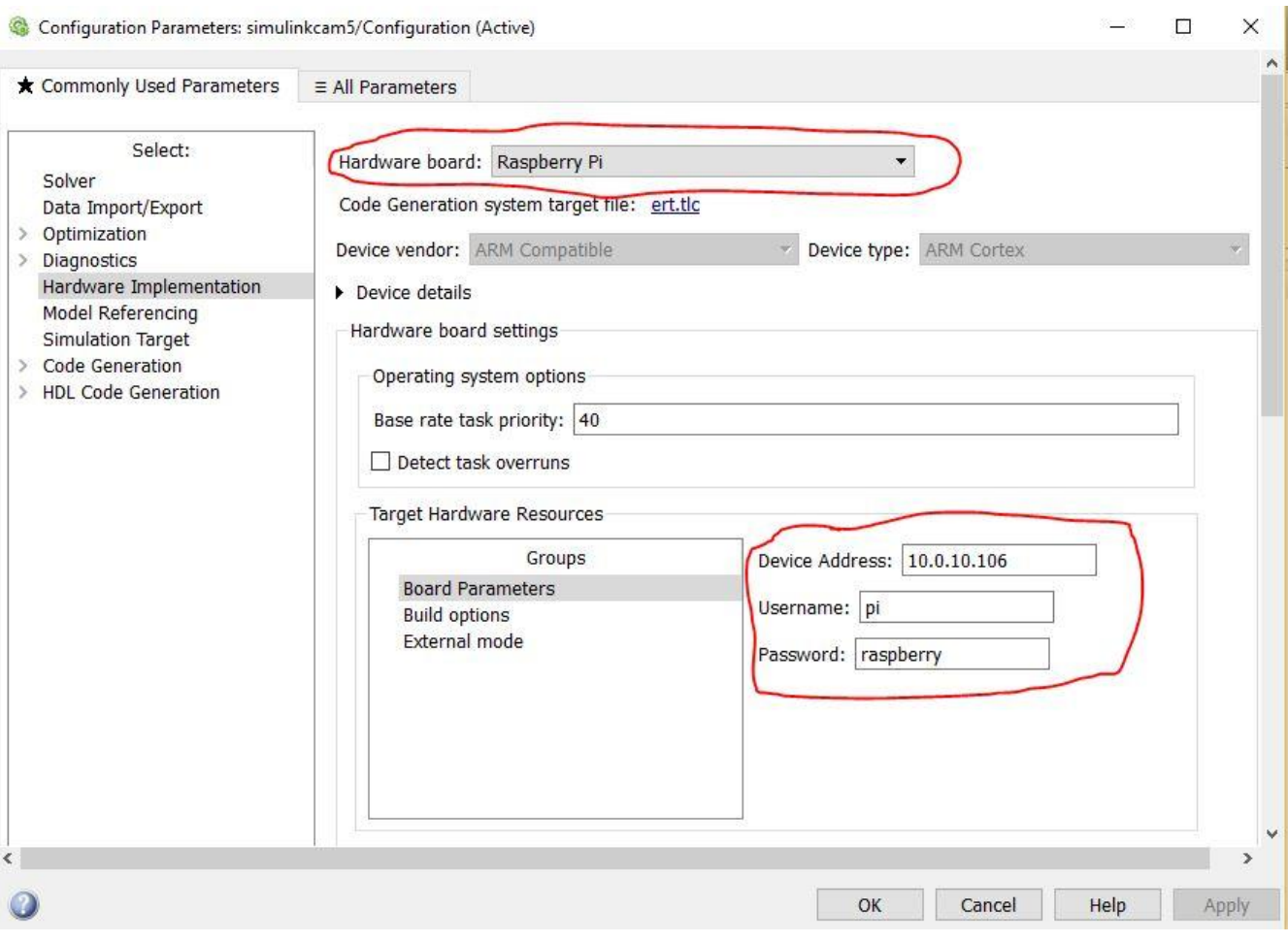

## Φωτογραφία 6.6: Ρυθμίσεις για την εκτέλεση του προγράμματος

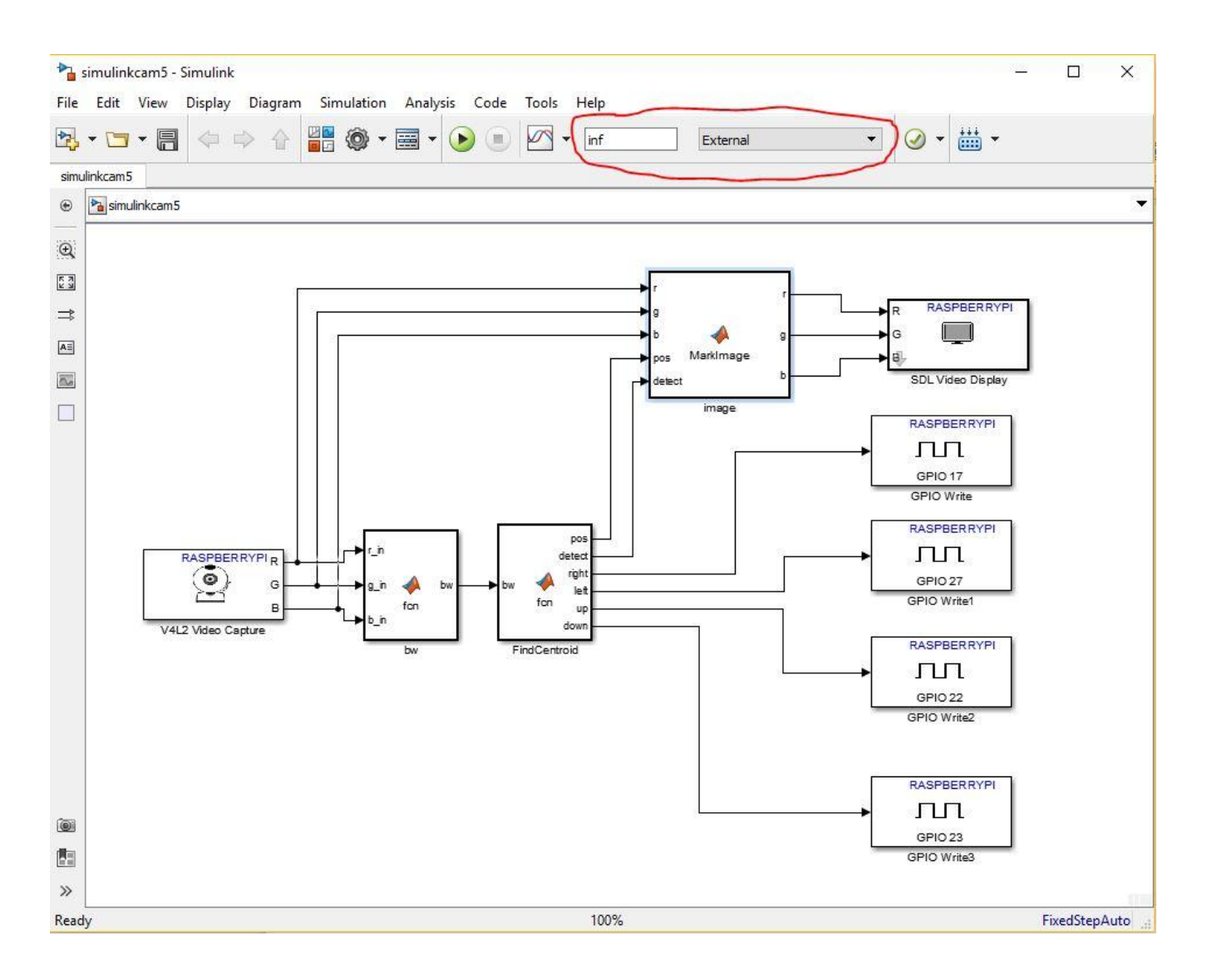

#### Φωτογραφία 6.7: Ρυθμίσεις για την εκτέλεση του προγράμματος

 Αφού εκτελέσσουμε όλα τα παραπάνω πρέπει να επιλέξουμε από το κεντρικό παράθυρο του προγράμματος στο Simulink, τον χρόνο που θα εκτελεστεί το πρόγραμμα και συγκεκριμένα θέλουμε να είναι infinity δηλαδή άπειρος με δυνατότητα να σταματήσουμε εμείς την εκτέλεση του προγράμματος. Τέλος θα πρέπει να ορίσουμε το running mode σε External δηλαδή ο κώδικας θα έχει σύνδεση και άρα θα επηρεάζει την εξωτερική πλακέτα δηλαδή το Raspberry Pi. Ολα αυτά διακρίνονται στην παραπάνω εικόνα 6.7.

### **6.2 Arduino**

 Το Arduino όπως είπαμα παραπάνω θα χρησιμοποιεί τις τέσσερις εισόδους του για να διαβάσει την πληροφορία από το το Raspberry Pi για την θέση του αντικειμένου μέσα στην εικόνα. Ετσι όταν δει ενα High στην είσοδο 12 τοτε σημαίνει οτι πρέπει να κινηθεί δεξιά, ενώ στην είσοδο 13 να κινηθεί αριστερά. Αντίστοιχα με τις εισόδους 2 πάνω και 3 κάτω. Βέβαια υπάρχει και η δυνατότητα να κάνει συνδιασμένη κίνηση όπως για παράδειγμα πάνω και δεξιά, όταν φτάσουν δυο σήματα σε αυτό.

 Στην συνέχεια αναλύει τον κώδικα που "τρέχει" στο Arduino. Αρχικά σε κάθε πρόγραμμα δηλώνονται οι βιβλιοθήκες που θα χρησιμοποιηθούν παρακάτω. Βιβλιοθήκες είναι έτοιμες συναρτήσεις που μας δίνει η εταιρία ώστε να γίνεται ευκολότερος ο προγραμματισμός. Στο συγκεκριμένο πρόγραμμα χρησιμοποιήθηκε η βιβλιοθήκη: **#include <Stepper.h>** που μας δίνει την δυνατότητα εύκολου χειρισμού των βηματικών κινητήρων.

 Στην συνέχεια αρχικοποιούμαι κάποιες μεταβλητές ώστε να μπορέσουμε να τις χρησιμοποιήσουμε παρακάτω στο πρόγραμμα: **int right;**, **int left;**, **int up;**, **int down;**.Θέτουμε επίσης και τα βήματα που χρειάζεται ο κινητήρας προκειμένου να πραγματοποιήσει μια πλήρης περιστροφή, στην συγκεκριμένη περίπτωση είναι 200 βήματα: **const int stepsPerRevolution = 200;**

 Επειτα από την βιβλιοθήκη χρησιμοποιούμε την συνάρτηση **Stepper** για να ορίσουμε σε ποιές εξόδους του Arduino έχουμε συνδέσει τον κινητήρα και να ορίσουμε τα βήματα μιας πλήρους περιστροφής που είδαμε παραπάνω. Χρησιμοποιούμε λοιπόν για τον πρώτο κινητήρα:

**Stepper myStepper(stepsPerRevolution, 8, 9, 10, 11);** και για τον δεύτερο:

#### **Stepper myStepper2 (stepsPerRevolution, 4, 5, 6, 7);**

 Στο κομμάτι του setup δηλώνουμε τις εισόδους: **pinMode(12, INPUT);**, **pinMode(13, INPUT);**, **pinMode(2, INPUT);**, **pinMode(3, INPUT);** στις οποίες θα φτάνει το κατάλληλο σήμα από το Raspberry Pi και το Arduino θα ενεργεί ανάλογα. Επίσης θέτουμε και την μέγιστη ταχύτητα περιστροφής των κινητήρων σε rpm, για τον πρώτο: **myStepper.setSpeed(20);** και για τον δεύτερο: **myStepper.setSpeed(10);**. Τέλος ξεκινάμε και την σειριακή επικοινωνία με τον υπολογιστή για να έχουμε κάποια ανάδραση από την εκτέλεση του προγράμματος. Αυτό χρειάζεται για την ανάπτυξη του προγράμματος και στην συνέχεια δεν είναι απαραίτητο για την εκτέλεση του προγράμματος.

Στο κυρίως κομμάτι του προγράμματος που επαναλαμβάνεται διαρκώς, "διαβάζουμε" τις εισόδους μας και περιμένουμε να δούμε κάποιο HIGH σήμα σε αυτές ώστε να εκτελεστούν οι αντίστοιχες κινήσεις από τους κινητήρες.

Χρησιμοποιούμε τις εντολές **right = digitalRead(12);**, **right = digitalRead(13);**, **right = digitalRead(2);**, **right = digitalRead(3);**. Γίνεται χρήση συναρτήσεων If για την ανάλογη είσοδο και άρα την ενεργοποίηση και κίνηση στην επιθυμητή διεύθυνση του καθενός κινητήρα. Εφόσον διαβάσουμε κάποιο σήμα λοιπόν στην είσοδο 12 τότε θα εκτελεστεί ο βρόγχος της δεξιόστροφης κίνησης , ενώ αν διαβάσουμε σήμα στην είσοδο 13 τότε θα κινηθεί αριστερόστροφα. Στην περίπτωση που δεν υπάρξει σήμα στις εισόδους δεν κινείται καθόλου ο κινητήρας. Ο αντίστοιχος κώδικας είναι:

```
if (right == HIGH){
```

```
 myStepper.step(5);
```
**}**

```
else if(left == HIGH){
```

```
 myStepper.step(-5);
```
**}**

**else{**

```
 myStepper.step(0);
```
## **}**

Αντίστοιχα για την κίνηση πάνω κάτω χρησιμοποιούμε τρείς συνθήκες if. Ετσι όταν η είσοδος 2 είναι HIGH θα κινηθεί η κατασκευή ώστε να "κοιτάει" η κάμερα πάνω ενώ όταν η είσοδος 3 είναι HIGH θα κινηθεί προς τα κάτω. Στην περίπτωση που δεν υπάρξει σήμα στις εισόδους δεν κινείται καθόλου ο κινητήρας. Ο αντίστοιχος κώδικας είναι:

**if (up == HIGH){**

```
 myStepper2.step(3);
```
**}**

```
else if(down == HIGH){
```

```
 myStepper2.step(-3);
```
**}**

**else{**

**myStepper2.step(0);**

**}**

 Στο τέλος εισάγουμε ένα απαραίτητο delay δυο δευτερολέπτων ώστε να υπάρχει η χρονική υστέριση για την επεξεργασία της εικόνας από το Raspberry Pi και την αποστολή του σήματος. Είναι ο ελάχιστος δυνατός χρόνος υστέρησης διότι καθυστερεί η επεξεργασία της εικόνας και χωρίς αυτό το delay θα γίνόταν εσφαλμένη κίνηση των κινητήρων.

## **Συμπεράσματα**

 Από την πορεία της εργασίας, καθώς και τα πειράματα μετά την ολοκλήρωση κατανοήθηκαν αρκετά σημαντικά πράγματα και καθ' όλη την πορεία έγιναν αλλαγές σύμφωνα με αυτά τα συμπεράσματα. 'Ενα πρωταρχικό συμπέρασμα η δυσκολία πραγματοποίησης της κατασκευής, δηλαδή από ένα θεωρητικό σχέδιο και μελέτη να κατασκευαστεί μια λειτουργική κατασκευή. Η μεγαλύτερη δυσκολία που αντιμετώπισα στην κατασκευή των κομματιών ήταν η μηδενική εμπειρία σε μηχανουργικές κατασκευές και συγκεκριμένα στις ανοχές που πρέπει να έχουν τα κομμάτια ώστε να συνδεθούν και να συνεργάζονται μεταξύ τους. Εγιναν κάποια λάθη κατασκευαστικά από τα οποία απεκόμισα σημαντικές γνώσεις και στην συνέχεια κατασκευάστηκαν εξαρχής με τον σωστό τρόπο. Ένα ακόμα βασικό συμπέρασμα που επηρεάζει την λειτουργία του μηχανισμού, προέκυψε κατά τις δοκιμές έχει να κάνει με την ταχύτητα εκτέλεσης του προγράμματος. Ο αλγόριθμος επεξεργασίας της εικόνας όπως αναλύθηκε στα παραπάνω κεφάλαια εκτελείται στον υπολογιστή, δηλαδή το Raspberry Pi κάνει εγγραφή της εικόνας και μέσω του WiFi στέλνει τα δεδομένα στον υπολογιστή ώστε να γίνει η ανάλυση και στην συνέχεια στέλνει τα αποτελέσματα πίσω στο Raspberry Pi. Η ταχύτητα επομένως επηρεάζεται από τις δυνατότητες του δικτύου. Για να γίνει το σύστημα όσο το δυνατόν πιο γρήγορο μειώθηκε η ανάλυση της εικόνας ώστε να είναι μικρότερα τα δεδομένα που αποστέλλονται. Σε περιπτώσεις που στο δίκτυο είναι συνδεδεμένοι πολλοί χρήστες η ταχύτητα μειώνεται αρκετά. Σε κανονικές περιπτώσεις η υστέρηση που παρατηρείται είναι περίπου στα δυο second. Αυτή η υστέρηση έχει αντίκτυπο και στην κίνηση των μοτέρ αφού το σήμα το δέχονται μετά από κάθε ανάλυση της εικόνας.

## **Mελλοντική επέκταση του συστήματος**

 Λόγω της δυνατότητας του εύκολου επαναπρογραμματισμού είναι δυνατόν να έχουμε γρήγορη αλλαγή της χρήσης μηχανισμού. Το επόμενο βήμα στην εξέλιξη του, αφορά την αλλαγή του προγράμματος της μηχανικής όρασης. Στόχος είναι να εντοπίζει κάποια αντικείμενα εμπόδια στον χώρο, έτσι ώστε να μπορέσει να συνδεθεί με κάποιο ρομποτικό όχημα και έτσι να μπορέσει να το κατευθύνει χωρίς να συναντήσει εμπόδια στο δρόμο του. Ετσι αρχικός στόχος είναι ο εντοπισμός αντικειμένων κυκλικού σχήματος και η εξαγωγή της πληροφορίας αυτής με σκοπό να μπορεί να δοθεί σε ένα άλλο σύστημα για την καθοδήγηση του. Οι προσπάθειες τώρα επικεντρώνονται στην εξάγωγή της πληροφορίας μέσω φωνητικής λειτουργίας που διαθέτει το Matlab.

 Επίσης σαν εξέλιξη ο μηχανισμός μπορεί να συνδεθεί και να υποστηρίξει ένα ρομποτικό βραχίονα. Με βάση την εικόνα θα γίνεται εντοπισμός των συντεταγμένων των εξαρτημάτων και έτσι θα μπορεί ο βραχίονας να πιάσει τα αντικείμενα και να τα τοποθετήσει στην σωστή θέση. Θα πρέπει λοιπόν μετά την ανάλυση της εικόνας να στέλνονται τα δεδομένα στον ελεγκτή του ρομποτικού βραχίονα.

# ΒΙΒΛΙΟΓΡΑΦΙΑ

- Στοιχεία Μηχανών 2, Ιωάννης Στεργίου & Κωνσταντίνος Στεργίου, Αθήνα 2002, ISBN: 960-8165-29-6
- Μηχανουργική Τεχνολογία τόμος Β', Αριστομένης Αντωνιάδης, Αθήνα 2011, ISBN: 978-960-418-298-5
- Σχεδιασμός Κατασκευών, Ανδρέας Δημαρόγκωνας, Αθήνα 2005, ISBN: 960-411-532-4
- Εργαλειομηχανές Ψηφιακής Καθοδήγησης, Ιωάννης Δ. Κεχαγιάς, Αθήνα 2009, ISBN 978-960-411-673-7
- [https://en.wikipedia.org/wiki/Computer\\_vision](https://en.wikipedia.org/wiki/Computer_vision) Επίσκεψη 20/3/2017
- [https://www.mathworks.com/help/supportpkg/raspberrypiio/examples/get](https://www.mathworks.com/help/supportpkg/raspberrypiio/examples/getting-started-with-matlab-support-package-for-raspberry-pi-hardware.html?requestedDomain=www.mathworks.com) [ting-started-with-matlab-support-package-for-raspberry-pi](https://www.mathworks.com/help/supportpkg/raspberrypiio/examples/getting-started-with-matlab-support-package-for-raspberry-pi-hardware.html?requestedDomain=www.mathworks.com)[hardware.html?requestedDomain=www.mathworks.com](https://www.mathworks.com/help/supportpkg/raspberrypiio/examples/getting-started-with-matlab-support-package-for-raspberry-pi-hardware.html?requestedDomain=www.mathworks.com) Επίσκεψη 15/1/2017
- [http://www.mechatronics.gr/el/rd/11-step-motor-basics](http://www.mechatronics.gr/el/rd/11-step-motor-basics-tutorial.html?showall=1)[tutorial.html?showall=1](http://www.mechatronics.gr/el/rd/11-step-motor-basics-tutorial.html?showall=1) Επίσκεψη 25/5/2017
- [https://en.wikipedia.org/wiki/Raspberry\\_Pi](https://en.wikipedia.org/wiki/Raspberry_Pi) Επίσκεψη 8/2/2017
- <https://www.raspberrypi.org/help/faqs/> Επίσκεψη 10/2/2017
- <https://www.google.com/patents/US7473040> Επίσκεψη 20/5/2017
- [http://www.skf.com/group/products/bearings-units-housings/ball](http://www.skf.com/group/products/bearings-units-housings/ball-bearings/deep-groove-ball-bearings/deep-groove-ball-bearings/index.html?designation=6002-2RSH)[bearings/deep-groove-ball-bearings/deep-groove-ball](http://www.skf.com/group/products/bearings-units-housings/ball-bearings/deep-groove-ball-bearings/deep-groove-ball-bearings/index.html?designation=6002-2RSH)[bearings/index.html?designation=6002-2RSH](http://www.skf.com/group/products/bearings-units-housings/ball-bearings/deep-groove-ball-bearings/deep-groove-ball-bearings/index.html?designation=6002-2RSH) Επίσκεψη 10/2/2017
- <https://en.wikipedia.org/wiki/Arduino> Επίσκεψη 15/3/2017
- [http://www.farnell.com/datasheets/1690352.pdf?\\_ga=2.191995370.1931](http://www.farnell.com/datasheets/1690352.pdf?_ga=2.191995370.1931327156.1496990507-1865818880.1496990507) [327156.1496990507-1865818880.1496990507](http://www.farnell.com/datasheets/1690352.pdf?_ga=2.191995370.1931327156.1496990507-1865818880.1496990507) Επίσκεψη 3/2/2017